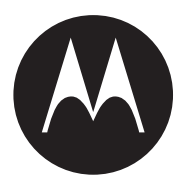

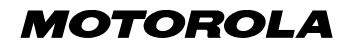

**Mobile** Telephone **E380**

# LET'S START >

## <span id="page-1-0"></span>*Welcome*

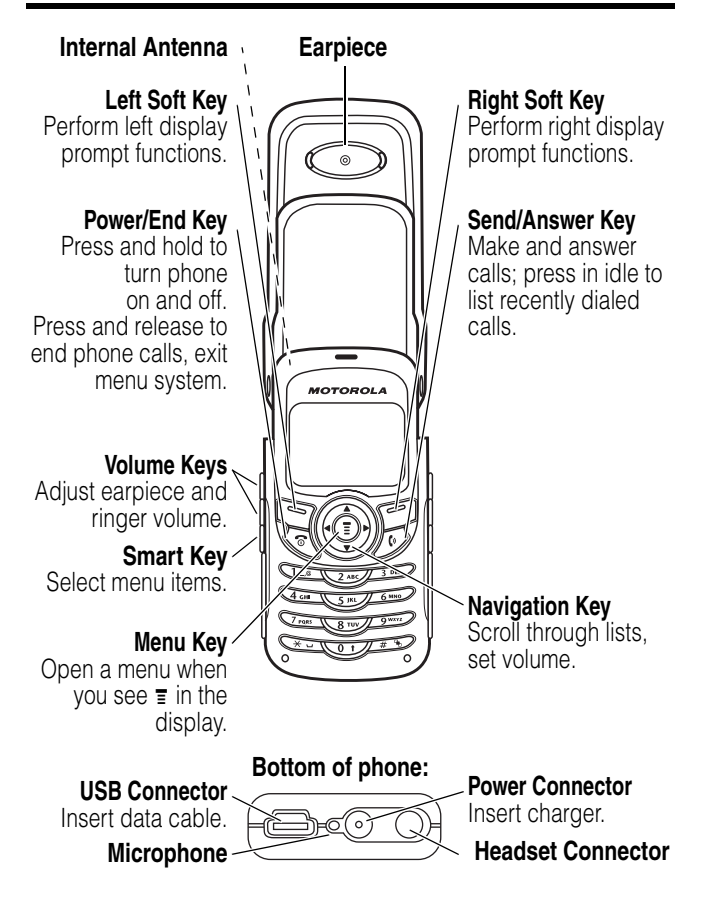

Your phone can light up and vibrate. For information on lights, see page [51](#page-51-0). For information on vibrations, see page [106.](#page-106-0)

Motorola, Inc., Consumer Advocacy Office 1307 East Algonquin Road Schaumburg, IL 60196

1-800-331-6456 (United States) 1-888-390-6456 (TTY/TDD United States) 1-800-461-4575 (Canada)

```
www.motorola.com (United States)
www.motorola.ca (Canada)
```
MOTOROLA and the Stylized M Logo are registered in the US Patent & Trademark Office. All other product or service names are the property of their respective owners.

© Motorola, Inc. 2003

#### **Software Copyright Notice**

The Motorola products described in this manual may include copyrighted Motorola and third party software stored in semiconductor memories or other media. Laws in the United States and other countries preserve for Motorola and third party software providers certain exclusive rights for copyrighted software, such as the exclusive rights to distribute or reproduce the copyrighted software. Accordingly, any copyrighted software contained in the Motorola products may not be modified, reverse-engineered, distributed, or reproduced in any manner to the extent allowed by law. Furthermore, the purchase of the Motorola products shall not be deemed to grant either directly or by implication, estoppel, or otherwise, any license under the copyrights, patents, or patent applications of Motorola or any third party software provider, except for the normal, non-exclusive, royalty-free license to use that arises by operation of law in the sale of a product.

## *Menu Map*

### <span id="page-3-0"></span>*Main Menu*

- m **Voice Dial**
- r **Phonebook**
- **Recent Calls** 
	- Received Calls
	- Dialed Calls
	- Notepad
	- Call Times
	- Call Cost
	- Data Times
	- Data Volumes
- o **Chat \***

#### w **Alert Styles**

- Ring Style
- *alert* Detail
- Ring Lights
- Event Lights

#### **IDED** Media Center

- Theme
- Pictures
- Sound
- MotoMixer

#### **中** Games & Apps

#### ê **WebAccess**

- Browser
- Web Shortcuts
- Stored Pages
- History
- Go to URL
- Web Sessions
- Browser Setup

#### **Solary Office Tools**

- Datebook
- Calculator

#### **More**  $\otimes$

- \* **Alarm Clock**
- ã **Settings**
	- (see next page)
- : **MyMenu**
- U **Messages \***
	- Create Message
	- Voicemail
	- Message Inbox
	- Browser Msgs
	- Info Services • Quick Notes
	- Outbox
	- Drafts
- 7 **SIM Applications \***
- <sup> $R_{\odot}$ </sup> Fixed Dial
- 9 **Service Dial \***
- R **Quick Dial**
- h **Java Settings**
	- Java App Loader<br>• Java System
	- Java System
	- Network Access
	- Phonebook Permission
	- SMS Permission
	- DNS IP

**Note:** Select More when it appears in the menu to see additional menu items.

This is the standard phone menu layout. Menu organization and feature names may vary on your phone. Not all features may be available for all users.

optional network, SIM card, or subscriptiondependent features

### *Settings Menu*

#### **Call Divert \***

- Voice Calls
- Fax Calls
- Data Calls
- Cancel All
- Divert Status

#### **Phone Status**

- My Tel. Numbers **\***
- Credit Info/Available **\***
- Active Line
- Battery Meter
- Other Information

#### **In-Call Setup**

- In-Call Timer
- Call Cost Setup **\***
- My Caller ID
- Talk and Fax **\***
- Answer Options
- Call Waiting **\***

#### **Security**

**4**

- Phone Lock
- Lock Application
- Fixed Dial
- Call Barring **\***
- SIM PIN
- New Passwords

#### **Other Settings**

- Personalise
	- **Rhythm Lights**
	- Main Menu
	- **Keys**
	- Colour Style
	- Greeting **\***
	- **Wallpaper**
	- Screen Saver<br>• Ouick Dial \*
	- Quick Dial **\***
	- Initial Setup
		- Time and Date
		- 1-Touch Dial
		- **Backlight**
		- Zoom
		- TTY Setup
		- Scroll
		- Animation
		- Vibe Sync
		- Language
		- Battery Save
		- Contrast
		- DTMF
		- Master Reset
		- Master Clear
	- Network
		- New Network
		- Network Setup
		- Available Networks
		- My Network List
		- Service Tone
		- Call Drop Tone
	- Car Settings
	- Headset

**Note:** This is the standard phone menu layout. Menu organisation and feature names may vary on your phone. Not all features may be available for all users.

optional network, SIM card, or subscription-dependent features

#### **Shortcuts**

**O**pen Phonebook: **Press**  $\langle \hat{\cdot} \rangle$   $\blacktriangle$  or  $\blacktriangledown$  in idle

**Set Ring Volume**: **Press**  $\langle \hat{\varphi} \rangle \triangleleft$  or  $\triangleright$  in idle

**Change Display Zoom:** Press  $\textcircled{}$ , then hold  $\textcircled{}$ 

## *[Contents](#page-3-0)*

 $\rightarrow$ 

 $\rightarrow$ 

 $\rightarrow$ 

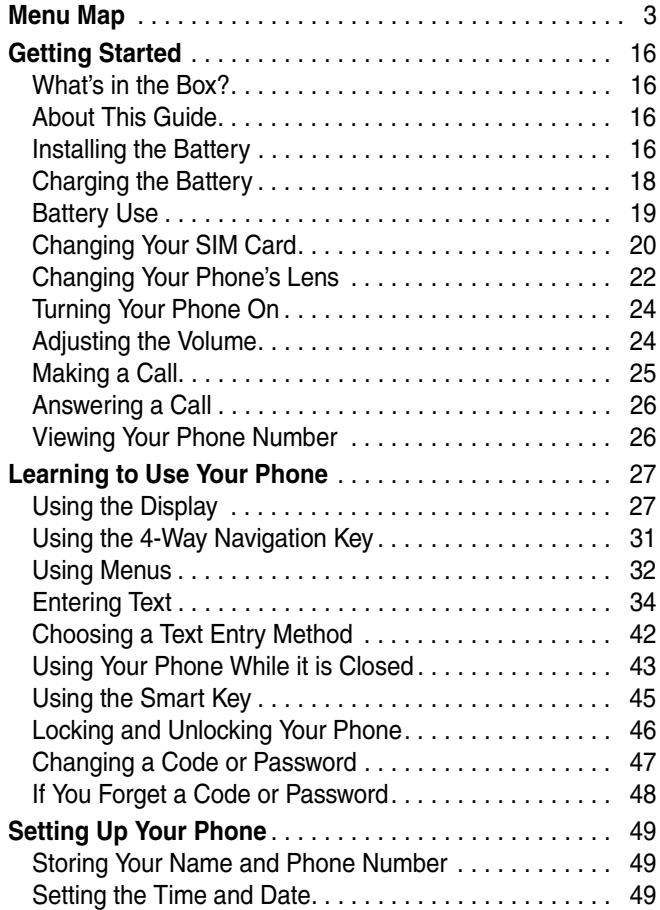

**5**

 $\overline{\mathcal{L}}$ 

 $\overline{\mathcal{C}}$ 

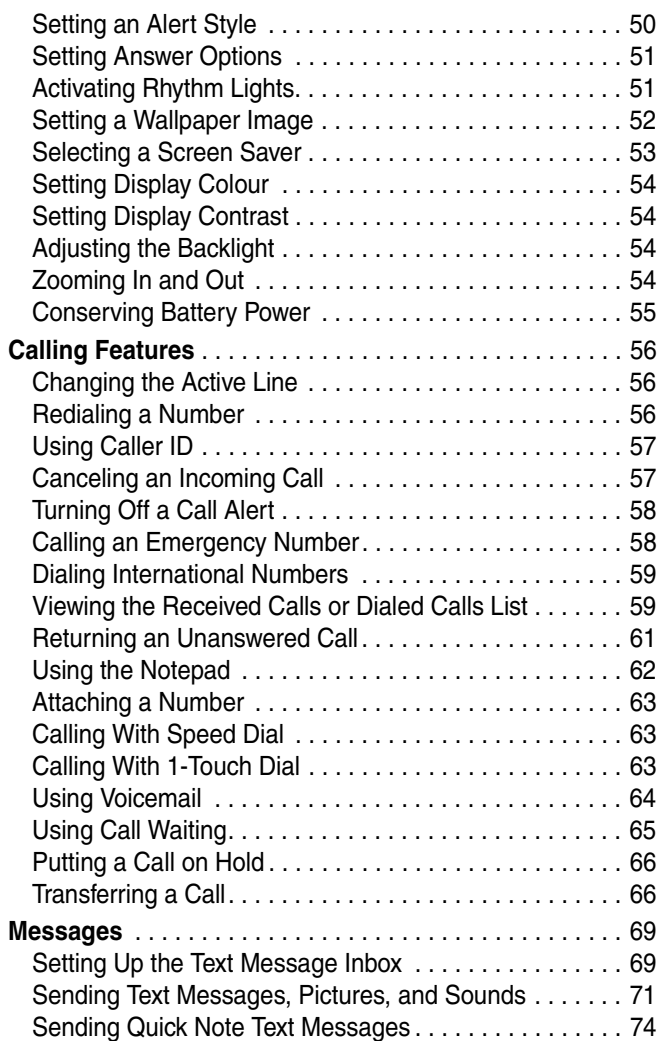

 $\overline{A}$ 

 $\overline{\mathcal{A}}$ 

 $\overline{\mathcal{A}}$ 

**6**

 $\rightarrow$ 

 $\rightarrow$ 

 $\rightarrow$ 

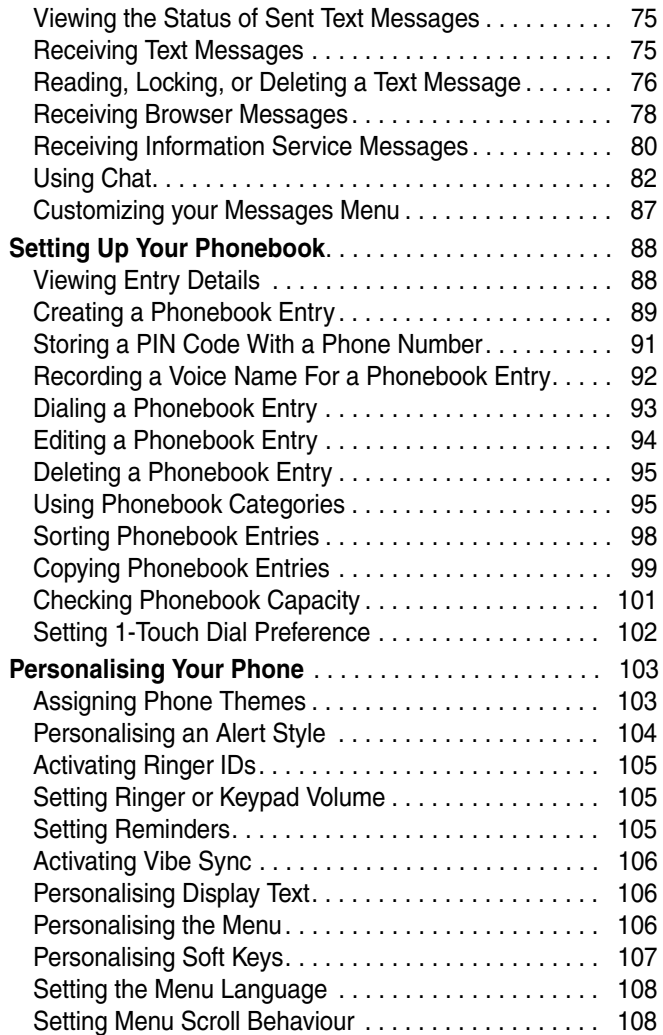

 $\rightarrow$ 

 $\rightarrow$ 

 $\leftarrow$ 

 $\rightarrow$ 

 $\overline{a}$ 

 $\overline{A}$ 

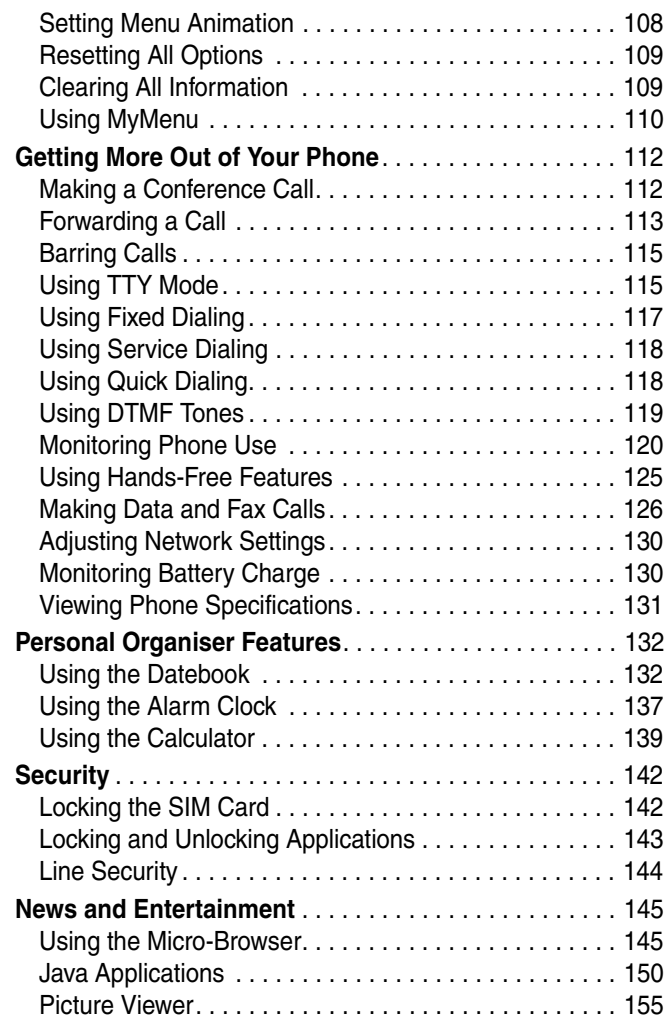

 $\overline{A}$ 

 $\overline{\mathcal{A}}$ 

 $\overline{\mathcal{A}}$ 

**8**

 $\rightarrow$ 

 $\rightarrow$ 

 $\rightarrow$ 

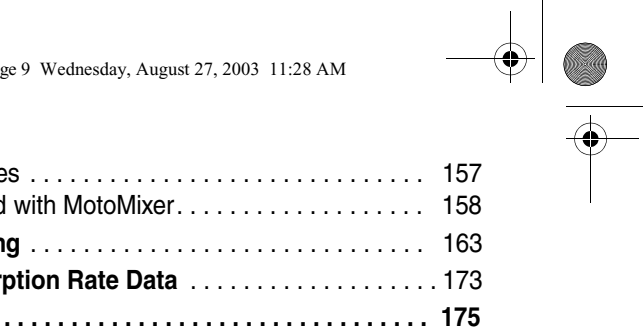

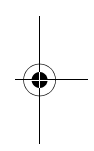

#### IMPORTANT INFORMATION ON SAFE AND EFFICIENT OPERATION. READ THIS INFORMATION BEFORE USING YOUR PHONE.

The information provided in this document supersedes the general safety information in user guides published prior to December 1, 2002.

### *Exposure To Radio Frequency (RF) Energy*

Your phone contains a transmitter and a receiver. When it is ON, it receives and transmits RF energy. When you communicate with your phone, the system handling your call controls the power level at which your phone transmits.

Your Motorola phone is designed to comply with local regulatory requirements in your country concerning exposure of human beings to RF energy.

### *Operational Precautions*

To assure optimal phone performance and make sure human exposure to RF energy is within the guidelines set forth in the relevant standards, always adhere to the following procedures.

#### *External Antenna Care*

Use only the supplied or Motorola-approved replacement antenna. Unauthorised antennas, modifications, or attachments could damage the phone.

Do NOT hold the external antenna when the phone is IN USE. Holding the external antenna affects call quality and may cause the phone to operate at a higher power level than needed. In addition, use of unauthorised antennas may result in non-compliance with the local regulatory requirements in your country.

#### *Phone Operation*

When placing or receiving a phone call, hold your phone as you would a wireline telephone.

#### *Body-Worn Operation*

To maintain compliance with RF energy exposure guidelines, if you wear a phone on your body when transmitting, always place the phone in a Motorola-supplied or approved clip, holder, holster, case, or body harness for this phone, if available. Use of accessories not approved by Motorola may exceed RF energy exposure guidelines. If you do not use one of the body-worn accessories approved or supplied by Motorola, and are not using the phone held in the normal use position, ensure the phone and its antenna are at least 1 inch (2.5 centimeters) from your body when transmitting.

#### *Data Operation*

When using any data feature of the phone, with or without an accessory cable, position the phone and its antenna at least 1 inch (2.5 centimeters) from your body.

#### *Approved Accessories*

Use of accessories not approved by Motorola, including but not limited to batteries and antenna, may cause your phone to exceed RF energy exposure guidelines. For a list of approved Motorola accessories, visit our website at www.Motorola.com.

### *RF Energy Interference/Compatibility*

**Note:** Nearly every electronic device is susceptible to RF energy interference from external sources if inadequately shielded, designed, or otherwise configured for RF energy compatibility. In some circumstances your phone may cause interference.

### *Facilities*

Turn off your phone in any facility where posted notices instruct you to do so. These facilities may include hospitals or health care facilities that may be using equipment that is sensitive to external RF energy.

### *Aircraft*

When instructed to do so, turn off your phone when on board an aircraft. Any use of a phone must be in accordance with applicable regulations per airline crew instructions.

#### *Medical Devices*

#### **Pacemakers**

Pacemaker manufacturers recommend that a minimum separation of 6 inches (15 centimeters) be maintained between a handheld wireless phone and a pacemaker.

Persons with pacemakers should:

- **•** ALWAYS keep the phone more than 6 inches (15 centimeters) from your pacemaker when the phone is turned ON.
- **•** NOT carry the phone in the breast pocket.
- **•** Use the ear opposite the pacemaker to minimize the potential for interference.
- **•** Turn OFF the phone immediately if you have any reason to suspect that interference is taking place.

#### **Hearing Aids**

Some digital wireless phones may interfere with some hearing aids. In the event of such interference, you may want to consult your hearing aid manufacturer to discuss alternatives.

#### **Other Medical Devices**

If you use any other personal medical device, consult the manufacturer of your device to determine if it is adequately shielded from RF energy. Your physician may be able to assist you in obtaining this information.

### *Use While Driving*

Check the laws and regulations on the use of phones in the area where you drive. Always obey them.

**12**

When using your phone while driving, please:

- **•** Give full attention to driving and to the road.
- **•** Use hands-free operation, if available.
- **•** Pull off the road and park before making or answering a call if driving conditions so require.

Responsible driving best practices may be found in the "Wireless Phone Safety Tips" at the end of this manual and at the Motorola website: www.Motorola.com/callsmart.

### *Operational Warnings*

#### *For Vehicles With an Air Bag*

Do not place a phone in the area over an air bag or in the air bag deployment area. Air bags inflate with great force. If a phone is placed in the air bag deployment area and the air bag inflates, the phone may be propelled with great force and cause serious injury to occupants of the vehicle.

#### *Potentially Explosive Atmospheres*

Turn off your phone prior to entering any area with a potentially explosive atmosphere, unless it is a phone type especially qualified for use in such areas and certified as "Intrinsically Safe." Do not remove, install, or charge batteries in such areas. Sparks in a potentially explosive atmosphere can cause an explosion or fire resulting in bodily injury or even death.

**Note:** The areas with potentially explosive atmospheres referred to above include fueling areas such as below decks on boats, fuel or chemical transfer or storage facilities, areas where the air contains chemicals or particles, such as grain, dust, or metal powders. Areas with potentially explosive atmospheres are often but not always posted.

#### *Blasting Caps and Areas*

To avoid possible interference with blasting operations, turn OFF your phone when you are near electrical blasting caps, in a blasting area, or in areas posted "Turn off electronic devices." Obey all signs and instructions.

#### *Batteries*

Batteries can cause property damage and/or bodily injury such as burns if a conductive material such as jewelry, keys, or beaded chains touch exposed terminals. The conductive material may complete an electrical circuit (short circuit) and become quite hot. Exercise care in handling any charged battery, particularly when placing it inside a pocket, purse, or other container with metal objects. **Use only Motorola original batteries and chargers.**

Your battery or phone may contain symbols, defined as follows:

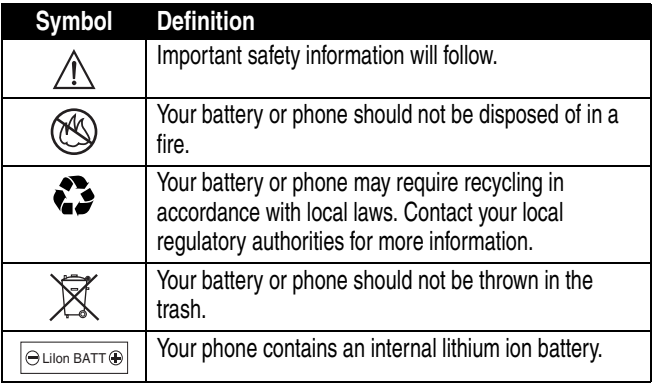

### *Seizures/Blackouts*

Some people may be susceptible to epileptic seizures or blackouts when exposed to blinking lights, such as when watching television or playing video games. These seizures or blackouts may occur even if a person never had a previous seizure or blackout.

If you have experienced seizures or blackouts, or if you have a family history of such occurrences, please consult with your doctor before

playing video games on your phone or enabling a blinking-lights feature on your phone. (The blinking-light feature is not available on all products.)

Parents should monitor their children's use of video game or other features that incorporate blinking lights on the phones. All persons should discontinue use and consult a doctor if any of the following symptoms occur: convulsion, eye or muscle twitching, loss of awareness, involuntary movements, or disorientation.

To limit the likelihood of such symptoms, please take the following safety precautions:

- **•** Do not play or use a blinking-lights feature if you are tired or need sleep.
- **•** Take a minimum of a 15-minute break hourly.
- **•** Play in a room in which all lights are on.
- **•** Play at the farthest distance possible from the screen.

### *Repetitive Motion Injuries*

When you play games on your phone, you may experience occasional discomfort in your hands, arms, shoulders, neck, or other parts of your body. Follow these instructions to avoid problems such as tendonitis, carpal tunnel syndrome, or other musculoskeletal disorders:

- **•** Take a minimum 15-minute break every hour of game playing.
- **•** If your hands, wrists, or arms become tired or sore while playing, stop and rest for several hours before playing again.
- **•** If you continue to have sore hands, wrists, or arms during or after play, stop playing and see a doctor.

## <span id="page-16-0"></span>*Getting Started*

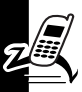

Getting Started

## <span id="page-16-1"></span>*What's in the Box?*

Your digital wireless phone typically comes with a battery and a charger. Other accessory options can customize your phone for maximum performance and portability.

To purchase Motorola Original™ accessories, please contact the local Motorola Customer Contact Centre.

## <span id="page-16-2"></span>*About This Guide*

### *Optional Features*

This label identifies an optional network, SIM card, or subscription-dependent feature that may not be offered by all service providers in all geographical areas. Contact your service provider for more information.

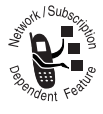

### *Optional Accessories*

This label identifies a feature that requires an optional Motorola Original™ accessory.

## <span id="page-16-3"></span>*Installing the Battery*

You must install and charge the battery to use your phone.

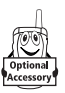

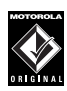

Your phone is designed to be used only with Motorola Original batteries and accessories. We recommend that you store batteries in their protective cases when not in use.

Cover release button

Q

**3**

**2**

#### **Action**

- **1** Remove the battery from its protective clear plastic case, if necessary.
- **2** Press the cover release button.
- **3** Slide the phone's back cover down, then lift it off.
- **4** Insert the battery with printed arrows and two tabs at the top of the battery compartment.
- **5** Push down until the battery inserts at the bottom.

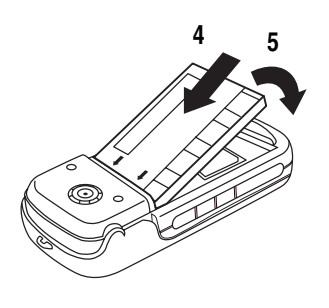

#### **Action**

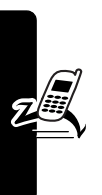

**6** Set the back cover on the phone, then slide it up to lock it.

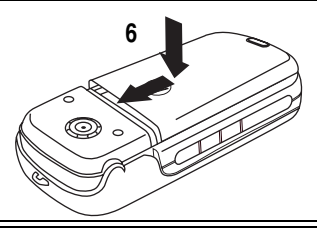

## <span id="page-18-0"></span>*Charging the Battery*

New batteries are partially charged. Before you can use your phone, you need to install and charge the battery. Some batteries perform best after several full charge/ discharge cycles.

**Caution:** If the battery is fully discharged, your phone may not display Charging for up to 1 minute after inserting the charger. **Do not** attempt to force the charger further in if you do not see an immediate response.

#### **Action**

**1** Plug the travel charger into the middle jack as shown.

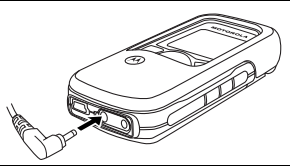

- **2** Plug the other end of the travel charger into the appropriate electrical outlet.
- **3** When your phone indicates Charge Complete, remove the travel charger.

When you charge the battery, the battery level indicator in the upper right corner of the display shows how much of the charging process is complete. See "Battery Level Indicator" on page [28.](#page-28-0)

### <span id="page-19-0"></span>*Battery Use*

**Caution:** To prevent injuries or burns, do not allow metal objects to contact or short-circuit the battery terminals.

To maximize battery performance:

- **•** Always use Motorola Original™ batteries and battery chargers. The phone warranty does not cover damage caused from using non-Motorola batteries and/or battery chargers.
- **•** New batteries or batteries that have been stored for a long time may require a longer initial charge time.
- **•** Maintain the battery at or near room temperature when charging.
- **•** Do not expose batteries to temperatures below -10°C (14°F) or above 45°C (113°F). Always take your phone with you when you leave your vehicle.
- **•** When you do not intend to use a battery for a while, store it uncharged in a cool, dark, dry place, such as a refrigerator.
- **•** Over time, batteries gradually wear down and require longer charging times. This is normal. If you charge your battery regularly and notice a decrease in talk time or an increase in charging time, then it is probably time to purchase a new battery.

Getting Started **19***Getting Started*

The rechargeable batteries that power this product must be disposed of properly and may need to be recycled. Refer to your battery's label for battery type. Contact your local recycling center for proper disposal methods. Never dispose of batteries in a fire because they may explode.

## <span id="page-20-0"></span>*Changing Your SIM Card*

Your SIM (Subscriber Identity Module) card contains your phone number, service details, and phonebook/message memory. It must be installed in your phone, and must be a **3-volt** SIM card. If you have problems with your SIM card, contact your service provider.

**Caution:** Do not bend or scratch your SIM card. Avoid exposing your SIM card to static electricity, water, or dirt.

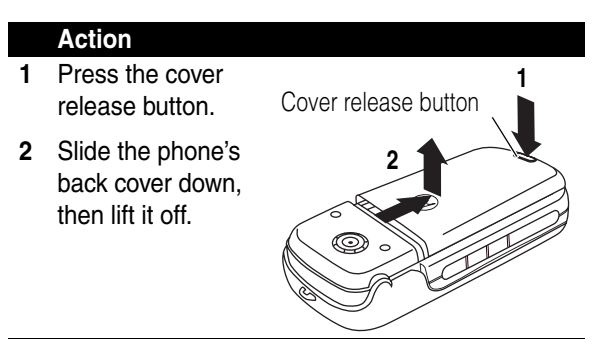

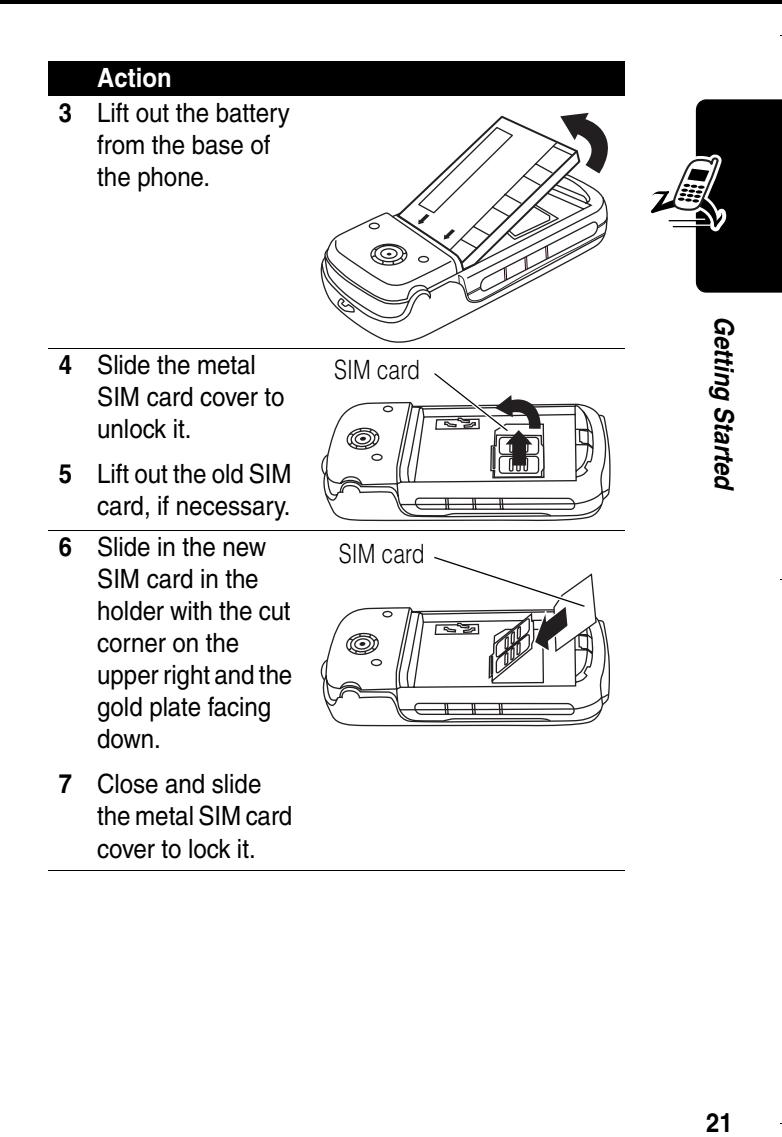

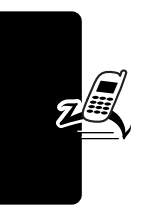

#### **Action**

- **8** Insert the battery with printed arrows and two tabs at the top of the battery compartment.
- **9** Push down until the battery inserts at the bottom.
- **10** Set the back cover on the phone, then slide it up to lock it.

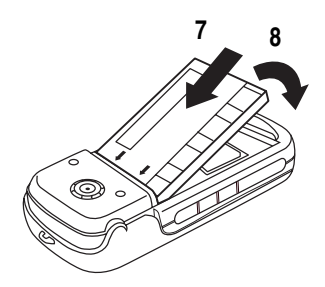

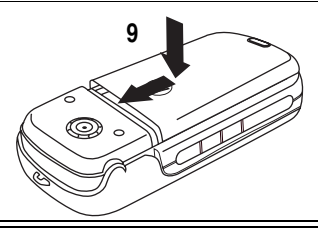

### <span id="page-22-0"></span>*Changing Your Phone's Lens*

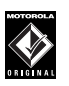

Always use Motorola Original™ lenses. The phone warranty does not cover damage caused from using non-Motorola accessories.

Getting Started **22***Getting Started*

 $22$ 

Your phone has a removable lens that you can replace to change its appearance.

#### **Action**

- **1** Open your phone flip.
- **2** Press the lens carefully until it pops out.

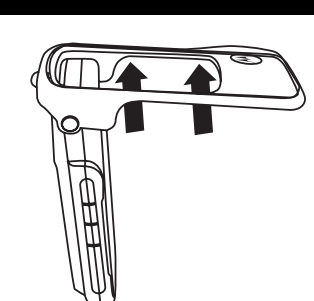

- **3** Insert the bottom of the new lens into the bottom of the phone flip.
- **4** Press the top of the new lens onto the phone until it snaps into place.

Make sure the 2 side tabs on the left and the 2 side tabs on the right snap into place.

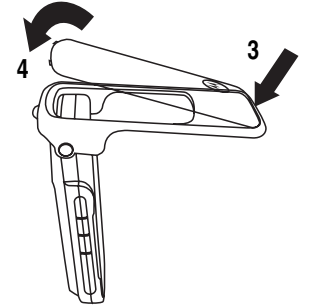

Getting Started **23***Getting Started*

<span id="page-24-0"></span>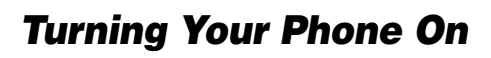

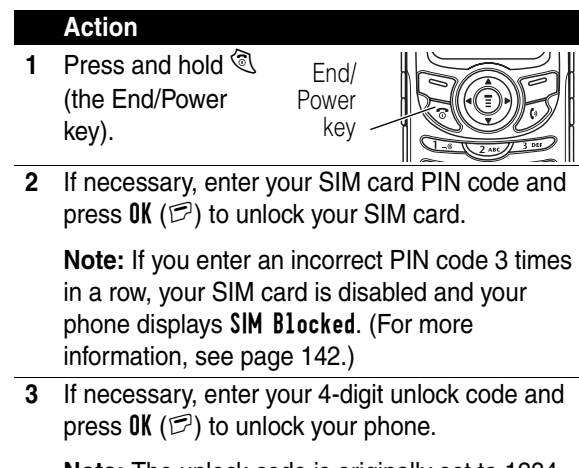

**Note:** The unlock code is originally set to 1234. (For more information, see page [46.](#page-46-1))

## <span id="page-24-1"></span>*Adjusting the Volume*

Press up and down on volume keys or right and left on the  $\widehat{(\cdot)}$  to:

**•** increase and decrease earpiece volume during a call

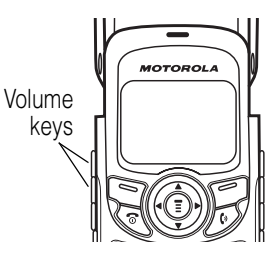

Getting Started **24***Getting Started* **•** increase and decrease the ringer volume setting when the idle display is visible (flip must be open)

**Tip:** At the lowest volume setting, press the down volume key once to switch to vibrate alert. Press it again to switch to silent alert. Press the up volume key to switch back to vibrate alert, then ring alert.

**•** turn off an incoming call alert

## <span id="page-25-0"></span>*Making a Call*

**Note:** Do not block the built-in antenna in the top of your phone while you are on a call.

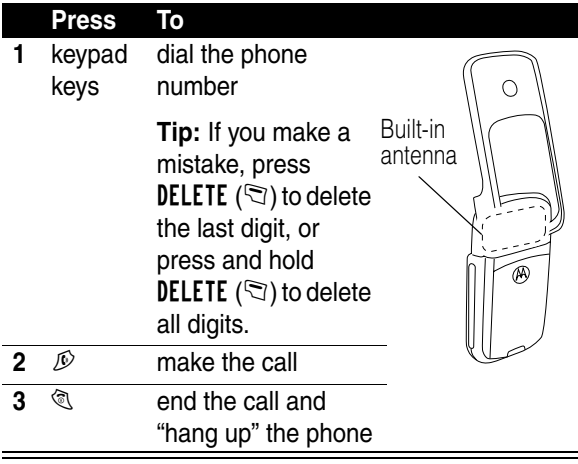

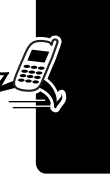

Getting Started **25***Getting Started*

### <span id="page-26-0"></span>*Answering a Call*

When you receive a call, your phone rings and/or vibrates and displays an incoming call message.

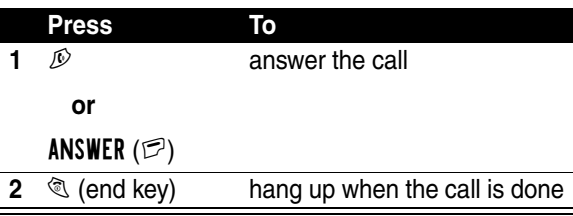

**Tip:** You can answer a call by opening the phone if you turn on the Open to Answer option (see page [51\)](#page-51-3).

**Note:** If the phone is locked, you must unlock it to answer the call.

### <span id="page-26-1"></span>*Viewing Your Phone Number*

To view your phone number from the idle display, press  $\bigcirc$   $\mathbb{F}$ .

While you are on a call, press  $\mathcal{D} > My$  Tel. Numbers.

**Note:** You must store your phone number on your SIM card to use this feature. To store your phone number on your SIM card, see page [49.](#page-49-3) If you do not know your phone number, contact your service provider.

## <span id="page-27-0"></span>*Learning to Use Your Phone*

See [page 1](#page-1-0) for a basic phone diagram.

## <span id="page-27-1"></span>*Using the Display*

The *idle display* (shown below) is the standard display when you are not on a call or using the menu.

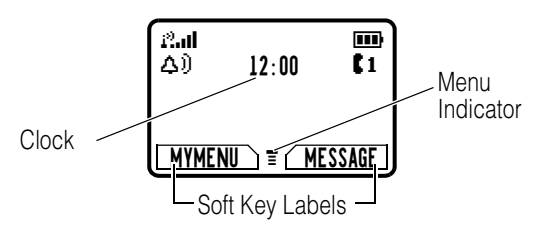

The  $\equiv$  (menu) indicator at the bottom center of the display indicates you can press the menu key  $(\circledast)$  to display the main menu to see more features.

Labels at the bottom corners of the display show the current soft key functions. Press the left soft key  $(\mathbb{S})$  or right soft key  $(\mathbb{P})$  to perform the function indicated by the left or right soft key label.

The following status indicators can appear:

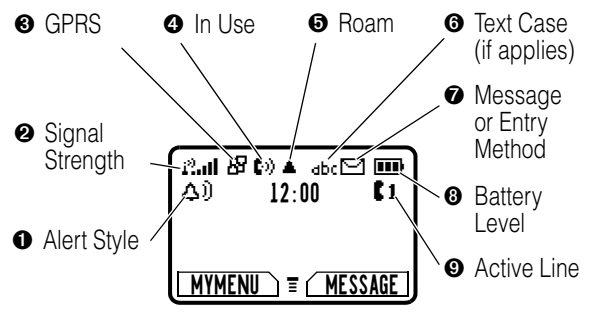

➊ **Alert Style Indicator** Shows the currently selected alert style. The default alert style is Loud.

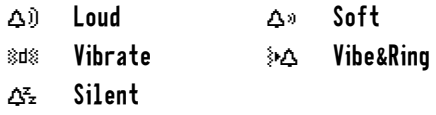

<span id="page-28-1"></span><span id="page-28-0"></span>➋ **Signal Strength Indicator** Indicates the strength of your phone's connection with the network.

Strong  $2.41$   $2.4$   $2.4$   $2.2$   $2.3$  No signal

You cannot make or answer calls when the "no signal" indicator displays.

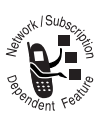

➌ **GPRS Indicator** Indicates that your phone is using a high-speed GPRS network connection  $(B)$ . GPRS allows faster data transfer speeds. The indicator does not mean

that you are in a call; only that you are registered on the

network with a GPRS connection. Other possible indicators:

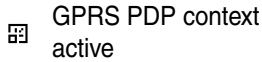

GPRS packet data available

➍ **In Use Indicator** Indicates when you are on a call, and when you have a secure ( $\theta$ ) or insecure ( $\theta$ ) connection.

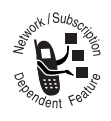

➎ **Roam Indicator** Indicates when your phone uses another network outside your home network  $(4)$ . When you leave your home network area, your phone *roams* or seeks

another network.

➏ **Text Case Indicator** Indicates the text case when you are in a text editor.

dbc No capital letters and All capital letters Rbc Next letter capital

To change the case, press  $\overline{u}$  (see page [42\)](#page-42-0).

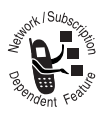

➐ **Message or Entry Method Indicator** 

Indicates when you have an active Chat session, or when you have a new voice  $(\mathbb{S})$  or text  $(\Xi)$  message waiting. When you enter a

text message, a number here indicates how many more characters can fit in the message.

Any time you enter text, an icon here indicates the entry method: Symbol ( $\left( \mathbf{e}\right)$ ), Numeric (123), Primary, or Secondary:

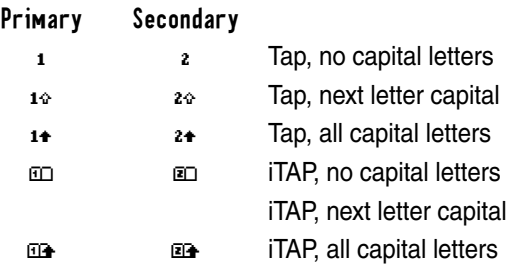

To change the entry method, press  $\overline{f}$  (see page [42](#page-42-0)).

➑ **Battery Level Indicator** Shows the amount of charge left in your battery. The more bars visible, the greater the charge.

High  $\Box$   $\Box$   $\Box$   $\Box$  Low

Recharge your battery as soon as possible when you see the Low Battery warning message and hear the low battery alert.

➒ **Active Line Indicator** Shows J or K to indicate the currently active phone line.

## <span id="page-31-0"></span>*Using the 4-Way Navigation Key*

Use the 4-way navigation key like a joystick to navigate the menu system, change feature settings, and play games.

Navigation key

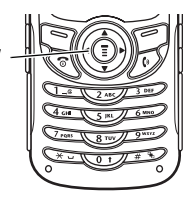

**Tip:** Down and up are the primary movements within menus. Move left and right to change feature settings, navigate the datebook, and edit text.

> Learning to Use Your Phone **31***Learning to Use Your Phone*

### <span id="page-32-0"></span>*Using Menus*

From the idle display, press  $\odot$  to display the main menu.

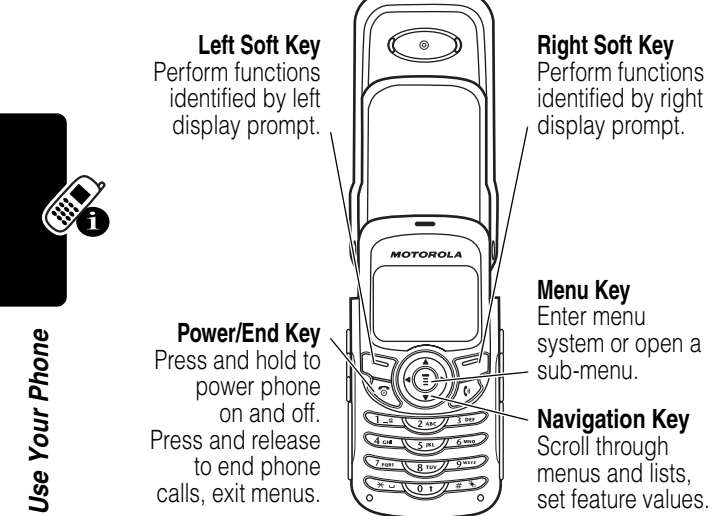

### *Selecting a Menu Feature*

From the idle display, select a menu feature as follows:

#### **Find the Feature**  $\textcircled{S}$  > Recent Calls > Dialed Calls

This example shows that from the idle display, you must press  $\odot$ , scroll to and select **Recent Calls**, then scroll to and select Dialed Calls to display the dialed calls list. Use  $\langle \hat{\circ} \rangle$  to scroll, and the left/right soft keys to perform the functions in the bottom left and right corners of the display.

Learning to Use Your Phone **32***Learning to Use Your Phone*

### *Selecting a Feature Option*

Some features require you to select an item from a list:

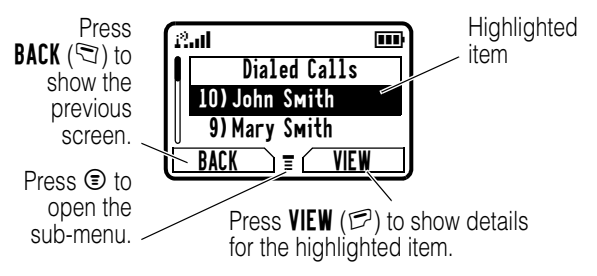

- Press  $\langle \hat{\cdot} \rangle$  to scroll up or down to highlight an item.
- **•** In a numbered list, press a number key to highlight the item.
- **•** In an alphabetized list, press a key repeatedly to cycle through the letters on the key and highlight the closest matching list item.
- When an item has a list of possible values, press  $\langle \hat{\varphi} \rangle$ left or right to scroll and select a value.
- **•** When an item has a list of possible numeric values, press a number key to set the value.

Learning to Use Your Phone **33***Learning to Use Your Phone*

## <span id="page-34-0"></span>*Entering Text*

Some features require you to enter information.

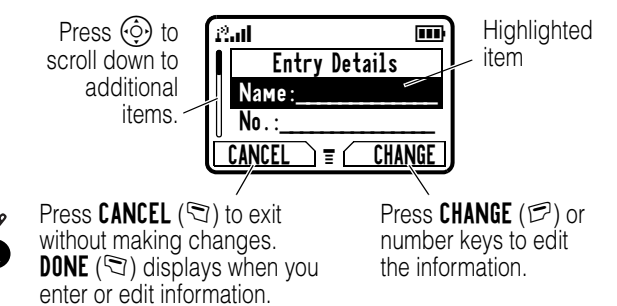

The message center lets you compose and send text messages. A *flashing cursor* shows where text will appear:

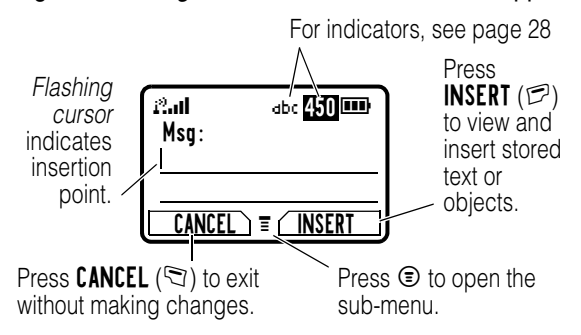

Learning to Use Your Phone **34***Learning to Use Your Phone*

### *Using the Tap Method*

This is the standard method for entering text on your phone.

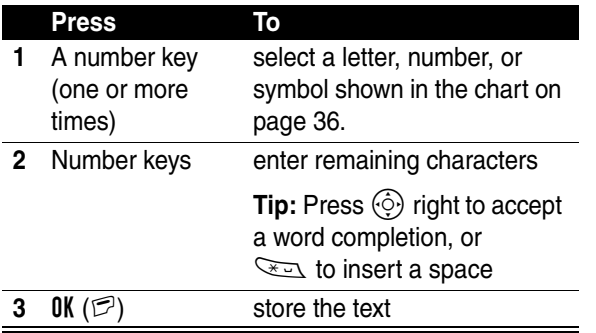

In a text entry screen, you can press  $\mathbb{F}$  to switch entry methods. An indicator tells you which method is active (see page [28](#page-28-1)). If Tap Method  $(i \text{ or } i)$  is not available, see page [42](#page-42-1).

Learning to Use Your Phone **35***Learning to Use Your Phone*
When you enter text using the standard tap method, the flashing cursor changes to a *block cursor*, and the soft key functions change:

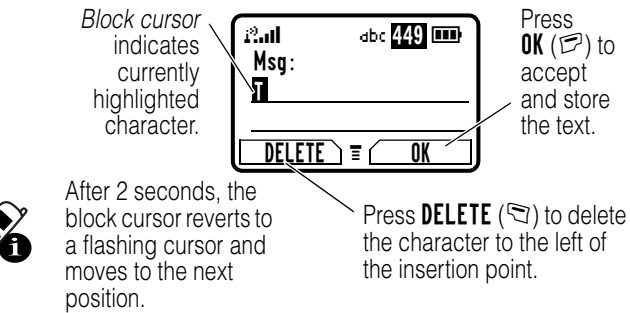

When you enter 3 or more characters in a row, your phone may guess the rest of the word. For example, if you enter prog you might see:

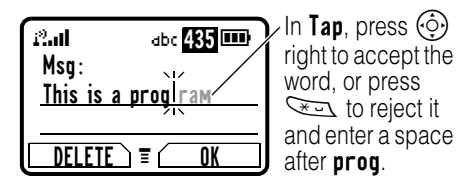

If you want a different word, such as progress, continue pressing number keys to enter the remaining characters.

### <span id="page-36-0"></span>*Character Chart*

Use this chart as a guide for entering characters with the tap method.

1 . 1 0 ? ! , @ \_ & ~ : ; " - ( ) ' ¿ ¡ % £ \$ ¥ £ + x \* / \ [ ] = > < # §

Learning to Use Your Phone **36***Learning to Use Your Phone*

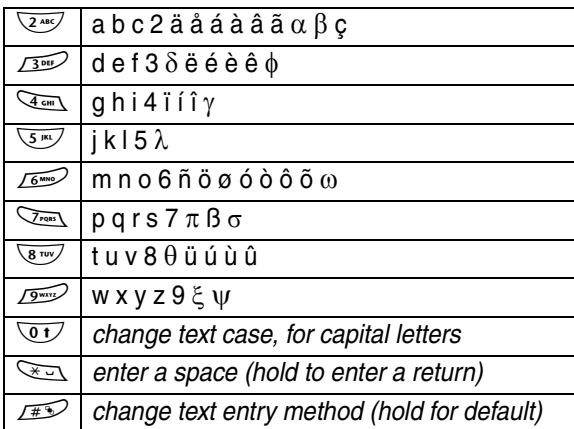

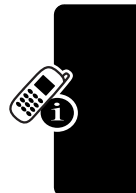

**Note:** This chart may not reflect the exact character set available on your phone. If you use the Tap English entry method, keys  $\sqrt{2^{MS}}$  through  $\sqrt{2^{MS}}$  only display the basic characters. In an email address or URL editor,  $\sqrt{1-\lambda}$ shows the common characters for that editor first.

### *Tap Method Text Entry Rules*

- **•** Press a number key repeatedly to cycle through its characters. See the chart on page [36.](#page-36-0)
- **•** If you do not press a key for 2 seconds, the character in the block cursor is accepted, and the cursor moves to the next position.
- Press  $\textcircled{3}$  left or right to move the flashing cursor to the left or right in a text message.
- **•** The first character of every sentence is capitalised. Press  $\langle \hat{\circ} \rangle$  down to force the character to lowercase while it is highlighted by the block cursor.

**37***Learning to Use Your Phone* Learning to Use Your Phone

- **•** Your phone may support multiple languages. The current language setting determines whether a new message begins on the left or right side of the display.
- **•** If you enter or edit information and do not want to save the changes, press  $\mathcal{R}$  to exit without saving.

### <span id="page-38-0"></span>*Using the iTAP™ Method*

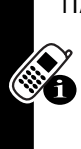

iTAP™ software provides a predictive text entry method that lets you enter a word using one key press per letter. This can be faster than the Tap Method, because your phone combines the key presses into common words.

For example, if you press  $\sqrt{2\pi}$ ,  $\sqrt{2\pi}$ , letter combinations that match your key presses appear:

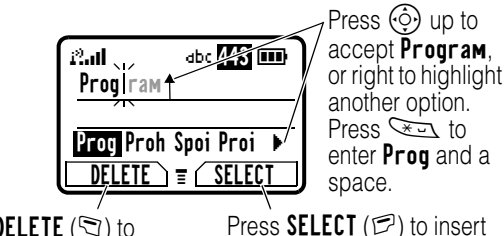

Press DELETE  $(\mathbb{Q})$  to clear the last letter entered. Press **SELECT** ( $\mathbb{P}$ ) to insert the highlighted word.

If you want a different word, such as progress, continue pressing number keys to enter the remaining characters.

### *Entering Words*

In a text entry screen, you can press  $\mathbb{H}$  to switch entry methods. An indicator tells you which method is active

(see page [28](#page-28-0)). If  $iTAP$  ( $m$  or  $m$ ) is not available, see page [42](#page-42-0).

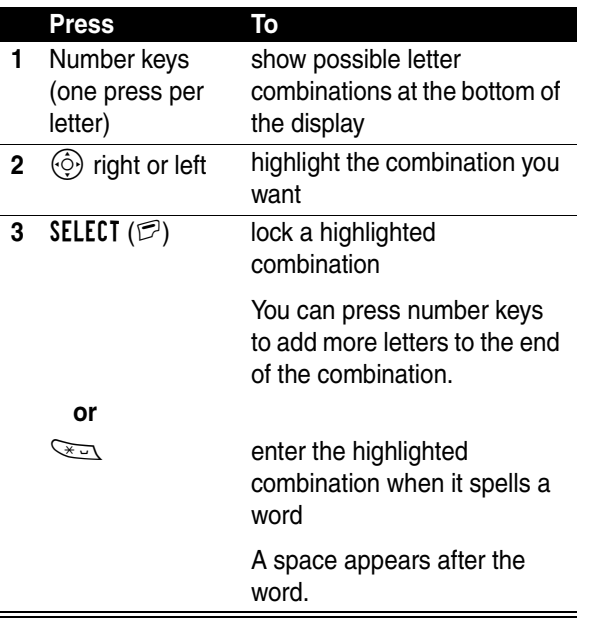

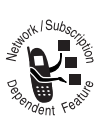

If you enter a word your phone does not recognize, your phone stores it to use as one of your word options. When you fill memory space for unrecognized words, your phone deletes the oldest words as you add new words.

### <span id="page-40-0"></span>*Using the Symbol Method*

In a text-entry screen, press  $\mathbb{H}$  to switch entry methods until you see the Symbol icon  $(* \circledast)$  in the status bar.

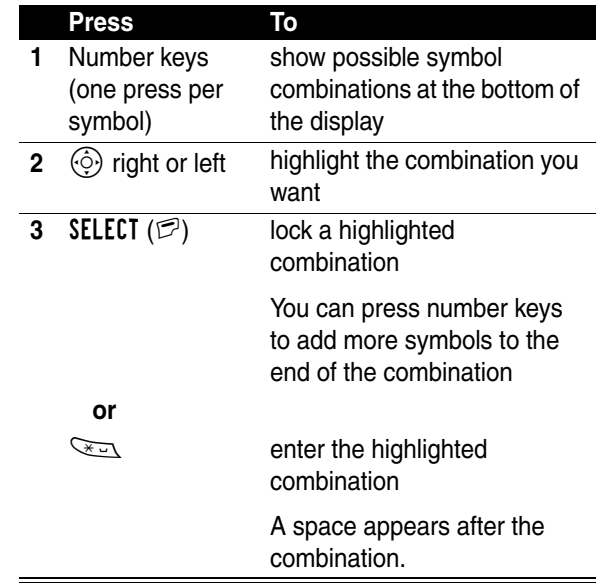

### *Symbol Chart*

Use this chart as a guide for entering symbols in symbol method.

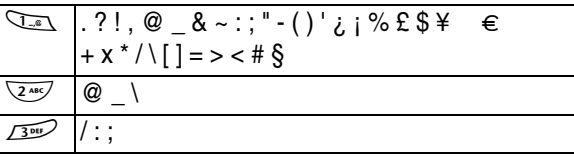

Learning to Use Your Phone **40***Learning to Use Your Phone*

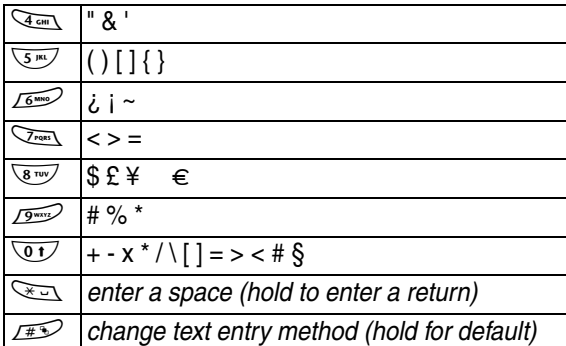

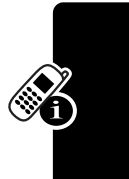

**Note:** In an email address or URL editor, **1.4 shows** the common characters for that editor first.

### *Using the Numeric Method*

In a text entry screen, press  $\mathbb{F}$  to switch entry methods until you see the Numeric icon  $(i23)$  in the status bar.

Press keypad keys to enter the numbers you want. When you finish entering numbers, press  $\mathbb{F}$  to switch to another entry method.

### *Deleting Letters and Words*

Place the cursor to the right of the text you want to delete, and then:

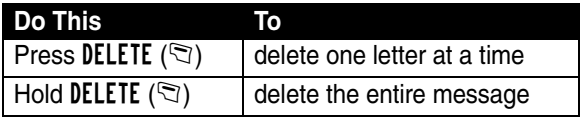

Learning to Use Your Phone **41***Learning to Use Your Phone*

Multiple text entry methods make it easy for you to enter names, numbers, and messages. The method you select remains active until you select another method.

Press  $\boxed{4}$  in any text entry screen to change to one of the following entry methods:

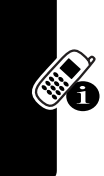

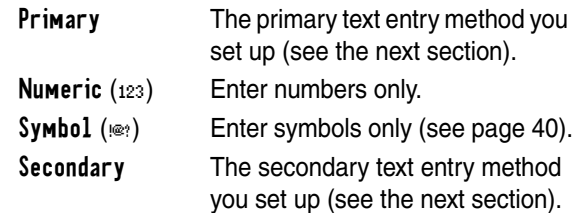

Press  $\overline{\mathbb{C}^1}$  in any text entry screen to change your entry case. An icon in the status bar indicates when you select no capital letters  $(d_{abc})$ , next letter capital only  $(d_{abc})$ , or all capital letters (RBC).

### <span id="page-42-0"></span>**Setting Up a Text Entry Method (Regional dependent)**

To set the primary or secondary text entry methods, press  $\odot$  > Entry Method > Entry Setup from any text entry screen. Select Primary Setup or Secondary Setup, and choose:

(None) Hide the Secondary setting (only available for Secondary Setup).

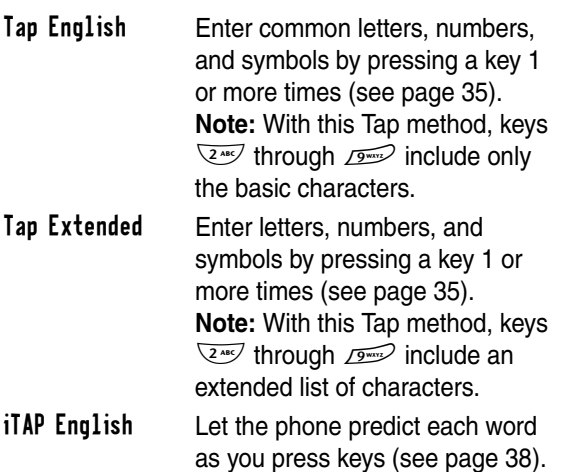

## *Using Your Phone While it is Closed*

When your phone is closed, you can still see the display.

You can use the volume keys and the smart key to do the following tasks, even though the keypad is covered.

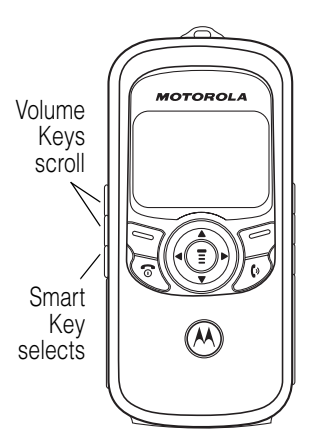

Learning to Use Your Phone **43***Learning to Use Your Phone*

### *Opening the Quick Menu*

When your phone is closed and idle, press the smart key to see these options. Use the volume keys to scroll through options, and the smart key to select an option:

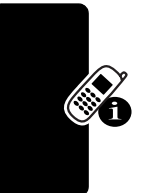

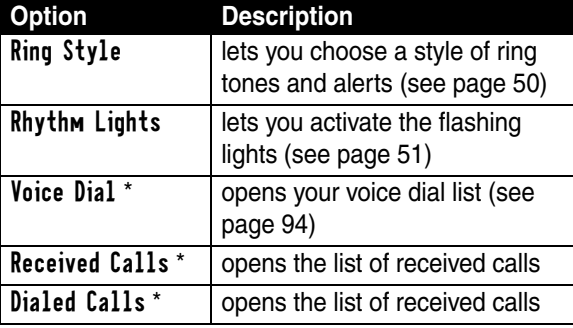

Available only if a headset is plugged into the phone

### *Answering an Incoming Call*

When a call arrives while your phone is closed, your phone rings and/or vibrates and shows an incoming call message. If you have a headset or other hands-free device plugged into your phone:

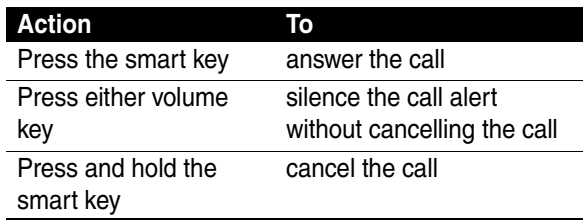

Learning to Use Your Phone **44***Learning to Use Your Phone* **Tip:** You can answer a call by opening the phone if you turn on the Open to Answer option (see page [51\)](#page-51-1).

**Note:** If the phone is locked, you must unlock it to answer the call.

### *Returning an Unanswered Call*

Your phone keeps a record of unanswered calls and displays *X* Missed Calls.

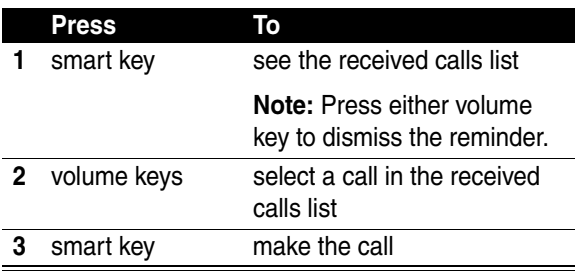

**Note:** Because the microphone and earpiece are unavailable when the phone is closed, you must use a headset or other hands-free device with this feature.

## *Using the Smart Key*

The smart key provides another way to perform many basic phone functions. It anticipates the next action you are likely to perform. For example, when you highlight a menu item, you can press the smart key to select it. You can use the smart key to make and end calls, toggle features on and off, and open your phonebook. The smart key usually performs the same function as the right soft key  $(\mathbb{Z})$ .

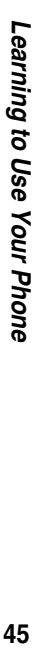

**Tip:** The smart key provides an optional way to do some things faster. It is never the only way to perform a task.

## *Locking and Unlocking Your Phone*

You can lock your phone manually or set it to lock automatically whenever you turn it off.

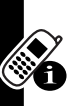

A locked phone still rings or vibrates for incoming calls or messages, *but you must unlock it to answer*. To use a locked phone, enter the unlock code.

You can make emergency calls on your phone even when it is locked. See page [58](#page-58-0).

### *Locking Your Phone Manually*

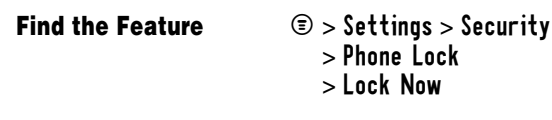

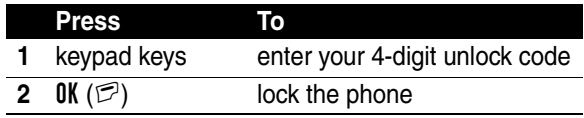

### *Unlocking Your Phone*

At the Enter Unlock Code prompt:

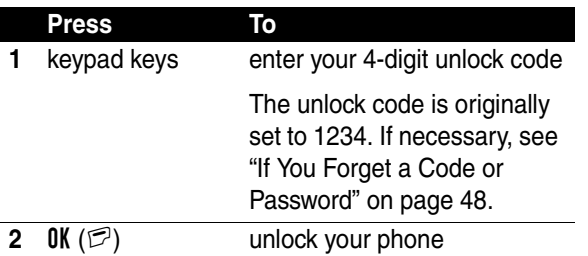

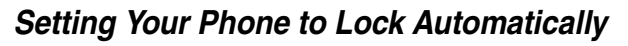

You can set your phone to lock every time you turn it off.

**Find the Feature**  $\textcircled{3}$  > Settings > Security > Phone Lock > Automatic Lock > On

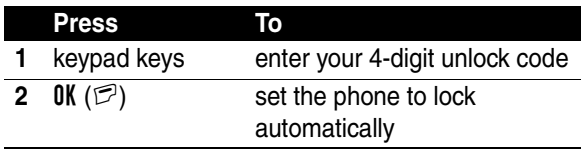

### *Changing a Code or Password*

Your 4-digit unlock code is originally set to 1234, and the 6-digit security code is originally set to 000000. Your service provider may reset these numbers before you receive your phone.

If your service provider has *not* reset these numbers, we recommend that you change them to prevent others from accessing your personal information or modifying your phone settings. The unlock code must contain 4 digits, and the security code must contain 6 digits.

You can also reset your SIM card PIN code, PIN2 code, and/or call barring password if necessary.

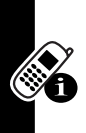

**Find the Feature**  $\textcircled{3}$  > Settings > Security > New Passwords

## <span id="page-48-0"></span>*If You Forget a Code or Password*

If you forget your security code (originally set to 000000), SIM PIN, SIM PIN2, or call barring password, contact your service provider.

If you forget your unlock code, try entering 1234 or the last 4 digits of your phone number. If that does not work, do the following when you see the Enter Unlock Code message:

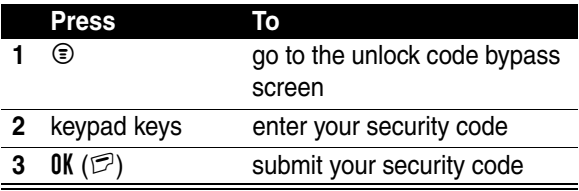

Setting Up Your Phone **49***Setting Up Your Phone*

## *Setting Up Your Phone*

## *Storing Your Name and Phone Number*

To store or edit your name and phone number information on your SIM card:

### **Find the Feature**  $\textcircled{3} > \text{Setting}$

> Phone Status > My Tel. Numbers

If you do not know your phone number, contact your service provider. To view your phone number from the idle display or during a call, see page [26](#page-26-0).

## *Setting the Time and Date*

To use the datebook, you must set the time and date.

**Find the Feature**  $\bullet$  > Settings

> Other Settings > Initial Setup > Time and Date

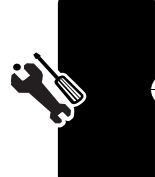

## <span id="page-50-0"></span>*Setting an Alert Style*

Your phone can ring or vibrate when you receive a call, message, or other event. This is called an *alert*. An indicator in the display shows the current alert style:

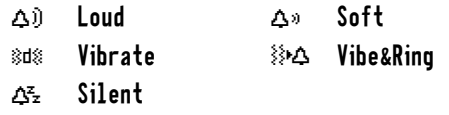

To set an alert style:

Find the Feature **D** > Alert Styles > Ring Style

Setting Up Your Phone

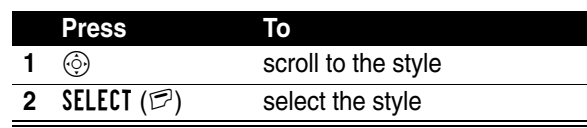

**Tip:** You can choose a single theme to set your wallpaper, screen saver, alert style, and other settings. From idle,  $p$  press  $\circledcirc$  > Media Center > Theme and select a theme.

Each alert style has settings for specific event alerts and ringer and keypad volume. To change these settings, see page [104](#page-104-0).

*Loud* changes to the name of the current Ring Style.

**Note:** *Some ring tones vibrate automatically.* If you use one of these tones, your phone vibrates even when it is not set to Vibrate or Vibe&Ring. To turn off these vibrations, see page [106](#page-106-0).

**Tip:** You can make your phone flash when you receive a call or message from someone in your phonebook. See page [95](#page-95-0).

## <span id="page-51-1"></span>*Setting Answer Options*

You can use different methods to answer an incoming call.

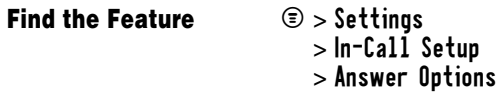

The Answer Options menu includes:

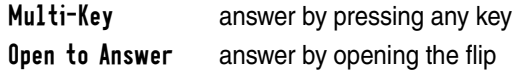

## <span id="page-51-0"></span>*Activating Rhythm Lights*

Rhythm lights make your phone's display, keys, and side band flash in beat with music or noise around you. You can activate rhythm lights for up to 10 minutes.

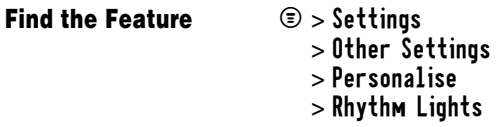

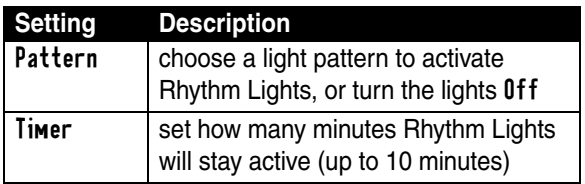

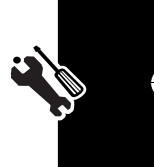

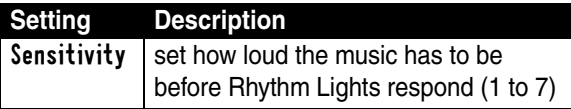

#### **Notes:**

- **•** Rhythm Lights only work when your phone is idle and your battery is not low. Rhythm Lights pause if you press a key or receive a call or message.
- **•** Your phone can also flash for incoming calls and messages (see page [95\)](#page-95-0). Some games might make your phone flash and vibrate.

**Tip:** To create a shortcut to the Rhythm Lights feature, highlight it, then press and hold  $\textcircled{=}$ .

To use a shortcut, press  $\mathcal{D}$  > Shortcuts in idle.

## *Setting a Wallpaper Image*

You can set a picture or an animation as a wallpaper (background) image in your phone's idle display.

**Note:** When you set an animation as a wallpaper image, only the first frame of the animation displays.

### **Find the Feature**  $\bullet$  > Settings

- - > Other Settings
	- > Personalise
	- > Wallpaper

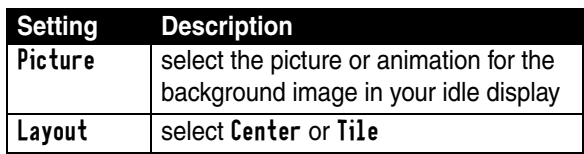

52

**Tip:** You can choose a single theme to set your wallpaper, screen saver, alert style, and other settings. From idle, press  $\circledcirc$  > Media Center > Theme and select a theme.

## *Selecting a Screen Saver*

You can set a picture or an animation as a screen saver image. The image displays when the phone detects no activity for a specified time.

The screen saver image shrinks to fit the display, if necessary. An animation repeats for 1 minute, then the first frame of the animation displays.

### **Find the Feature**  $\textcircled{S} > \text{Setting}$

> Other Settings > Personalise > Screen Saver

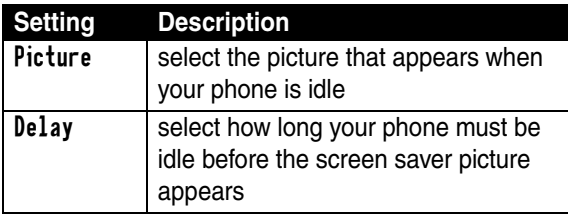

**Tip:** You can choose a single theme to set your wallpaper, screen saver, alert style, and other settings. From idle, press  $\circledcirc$  > Media Center > Theme and select a theme.

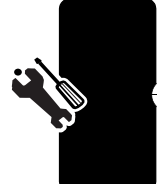

Setting Up Your Phone **53***Setting Up Your Phone*

## *Setting Display Color*

You can select the color palette that your phone uses to display indicators, highlights, and soft key labels.

**Find the Feature**  $\textcircled{3} > \text{Setting}$ 

- 
- > Other Settings
- > Personalise
- > Color Style

## *Setting Display Contrast*

**Find the Feature**  $\textcircled{3} > \text{Setting}$ 

- > Other Settings
	- > Initial Setup
	- > Contrast

## *Adjusting the Backlight*

You can set the amount of time that the display backlight remains on, or turn off the backlight to conserve battery power.

Find the Feature **C** > Settings

> Other Settings > Initial Setup > Backlight

## *Zooming In and Out*

Press and release  $\circledcirc$ , then press and hold  $\circledcirc$  to zoom in and out on the display. Zoom in to increase text size, zoom out to display more information.

54

You can also zoom in and out from the menu.

**Find the Feature**

 $\circledcirc$  > Settings > Other Settings > Initial Setup > Zoom

## *Conserving Battery Power*

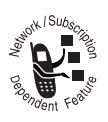

Some networks and phones include a battery save setting to conserve battery power.

#### **Find the Feature**

- $\circledcirc$  > Settings > Other Settings > Initial Setup
	- > Battery Save

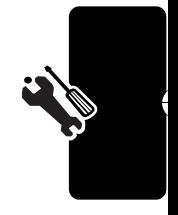

Setting Up Your Phone **55***Setting Up Your Phone*

# *Calling Features*

For basic instructions on how to make and answer calls, see page [25](#page-25-0).

## *Changing the Active Line*

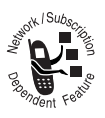

Change the active phone line to make and receive calls from your other phone number.

### **Find the Feature**  $\textcircled{3} > \text{Setting}$

> Phone Status > Active Line

The active line indicator in the display shows the current active phone line (see page [28\)](#page-28-1).

## *Redialing a Number*

From the idle display:

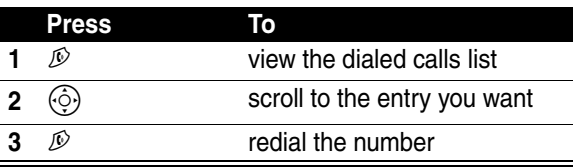

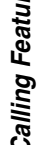

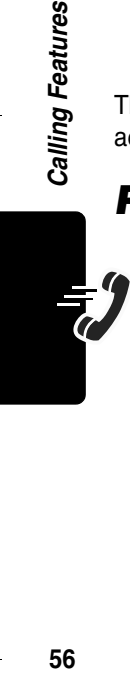

## *Using Caller ID*

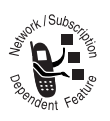

C*alling line identification* (caller ID) displays the phone number for incoming calls.

For **Incoming Calls:** The phone displays the caller's name when the name is stored in your

phonebook, or Incoming Call when caller ID information is not available.

For **Outgoing Calls:** Other phones can display your phone number when you call them or send a message. To hide your number for the next call or message, press  $\odot$  > Settings > In-Call Setup > My Caller ID > Next Call Only.

## *Canceling an Incoming Call*

While the phone is ringing or vibrating:

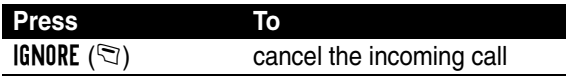

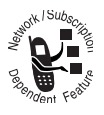

Depending on your phone settings and the type of subscription you have, the call may be forwarded to another number, or the caller may hear a busy signal.

**57***Calling Features*

57

## *Turning Off a Call Alert*

You can turn off your phone's incoming call alert before answering the call:

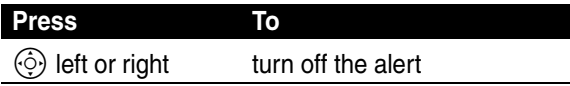

## <span id="page-58-0"></span>*Calling an Emergency Number*

Your service provider programs one or more emergency phone numbers (such as 112 or 911) that you can call under any circumstances, even when your phone is locked.

**Note:** Emergency numbers vary by country. Your phone's emergency number(s) may not work in all locations, and sometimes an emergency call cannot be placed due to network, environmental, or interference issues.

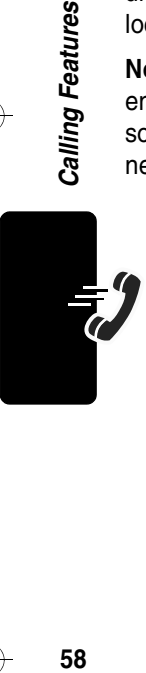

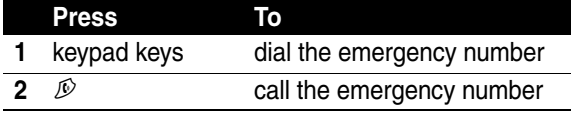

## *Dialing International Numbers*

To dial the local international access code:

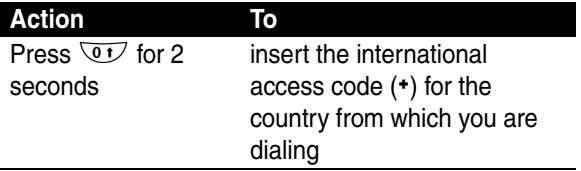

## *Viewing the Received Calls or Dialed Calls List*

Your phone keeps lists of the calls you recently received and dialed, even if the calls did not connect. The lists are sorted from newest to oldest, and contain up to 10 entries. The oldest entries are deleted as new ones are added.

**Shortcut:** From the idle display, press  $\mathcal{D}$  to display the dialed calls list.

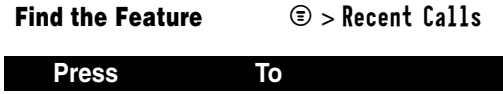

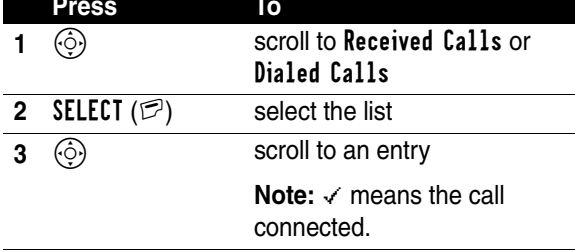

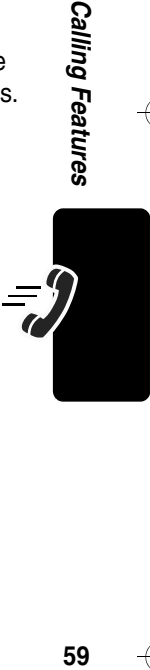

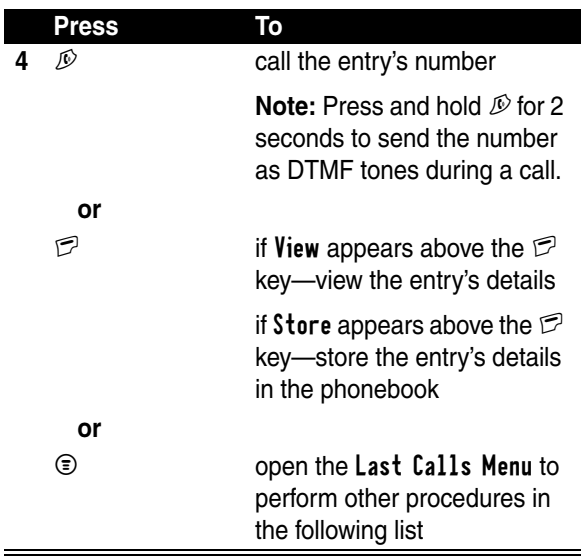

 $\overline{\mathcal{A}}$ 

 $\overline{\phantom{a}}$ 

 $\overline{\mathcal{A}}$ 

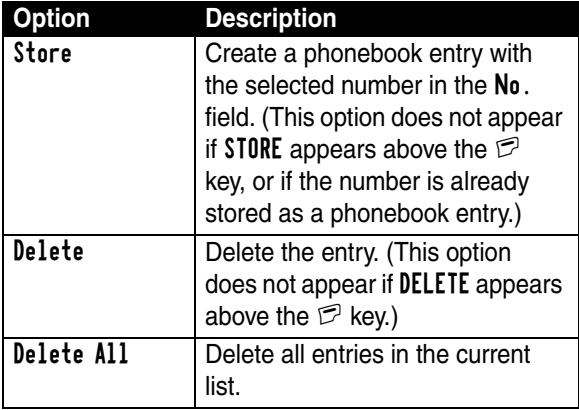

 $\rightarrow$ 

 $\rightarrow$ 

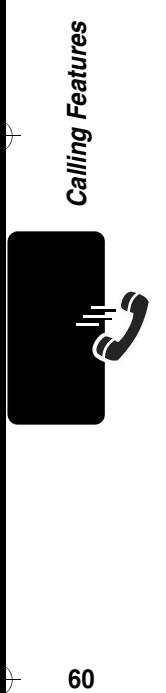

 $\left\vert \right\rangle$ 

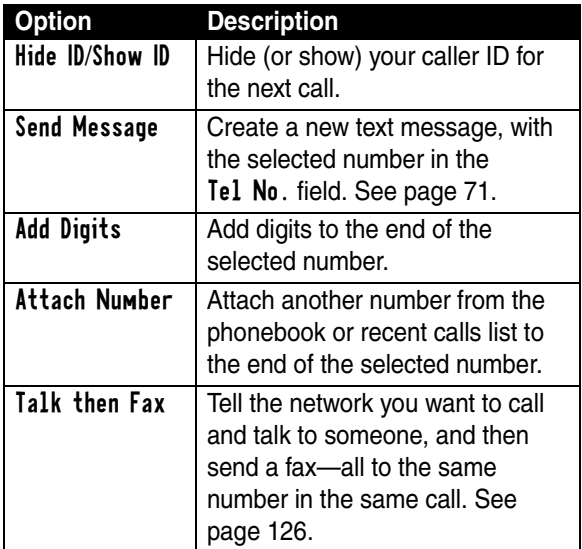

## *Returning an Unanswered Call*

Your phone displays the following for unanswered calls:

- the  $\overline{\mathbb{C}}$  (missed call) indicator
- **•** *X* Missed Calls, where *X* is the total number of missed calls

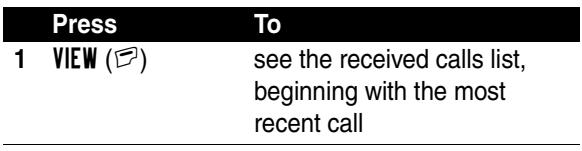

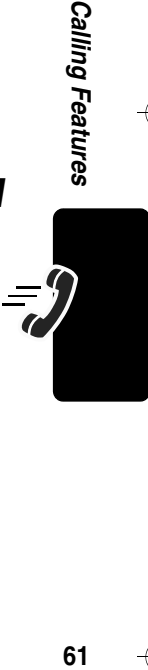

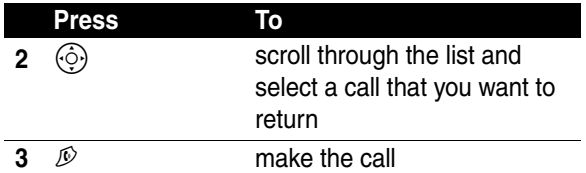

## *Using the Notepad*

Your phone stores the [most recent string of digits entered](#page-119-0)  on the keypad in a temporary memory location called the *notepad*. This can be a phone number that you called, or a number that you entered but did not call. To retrieve the number stored in the notepad:

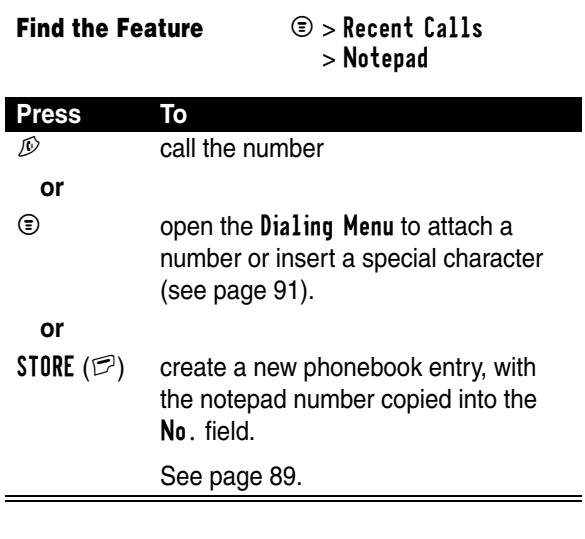

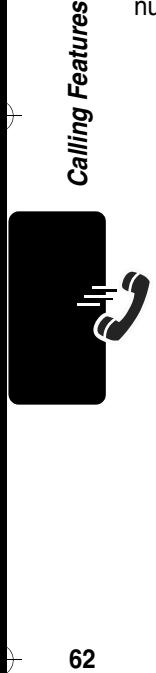

## *Attaching a Number*

While dialing (with digits visible in the display):

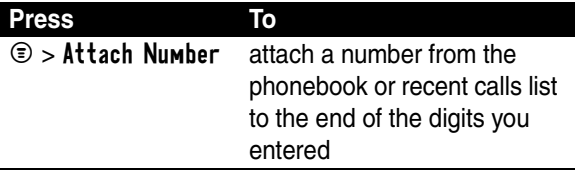

## *Calling With Speed Dial*

Each entry in your phonebook is assigned a unique *speed dial* number that identifies where the entry is stored in phone memory or on the SIM card. To speed dial a phonebook entry, in the idle display:

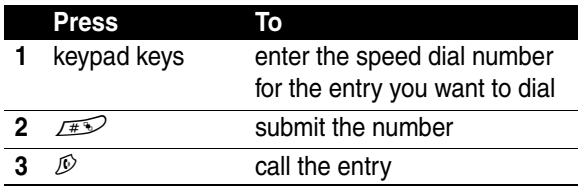

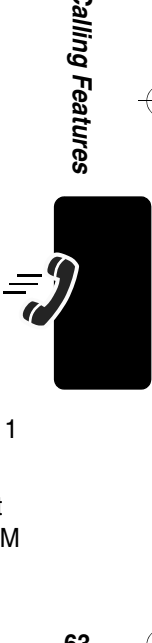

## *Calling With 1-Touch Dial*

To call phonebook entries 1 through 9 from the idle display, press and hold the 1-digit speed dial number for 1 second.

**Tip:** You must specify which phone number list you want to use with this feature: phone memory phonebook, or SIM card phonebook. See page [102](#page-102-0).

## *Using Voicemail*

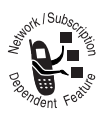

You can listen to your voicemail messages by calling your network voicemail phone number. Voicemail messages are stored on the network—not on your phone.

### *Storing Your Voicemail Number*

Storing your voicemail number in your phone makes it easy for you to listen to new voicemail messages. Your voicemail number is provided by your service provider.

### **Find the Feature**  $\bullet$  > Messages

 $\circledcirc$  > VoiceMail Setup

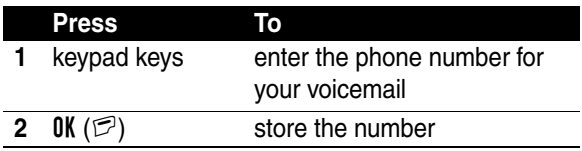

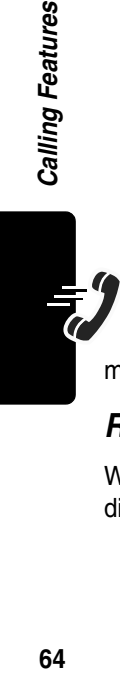

Calling Features

**Note:** You cannot store pause, wait, or n characters in this number. If you want to store a voicemail number with these characters, create a phonebook entry for it. Then, you can use the entry to call your voicemail. For more about these characters, see page [91](#page-91-0).

### *Receiving a New Voicemail Message*

When you receive a voicemail message, your phone displays  $\mathbb{S}^n$  (voice message waiting) and **New VoiceMail.**  Some networks only indicate when you have messages, whether they are new or not.

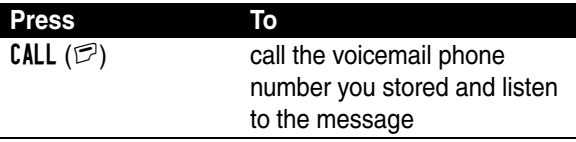

### *Listening to a Voicemail Message*

### **Find the Feature**  $\textcircled{=}$  > Messages > VoiceMail

Your phone calls your voicemail number. If no voicemail number is stored, the phone prompts you to store one.

## *Using Call Waiting*

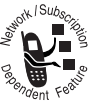

When you are on a call, an alert tone sounds to indicate that you have received a second call.

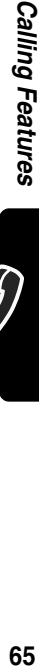

C

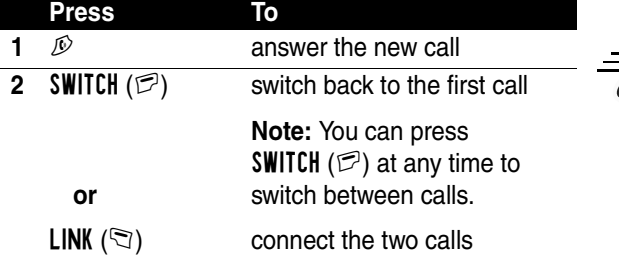

You must turn on call waiting to use this feature. To turn call waiting on or off:

**Find the Feature**  $\textcircled{3} > \text{Setting}$ 

> In-Call Setup > Call Waiting

### *Putting a Call on Hold*

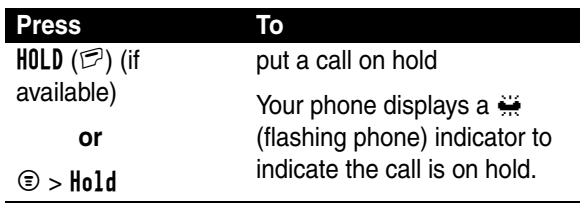

## *Transferring a Call*

While you are on a call, you can transfer the call to another phone by first talking to the person who answers the other phone, or by directly transferring the call.

### *Announcing the Call Transfer*

**Find the Feature**  $\textcircled{=}$  > Hold

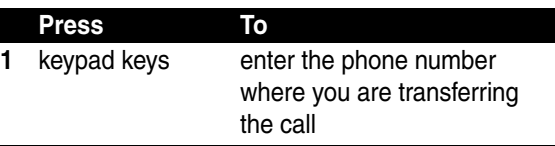

Calling Features **66***Calling Features*

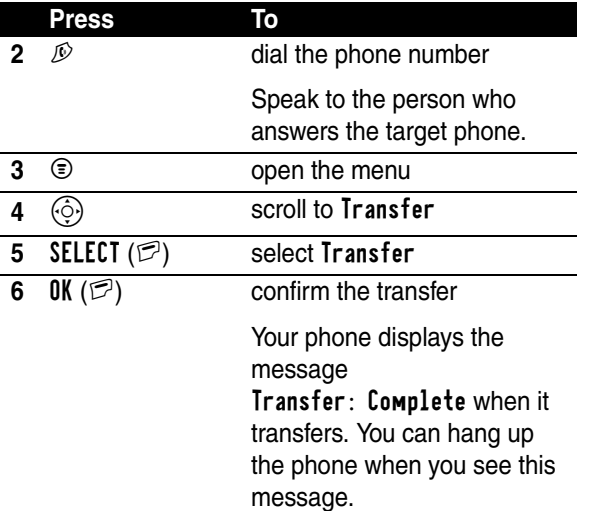

### *Not Announcing the Call Transfer*

Find the Feature **D** > Transfer

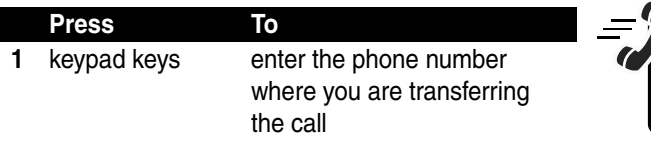

**Calling Features 67***Calling Features*

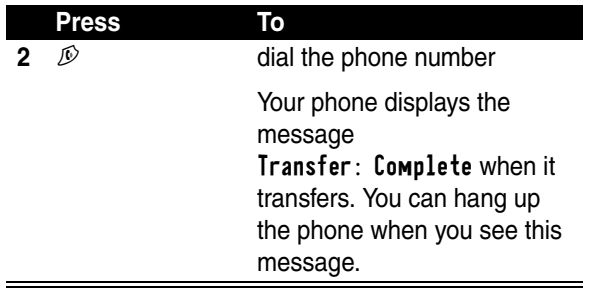

 $\overline{\mathcal{A}}$ 

 $\left($ 

 $\overline{\mathcal{A}}$ 

 $\rightarrow$ 

 $\left. \right\rangle$ 

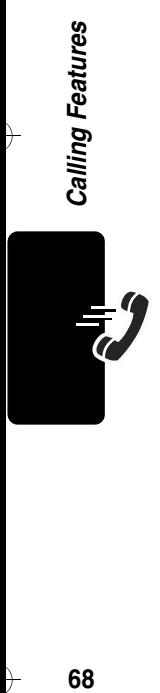

 $\rightarrow$ 

## *Messages*

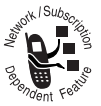

Your phone can send and receive different types of messages. *Text messages* are brief messages that you can send and receive.

*Quick notes* are prewritten text messages that you can send quickly.

*Information service messages* are broadcast messages that you can receive, such as stock updates or news headlines. *Browser messages* are broadcast messages that you can receive, with links to Web sites you can open in your browser.

*Chat* lets you exchange text messages in real time with another wireless phone user in a chat session.

## <span id="page-69-0"></span>*Setting Up the Text Message Inbox*

Your message inbox must be set up before you can send and receive messages.

### **Find the Feature**  $\bullet$  > Messages

 $\circledcirc$  > Message Setup

Enter the following settings:

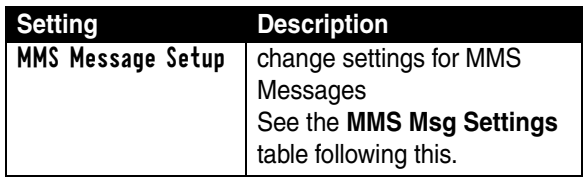

**69***Messages* Messages

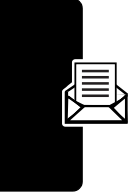

Messages **70***Messages*

l

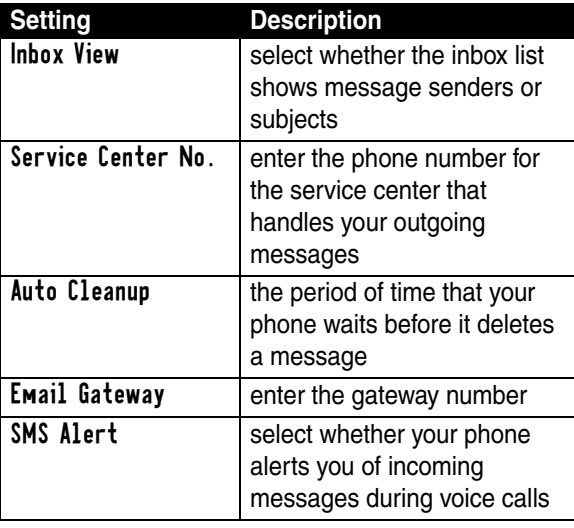

### **MMS Msg Settings**

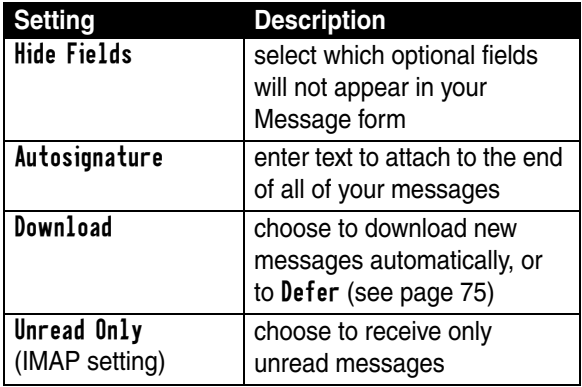

 ${\bf 70}$ 

 $\rightarrow$ 

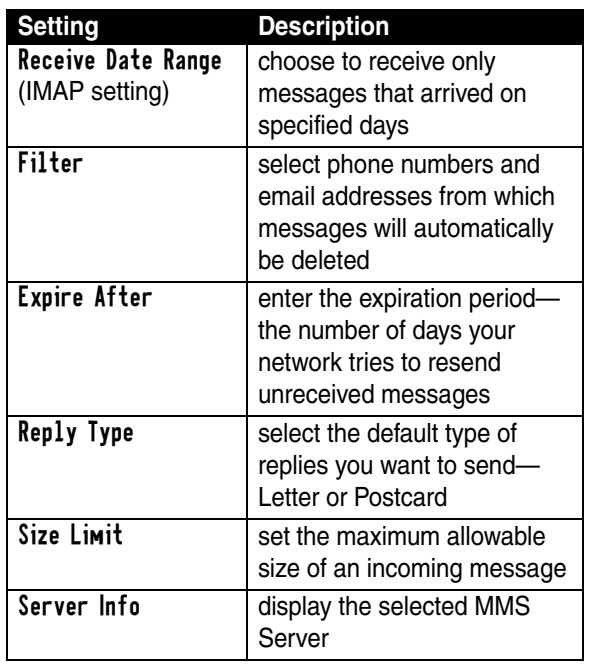

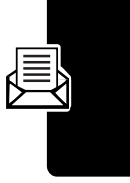

Messages **71***Messages*

## <span id="page-71-0"></span>*Sending Text Messages, Pictures, and Sounds*

**Note:** Your message inbox must be set up before you can send and receive messages (see page [69\)](#page-69-0).

You can send three types of text messages (see page [73](#page-73-0)  for details about their contents):

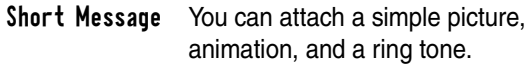
Letter You can attach a simple picture and a sound file. You can set a priority and ask for a delivery receipt.

Postcard or Template

You can attach a sound file and a picture or a slide show. You can set a priority and ask for a delivery receipt.

Messages **72***Messages*

**Shortcut:** While dialing (with digits visible in the display), you can press  $\circledcirc$  > Send Message to create a text message addressed to the number entered.

**Find the Feature Message Construction** 

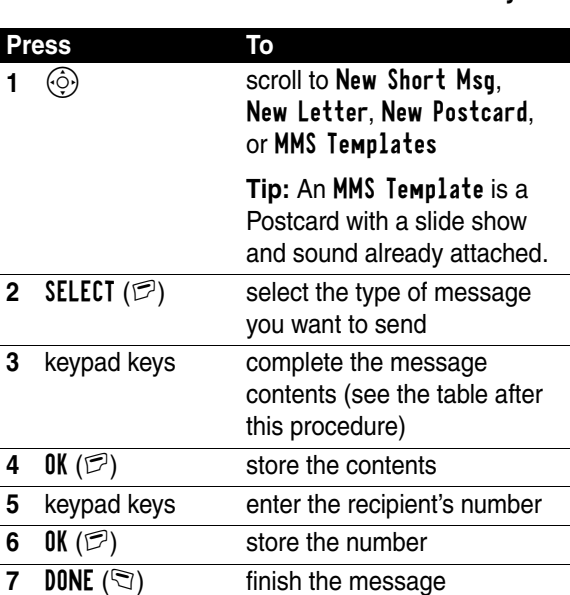

72

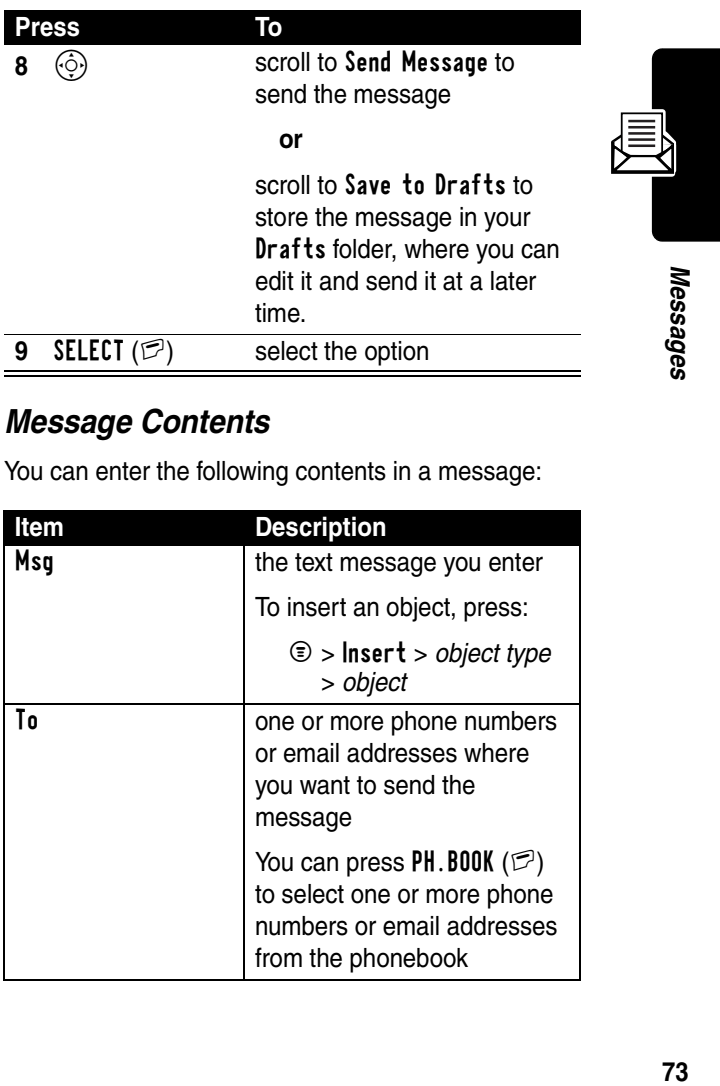

#### *Message Contents*

 $\rightarrow$ 

 $\big)$ 

 $\rightarrow$ 

You can enter the following contents in a message:

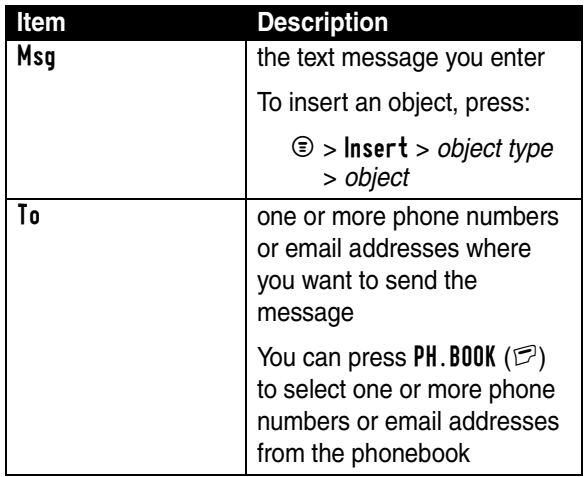

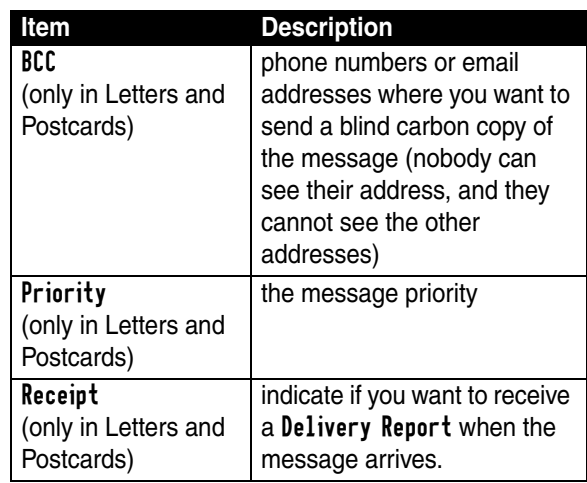

# *Sending Quick Note Text Messages*

Quick notes are prewritten text messages that you can insert into a message and send quickly (for example, Meet me at ...). You can also create new quick notes.

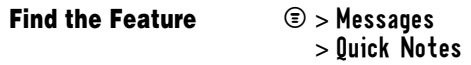

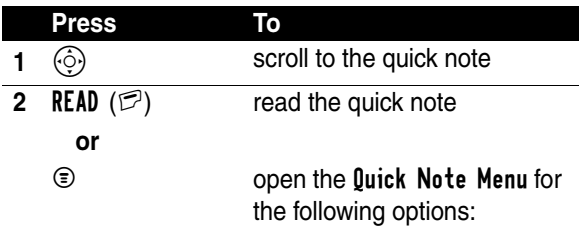

Messages **74***Messages*

74

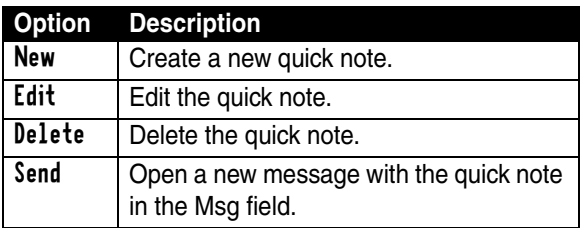

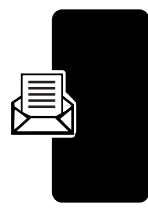

# *Viewing the Status of Sent Text Messages*

Text messages that you send are stored in the outbox.

#### **Find the Feature**  $\textcircled{3} >$  Messages  $>$  Outbox

Messages are sorted from newest to oldest. The following indicators show message status:

 $\gg$  = sending in progress  $\Xi$  = delivered

 $x =$  sending failed

# *Receiving Text Messages*

**Note:** Your message inbox must be set up before you can send and receive messages. See page [69](#page-69-0).

When your inbox is full, you must delete old messages before you can open new ones. When you receive a new **75***Messages* Messages

message, your phone displays the  $\Xi$  (message waiting indicator) and New Message, and sounds an alert.

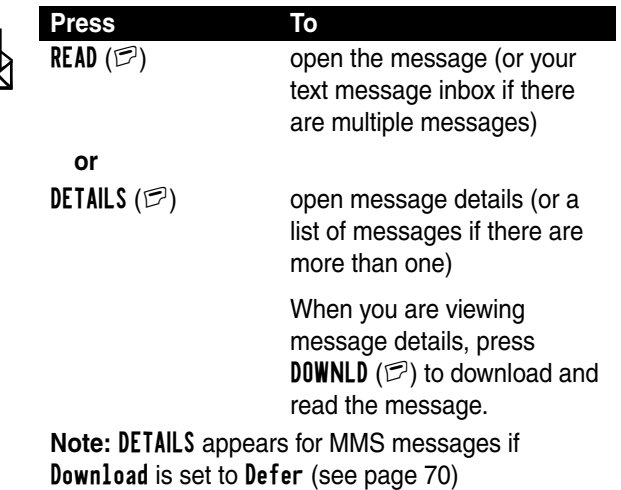

If reminders are turned on, your phone sends a reminder at regular intervals until you close the new message notification, read the message, or turn off your phone.

# *Reading, Locking, or Deleting a Text Message*

Messages in the inbox are sorted from newest to oldest. The following indicators show message status:

**indument** in read in the read in the read in the read in the read in the read in the read in the read in the read in the read in the read in the read in the read in the read in the read in the read in the read in the read  $\n *Plu*$  unread with attachment  $\n *Elu*$  read with attachment

**76***Messages* 76

Messages

 $\blacksquare$  unread and urgent  $\blacksquare$  read and locked **aunread and urgent with 徊 read and locked with** attachment

attachment

**Note:** The files that you download or receive as attachments might have a lock that keeps you from forwarding them.

**Find the Feature** > Message Inbox

The oldest messages are deleted automatically as specified by the inbox Cleanup setting. If you want to save a message, you should lock it to prevent it from being deleted during cleanup.

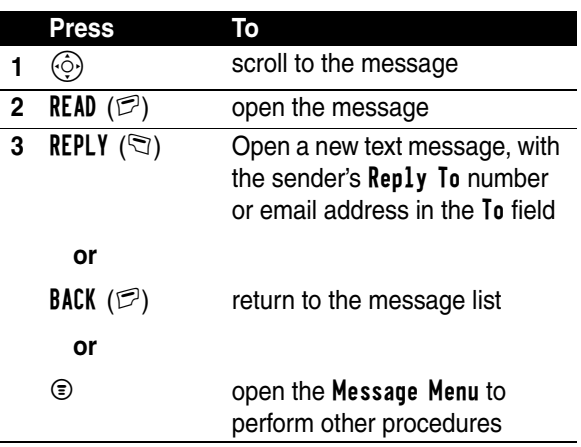

While reading a message, press  $\circledcirc$  for these options:

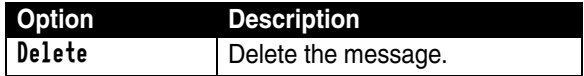

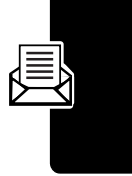

**77***Messages* Messages

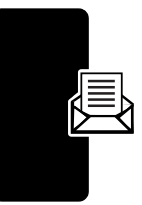

Messages **78***Messages*

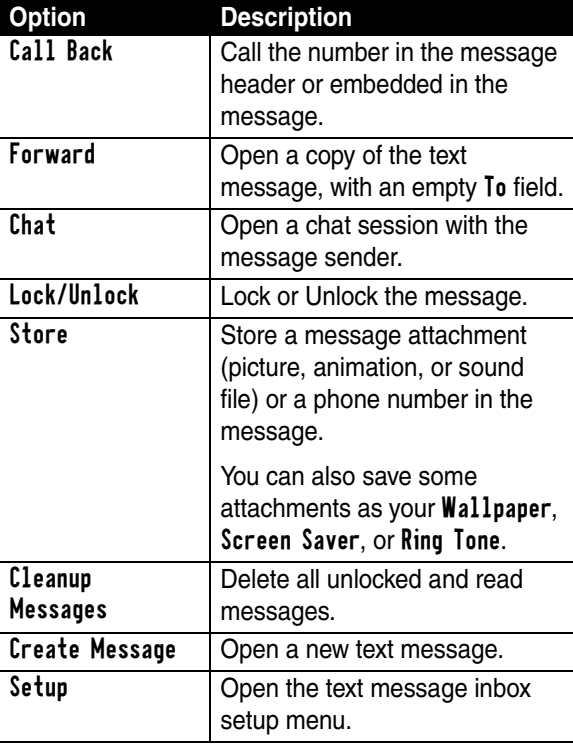

# *Receiving Browser Messages*

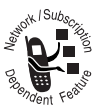

Browser messages are broadcast messages that you can receive, with links to Web sites you can open in your browser.

Your browser message inbox must be set up before you can receive browser messages.

#### *Setting Up the Browser Message Inbox*

**Note:** Your service provider may have already set up the information services inbox for you.

**Find the Feature Messages** 

M > Brwsr Msg Setup

To set up the browser message inbox, you must configure the following settings. Contact your service provider to obtain this information, if necessary. Actual field names and values may vary depending on the technologies available to your service provider. Some settings may not be available for all phone models.

**Setting Description** Expire After  $\vert$  enter the expiration period the number of days your network holds messages not received by you  $\blacksquare$  **Cleanup** the period of time that your phone waits before it deletes a message Msg Notification select whether your phone notifies you when you receive high priority and medium priority browser messages. Service select if you want browser messages from all, restricted, or no service centers

**79***Messages* Messages

#### *Receiving a Browser Message*

When you receive a new browser message, your phone displays the  $\Xi$  (message waiting indicator) and New Message, and sounds an alert.

To view the new message:

#### **Find the Feature**  $\textcircled{=}$   $\triangleright$  **Message**

> Browser Msgs

To read, lock, or delete a message, select the message and press  $\odot$  to view the message options.

# *Receiving Information Service Messages*

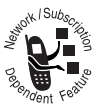

Information service messages are broadcast messages that you can receive, such as stock updates or news headlines.

Your information services message inbox must be set up before you can receive information services messages. The number of messages the inbox can hold depends on the length of the messages, and the number of other messages and drafts stored on your phone.

#### <span id="page-80-0"></span>*Setting Up the Information Services Message Inbox*

**Note:** Your service provider may have already set up the information services inbox for you.

**Find the Feature**  $\bullet$  > Messages

 $\circledcirc$  > Info Srvc Setup

Messages **80***Messages* To set up the information services inbox, you must configure the following settings. Contact your service provider to obtain this information, if necessary. Actual field names and values may vary depending on the technologies available to your service provider. Some settings may not be available for all phone models.

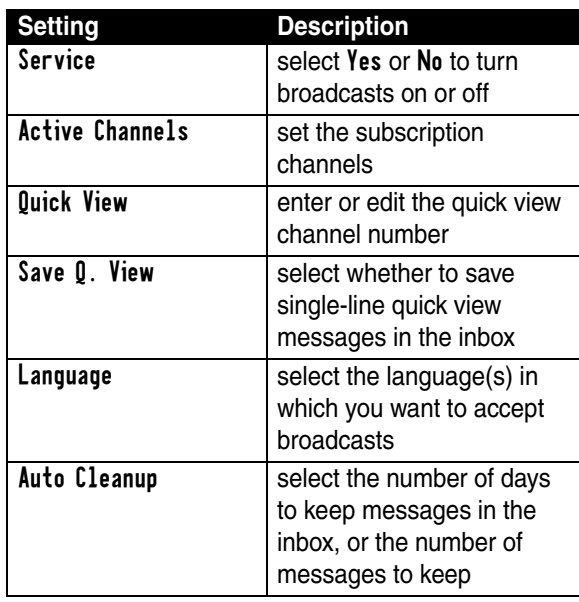

# Messages **81***Messages*

#### *Receiving an Information Services Message*

**Note:** Your information services message inbox must be set up before you can receive information services messages. See page [80.](#page-80-0)

#### *Receiving Long Messages*

If the new message is a **long information services message**, your phone displays the  $\Xi$  (message waiting indicator) and New Message, and sounds an alert.

To view the new message:

#### **Find the Feature**  $\textcircled{=}$   $\triangleright$  **Message**s

> Info Services

To read, lock, or delete a message, select the message and press  $\odot$  to view the message options.

#### *Receiving Quick View Messages*

If the new message is a short quick view message, it appears directly in your display.

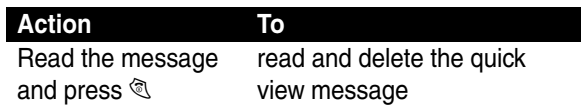

If the message is more than 2 lines, you can press SAVE  $(\nabla)$  to save it in your information services inbox. To automatically save quick view messages, or change the channels that send messages, change your information services setup on page [80.](#page-80-0)

# *Using Chat*

You can exchange text messages in real time with another wireless phone user in a *chat session*. The messages you send appear immediately on your chat partner's phone.

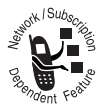

Messages **82***Messages*

## *Starting a Chat Session*

 $\big)$ 

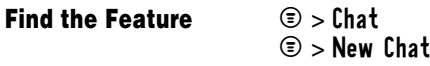

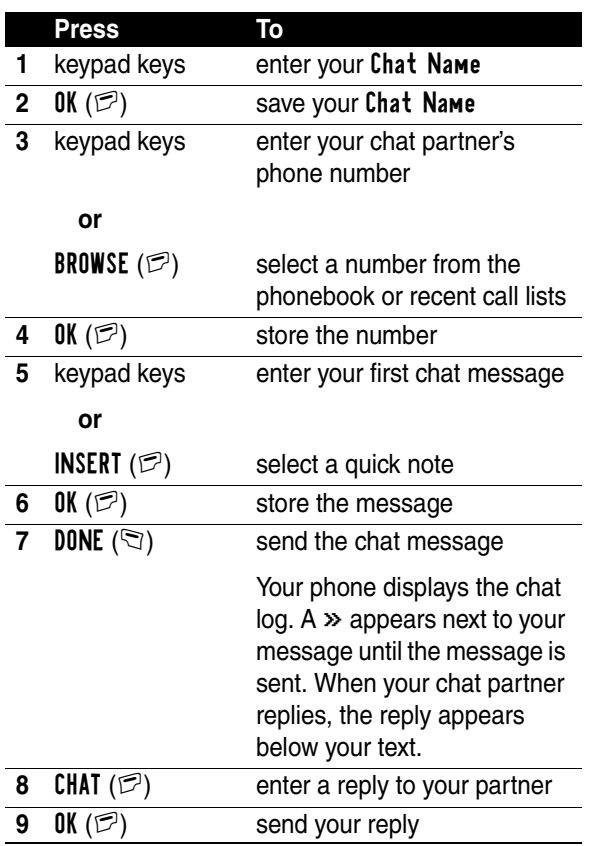

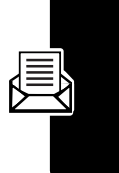

Messages **83***Messages*

#### **Notes:**

- **•** If you send a chat message to a phone that only has text messaging, the chat text appears as a text message on the other phone. The reply appears as chat text on your phone.
	- **•** You can start a chat session from a text message. Press  $\odot$  and select Chat to start a new session with the sender's Reply To number in the To field.
- When your phone displays **Memory is Full!**, you must delete some existing messages from your inbox, outbox, or drafts folder to receive new chat messages.

#### *Using the Chat Log*

The chat log displays the messages exchanged in a chat session.

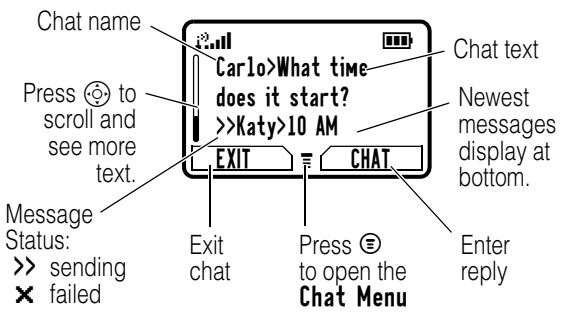

Messages **84***Messages*

#### *Using the Chat Menu*

During a chat session, you can press  $\circledast$  to open the Chat Menu for the following options:

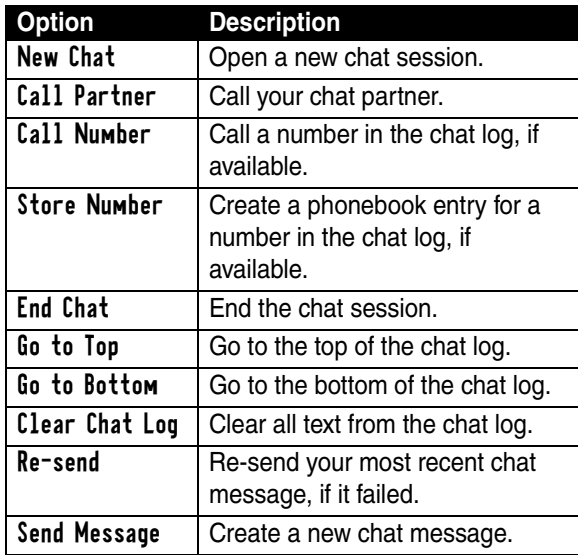

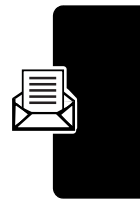

Messages **85***Messages*

#### *Responding to Chat*

When you receive a chat message, your phone displays Chat from *chat name*, and sounds an alert.

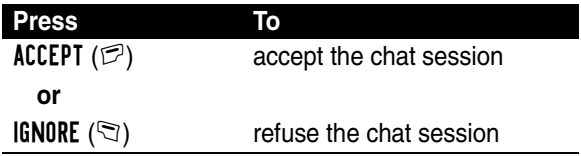

If reminders are turned on, your phone reminds you at regular intervals until you respond to the chat notification or turn off your phone.

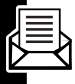

If you receive another chat request during a chat session, the new message appears as an incoming text message, with the requestor's *chat name* at the beginning of the message.

#### *Ending a Chat Session*

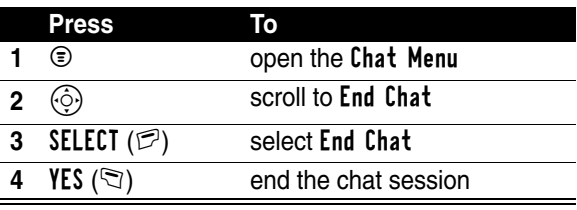

A chat session also ends when you turn off your phone, answer an incoming call, or start a new chat session.

Your chat partner is not notified when you end a chat session. If your partner sends more chat text, your phone treats it as an incoming text message, with your chat partner's *chat name* at the beginning of the message.

If you exit the chat log without selecting End Chat, and your chat partner sends another message, your phone notifies you and adds it to the chat log. You can re-enter the session by returning to the chat log.

# <span id="page-87-0"></span>*Customizing your Messages Menu*

You can reorder the items in your messages menu:

**Find the Feature**  $\textcircled{=}$  > Messages  $\odot$  > Reorder List

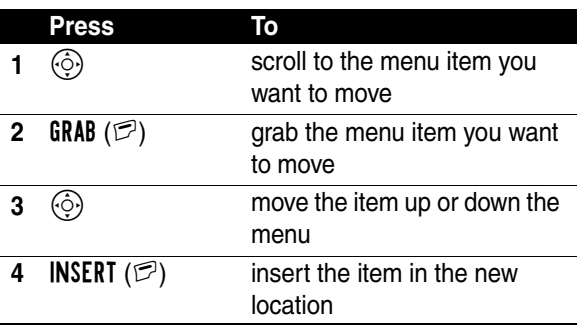

Messages **87***Messages*

# *Setting Up Your Phonebook*

You can store a list of names and phone numbers or email addresses in your phone's electronic phonebook.

To see the names in your phonebook, press  $\odot$  > Phonebook from the idle display. Scroll to a name and press  $VIEW$  ( $\heartsuit$ ) to view details of the phonebook entry as shown in the following display.

**Shortcut:** In idle, press  $\langle \hat{\cdot} \rangle$  up or down to open the Phonebook.

# *Viewing Entry Details*

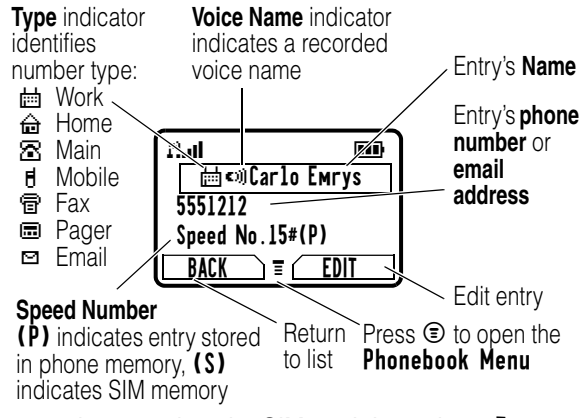

**Note:** entries stored on the SIM card do not have Type, Voice Name, Icon ID, or Ringer ID information.

#### 89

# <span id="page-89-1"></span>*Creating a Phonebook Entry*

You can store a phonebook entry on your phone or on the SIM card.

#### *Entering Information*

**Shortcut:** Enter a phone number in the idle display, then press STORE  $(\mathbb{Z})$  to create a phonebook entry with the number in the No. field.

To create or edit a phonebook entry:

#### **Find the Feature**  $\text{R} > \text{Phonebook}$

 $\textcircled{\texttt{R}}$  > New > Phone Number or Email Address

A phone number or email address is required for a phonebook entry. All other information is optional. You can enter the following information for a phonebook entry:

<span id="page-89-0"></span>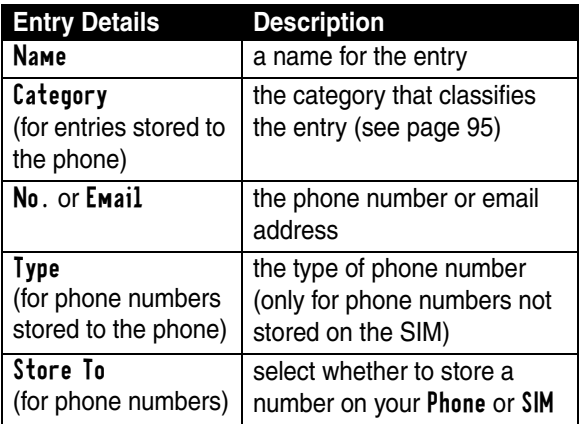

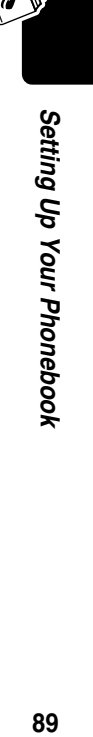

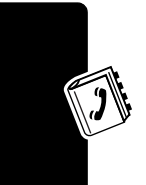

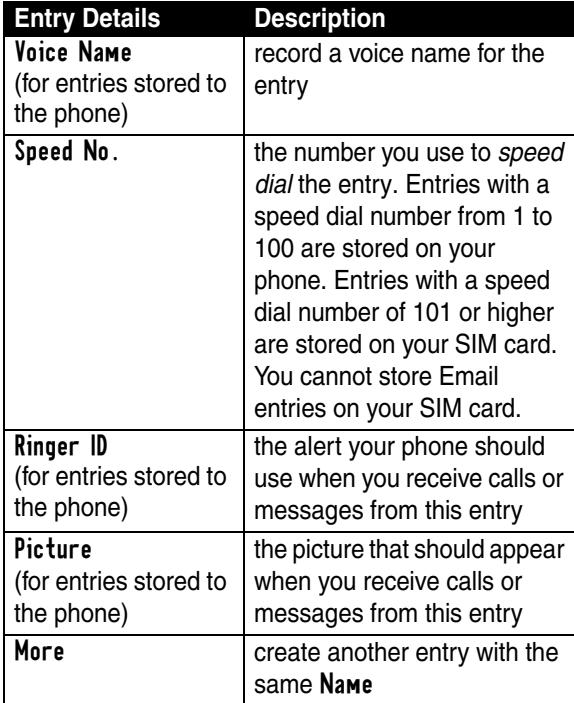

#### *Completing a Phonebook Entry*

When you are finished entering information for a phonebook entry:

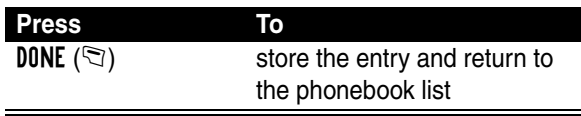

# *Storing a PIN Code With a Phone Number*

You can store a PIN code with the phone number for calls that require additional digits (for example, to make a calling card call, or to retrieve voicemail or answering machine messages). Insert one or more of the following characters in the dialing sequence to ensure that the number dials and connects properly:

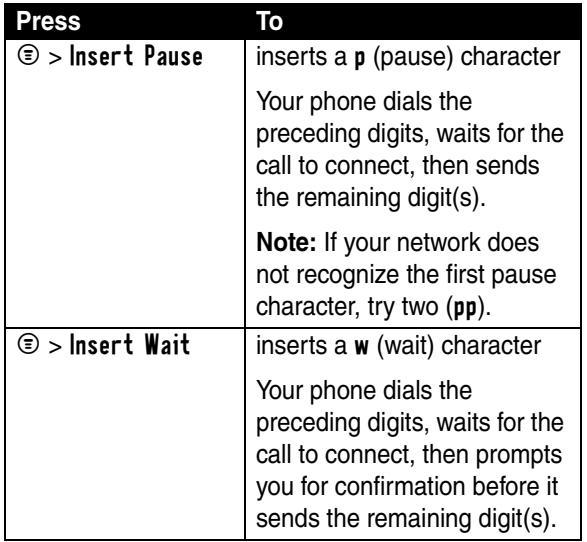

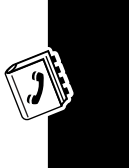

Setting Up Your Phonebook **91***Setting Up Your Phonebook*

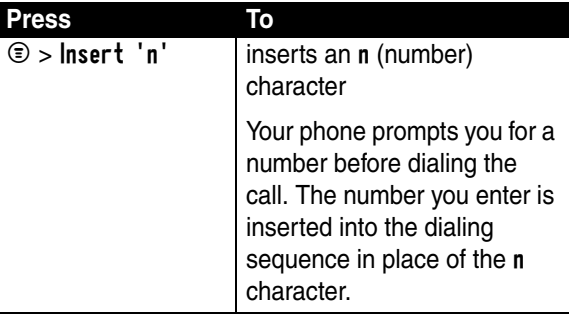

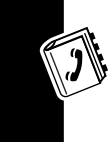

#### **Notes:**

- **•** You can store a maximum of 40 digits per number for a phonebook entry on your phone. The maximum number may vary for entries stored on the SIM card. Each character counts as one digit.
- **•** You cannot store numbers that contain a w or n character on the SIM card.

# *Recording a Voice Name For a Phonebook Entry*

A voice name lets you call the phonebook entry using voice dial. You can record a voice name for a new or existing phonebook entry.

**Note:** You cannot record a voice name for an entry stored on a SIM card.

Record your voice name in a quiet location. Hold the phone about 4 inches (10 centimeters) from your mouth,

Setting Up Your Phonebook **92***Setting Up Your Phonebook* and speak directly into the phone's microphone in a normal tone.

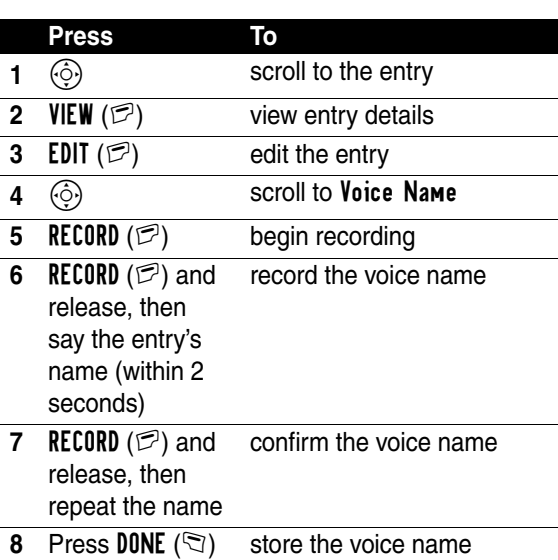

#### **Find the Feature**  $\textcircled{S}$  > Phonebook

# *Dialing a Phonebook Entry*

Use one of the following procedures to call a number (or send a text message to an email address) stored in your phonebook.

**Note:** You can also use speed dial (see page [63\)](#page-63-0) or 1-touch dial (see page [63](#page-63-1)).

Setting Up Your Phonebook **93***Setting Up Your Phonebook*

#### *Using the Phonebook List*

**Find the Feature**  $\textcircled{=}$  > Phonebook

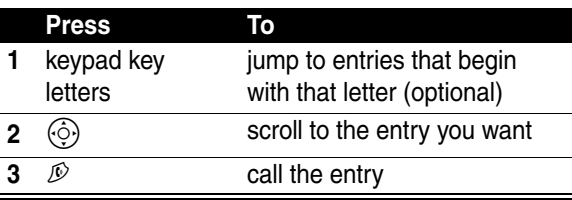

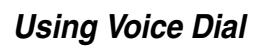

**Find the Feature**  $\textcircled{z}$  > Voice Dial

Say the prerecorded phonebook entry name.

# *Editing a Phonebook Entry*

**Find the Feature**  $\text{F} > \text{Phonebook}$ 

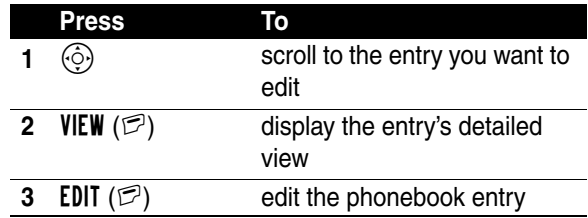

Edit the entry details described on page [89.](#page-89-0)

**Tip:** Press  $\circledcirc$  to open the Phonebook Menu to perform various operations on the selected entry.

# *Deleting a Phonebook Entry*

#### **Find the Feature**  $\textcircled{=}$  > Phonebook

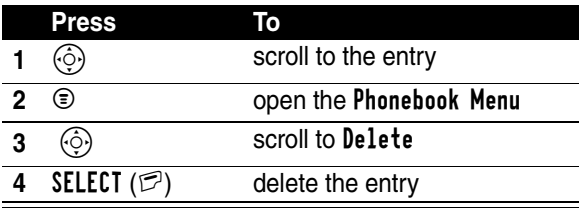

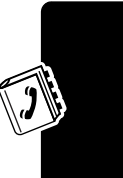

# <span id="page-95-1"></span><span id="page-95-0"></span>*Using Phonebook Categories*

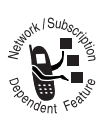

You can put phonebook entries into categories such as "Business," "Personal," or "General". When you get a call or message from someone in a category, your phone uses the category's special ring or flashing lights.

#### *Setting Up a Category*

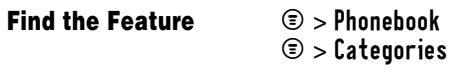

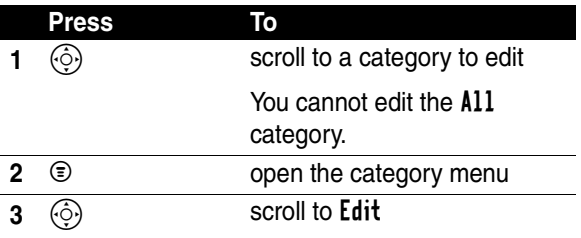

**Press To**

4 SELECT ( $\textcircled{P}$ ) select Edit

Edit the settings in the following list.

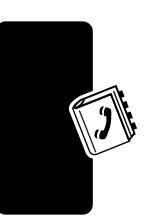

 $\big)$ 

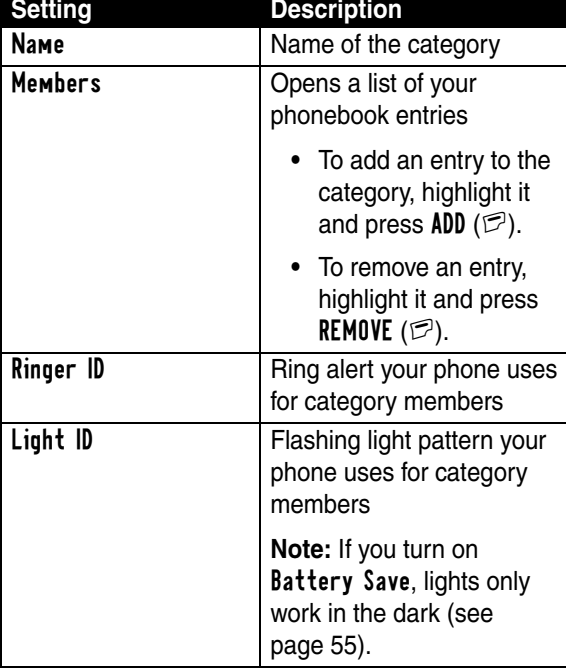

Setting Up Your Phonebook **96***Setting Up Your Phonebook*

 $\rightarrow$ 

#### *Viewing Only One Category in Your Phonebook*

To make your phonebook display only the entries in one category:

**Find the Feature**  $\text{R} > \text{Phonebook}$ 

 $\circledcirc$  > Categories > *the category to view*

Your phone hides all phonebook entries except for the members of the category you selected. Any time you press  $\mathfrak{D}$  > Phonebook, you will only see members in this category, with the category name at the top.

To see all of your phonebook entries again:

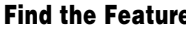

**Find the Feature** M > Phonebook  $\circledcirc$  > Categories > All

#### *Creating a Category*

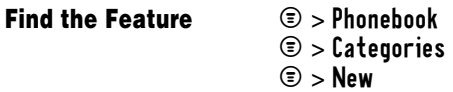

Enter the category's name, members, ring, and lights.

*Deleting a Category*

**Find the Feature**  $\bullet$  > Phonebook

 $\odot$  > Categories

Setting Up Your Phonebook **97***Setting Up Your Phonebook*

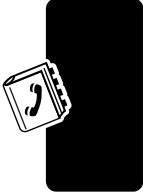

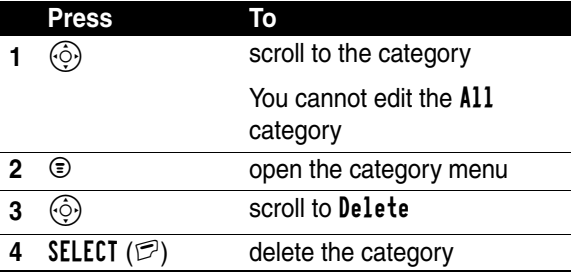

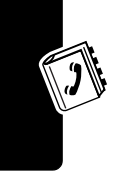

#### *Reordering Categories*

**Find the Feature**  $\textcircled{=}$  > Phonebook

- 
- $\circledcirc$  > Categories
- $\circledcirc$  > Reorder List

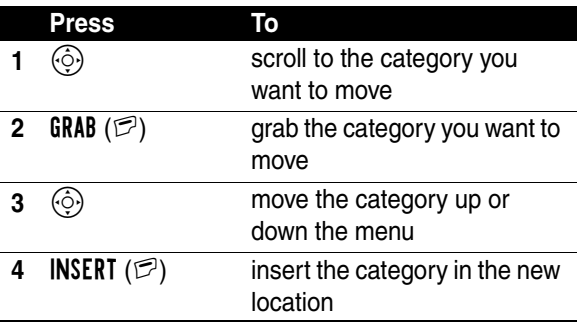

# *Sorting Phonebook Entries*

You can sort your phonebook list by speed dial number (the standard), name, voice name, or email address.

Setting Up Your Phonebook **98***Setting Up Your Phonebook* **Note:** The voice name sort is identical to the name sort, except that the entries with voice name tags appear first.

#### **Find the Feature**  $\textcircled{S}$  > Phonebook

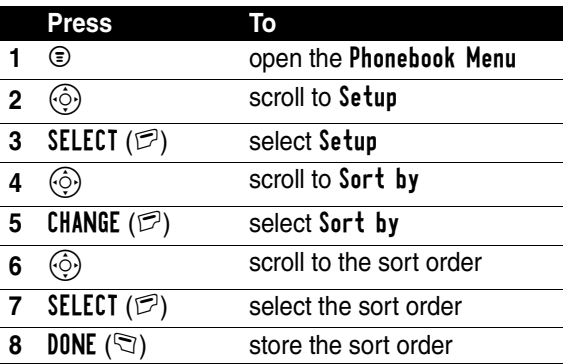

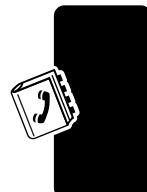

# *Copying Phonebook Entries*

**Note:** These procedures do *not* delete the original entries.

## *Copying a Single Entry*

**Find the Feature**  $\text{I}$   $\text{I}$  > Phonebook

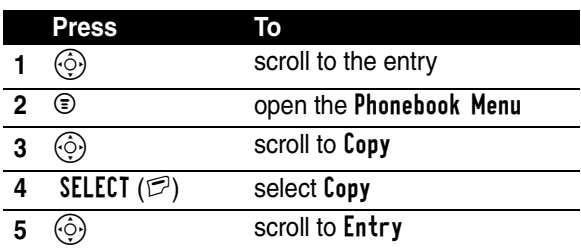

Setting Up Your Phonebook **99***Setting Up Your Phonebook*

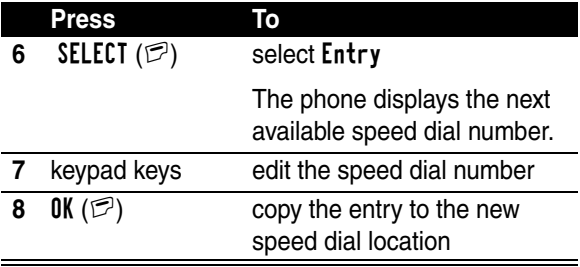

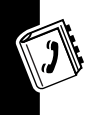

**Tip:** The SIM card cannot store Type and Voice Name data for entries. When you try to copy an entry with a type or voice name to the SIM card, the phone asks you for confirmation before dropping this information and copying the entry.

#### *Copying Multiple Entries*

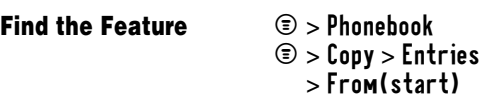

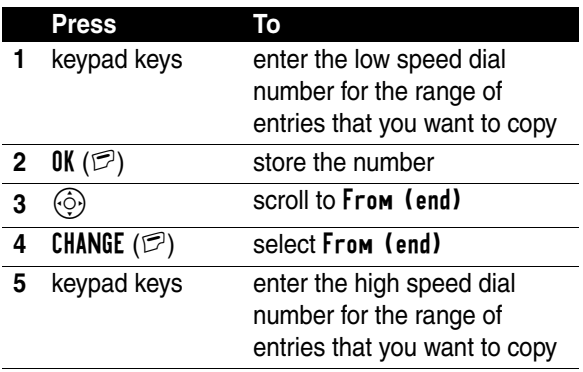

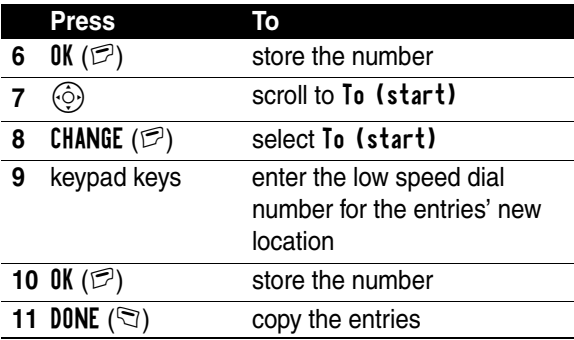

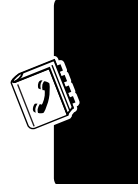

# *Checking Phonebook Capacity*

You can see how much memory space remains for storing phonebook and datebook entries on the phone, and how many more phonebook entries you can store on the SIM.

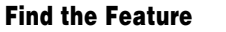

#### **Find the Feature** M > Phonebook

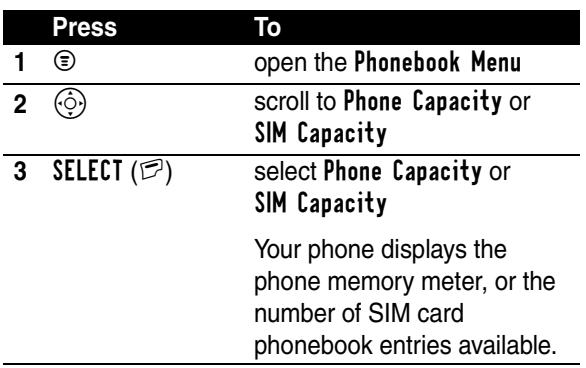

Setting Up Your Phonebook **101***Setting Up Your Phonebook*

# *Setting 1-Touch Dial Preference*

You can set 1-touch dial to call the entries in your phone memory phonebook, the fixed dial list, or the SIM card phonebook.

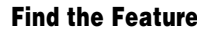

**Find the Feature** M > Settings > Other Settings > Initial Setup > 1-Touch Dial

**Note:** Your service provider may assign entry 1 to your voicemail number.

Setting Up Your Phonebook **102***Setting Up Your Phonebook*

# **103***Personalising Your*  103

# *Personalising Your Phone*

# *Assigning Phone Themes*

You can choose a single theme to set your wallpaper, screen saver, alert style, and other settings.

To download a theme, see page [146](#page-146-0). When you receive the theme, you can instantly apply its settings when your phone prompts you to Apply Now? Your phone saves the downloaded files so that you can always apply them as individual items.

When you select a theme for your phone, the theme instantly applies all of its settings to your phone:

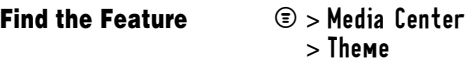

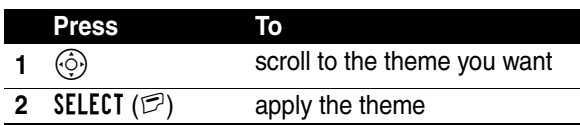

#### **Notes:**

**•** Phone settings that are set by the theme appear with the value (Set by theme). Changing any one of the values set by the theme resets the Theme selection to Custom, though the theme's settings all remain except for the one you changed.

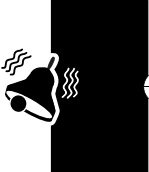

Personalising Your Phone

- **•** When you manually set the theme to (None), all fields affected by the theme still use the current setting, with a value of (Set by theme).
- **•** You can download, use, and delete themes, but you cannot edit them. Downloaded themes may arrive in MTF files, compressed with files that they reference.

# *Personalizing an Alert Style*

You can change the alerts that notify you of events such as incoming calls or text messages. Any changes you make are saved to the current alert style.

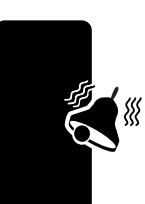

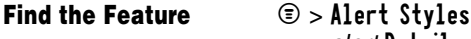

# > *alert* Detail

**Note:** *Alert* represents the current alert style.

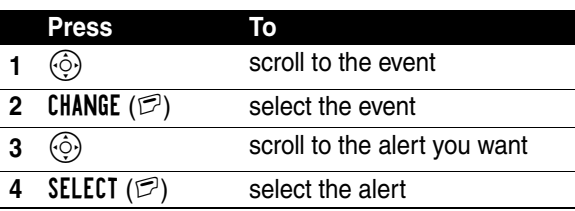

**Note:** *Some ring tones vibrate automatically.* If you use one of these tones, your phone vibrates even when it is not set to Vibrate or Vibe&Ring. To turn off these vibrations, see page [106](#page-106-0).

You can put phonebook entries into categories so that your phone uses the category's special ring or flashing lights when they call you. See page [95.](#page-95-1)

# *Activating Ringer IDs*

When ringer IDs are turned on, your phone uses distinctive ringer alerts to notify you of incoming calls or messages from specific entries stored in your phonebook.

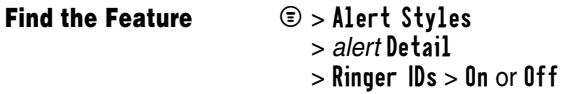

**Note:** *Alert* represents the current alert style.

To assign a ringer ID to a new or existing phonebook entry, see page [89.](#page-89-1)

# *Setting Ringer or Keypad Volume*

**Find the Feature**  $\textcircled{S} >$  Alert Styles

> *alert* Detail > Ring Volume or Key Volume

**Note:** *Alert* represents the current alert style.

# *Setting Reminders*

A reminder is an alert that rings or vibrates at regular intervals to notify you about a voicemail, text, email, or chat message that you have received.

**Find the Feature**  $\textcircled{=}$  > Alert Styles > *alert* Detail > Reminders > Beep, Vibrate, or Off

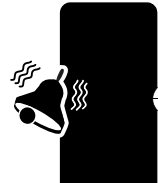

**105***Personalising Your*  Personalising Your Phone **Note:** *Alert* represents the current alert style.

# <span id="page-106-0"></span>*Activating Vibe Sync*

Some ring tones include vibrations. You can set the amount of vibration on your phone.

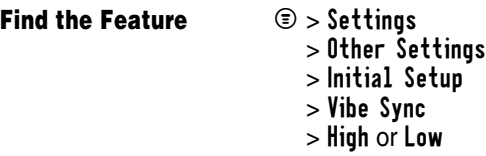

This setting does not affect game vibrations.

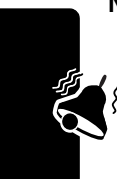

**Note:** You might feel your phone vibrate a little when you bump or move it. This is natural movement from the vibration unit and does not affect phone performance or durability.

# *Personalising Display Text*

To change the text displayed when you turn on your phone:

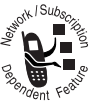

**Find the Feature**  $\textcircled{3}$  > Settings

- > Other Settings > Personalise
	- > Greeting

# *Personalising the Menu*

You can reorder the items in your phone's main menu.

**Note:** You cannot alter the location of the **More** ( $\circledast$ ) graphic icon. This icon remains in the introductory menu display to provide access to additional menu features.

**Find the Feature**  $\bullet$  > Settings

**Find the Feature** 

> Other Settings > Personalise > Main Menu

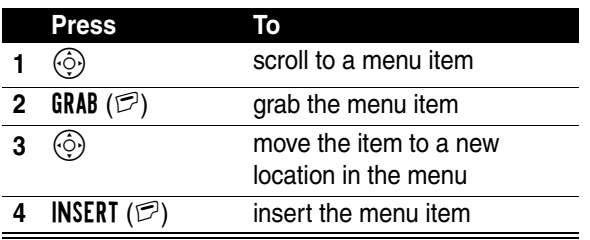

To change the order of items in your Messages menu, see page [87](#page-87-0).

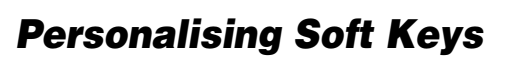

You can relabel the soft keys (left  $\Im$  and right  $\Im$ ) to access different main menu items from the idle display.

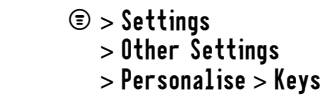

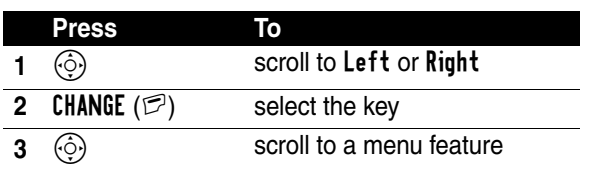

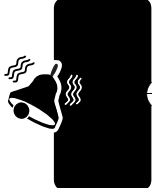
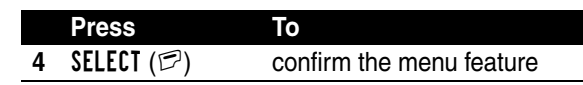

# *Setting the Menu Language*

You can set the language in which menu features and options are displayed.

**Find the Feature**  $\textcircled{3}$  > Settings

- - > Other Settings
	- > Initial Setup
	- > Language

# *Setting Menu Scroll Behaviour*

You can set the highlight bar to stop or wrap around when you reach the top or bottom of a menu list.

**Find the Feature**  $\textcircled{S} > \text{Setting}$ 

> Other Settings > Initial Setup > Scroll

# *Setting Menu Animation*

Menu animation provides smooth scrolling of the highlight bar and menu items as you scroll through a menu list. Turn off menu animation to extend battery life.

**Find the Feature**  $\textcircled{3} > \text{Setting}$ 

> Other Settings > Initial Setup > Animation

Personalising Your Phone **108***Personalising Your Phone* ∰

# *Resetting All Options*

You can reset all options back to their factory settings except for the unlock code, security code, and lifetime timer.

**Find the Feature**  $\bullet$  > Settings

> Other Settings > Initial Setup > Master Reset

Your phone asks for your 6-digit security code (originally set to 000000). If you do not know this code, contact your service provider.

# *Clearing All Information*

You can reset all options back to their factory settings except for the unlock code, security code, and lifetime timer *and* clear all user entries (such as Phonebook entries and downloaded wallpapers, screen savers, and sounds).

**Caution:** Master clear *erases all user-downloaded content and user-entered information* stored in your phone's memory, including phonebook and datebook entries. Once you erase the information, it cannot be recovered. Master clear does *not* delete any information stored on the SIM card.

#### **Find the Feature**  $\textcircled{3}$  > Settings

> Other Settings > Initial Setup > Master Clear

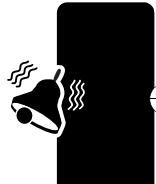

Your phone asks for your 6-digit security code (originally set to 000000). If you do not know this code, contact your service provider.

# *Using MyMenu*

Your phone includes several standard shortcuts. You can create additional custom shortcuts to frequently used menu items.

#### *Standard Shortcuts*

The following shortcuts are pre-programmed in your phone. You cannot edit or delete these shortcuts.

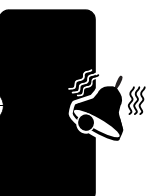

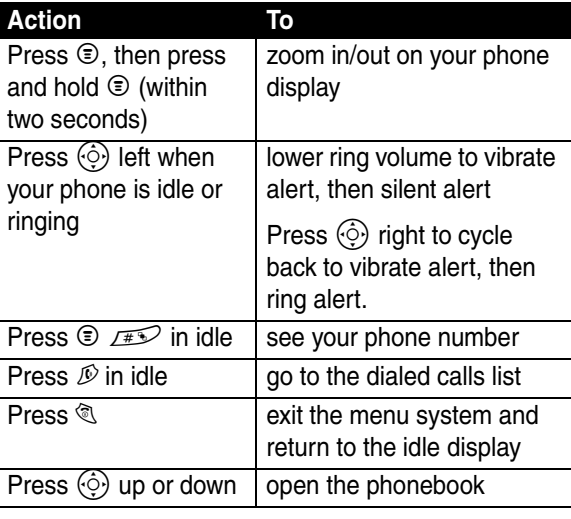

Personalising Your Phone **110***Personalising Your Phone*

#### *Creating a MyMenu Shortcut*

To add a menu item to the MyMenu list, just select the menu item and hold  $\odot$  until the phone asks you for a confirmation.

#### *Using a MyMenu Shortcut*

You can use MyMenu from the idle display, while on a call, or while scrolling through a menu. Just press  $\circledast$  and then the MyMenu key number ( $\sqrt{2}$ ) through  $\sqrt{2}$  $\sqrt{2}$  $\sqrt{2}$ ).

To select a feature from the MyMenu list:

#### **Find the Feature**  $\textcircled{=}$  > MyMenu > *the feature*

**Note:** To edit or delete a MyMenu feature, highlight it in the list and press  $\odot$  to open a menu of options for the feature.

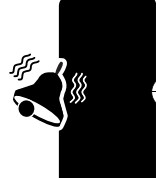

**111***Personalising Your*  Personalising Your Phone

# *Getting More Out of Your Phone*

## *Making a Conference Call*

Link an active call and a call on hold together so that all parties can speak to each other.

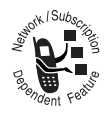

<span id="page-112-0"></span>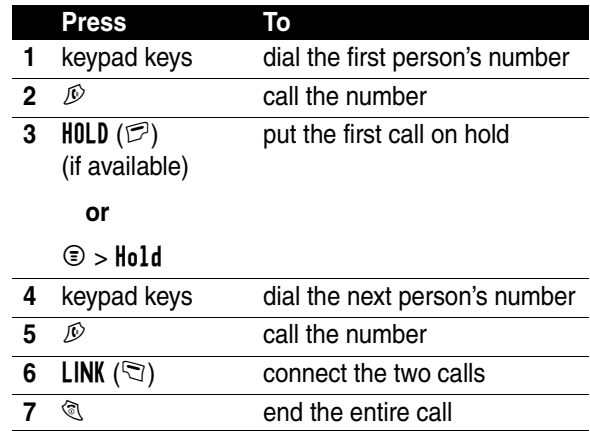

<span id="page-112-1"></span>**Tip:** Repeat steps [3](#page-112-0)[-6](#page-112-1) to add additional parties to the conference call.

# *Forwarding a Call*

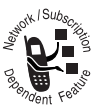

You can forward your phone's incoming voice,  $\mathbb{F}_\mathbb{B}^*$  fax, and/or data calls directly to another phone number.

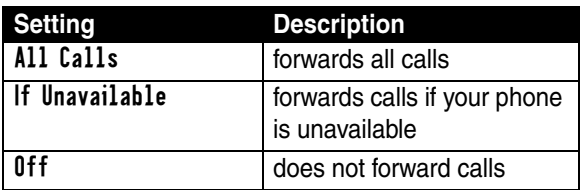

#### *Setting Up or Cancelling Call Forwarding*

## **Find the Feature**  $\textcircled{3} > \text{Setting}$

> Call Forward

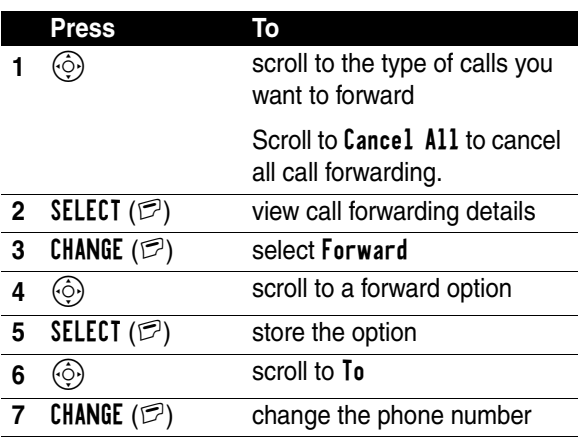

**113***Getting More Out of Your Phone* Getting More Out of Your Phone

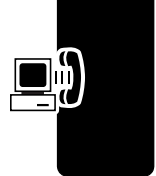

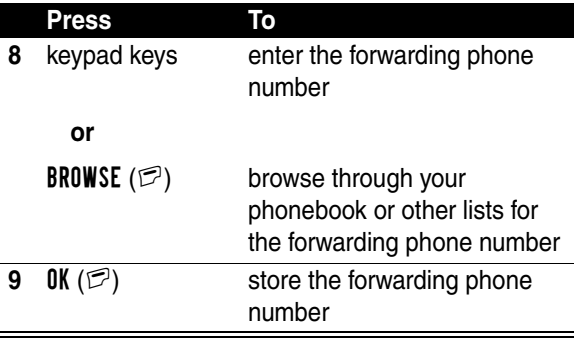

**Note:** Repeat this procedure to enter forwarding information for other call types.

#### *Checking Call Forwarding Status*

Your network may store call forwarding status for you. To confirm the network call forward settings:

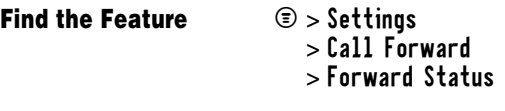

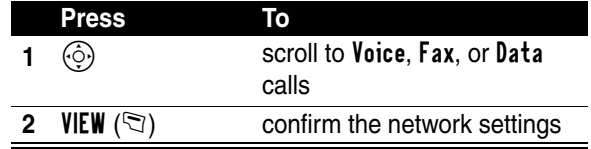

# Getting More Out of Your Phone

# *Barring Calls*

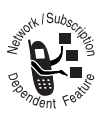

Call barring lets you restrict outgoing or incoming calls. You can restrict all calls, calls to international numbers, or calls while roaming, or all calls but home.

Find the Feature  $\textcircled{3}$  > Settings > Security > Call Barring

# *Using TTY Mode*

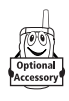

You can use an optional TTY device with your phone to send and receive calls. You must plug the TTY device into the phone's headset jack and set the phone to operate in one of three TTY modes.

#### **Notes:**

- **•** Use a TSB-121 compliant cable (provided by the TTY manufacturer) to connect the TTY device to your phone.
- **•** Set the phone volume to level 4 (middle setting) for proper operation. If you experience a high number of incorrect characters, adjust the volume as necessary to minimise the error rate.
- **•** For optimal performance, your phone should be at least 12 inches (30 centimeters) away from the TTY device. Placing the phone too close to the TTY device may cause high error rates.

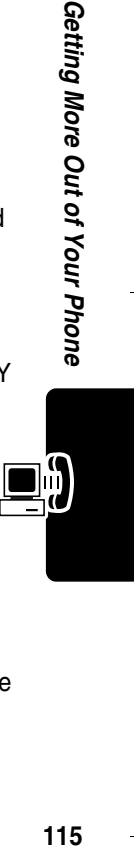

#### *Setting TTY Mode*

When you set your phone to a TTY mode, it operates in that mode whenever the TTY device is connected.

**Find the Feature**  $\bullet$  > Settings > Other Settings > Initial Setup > TTY Setup

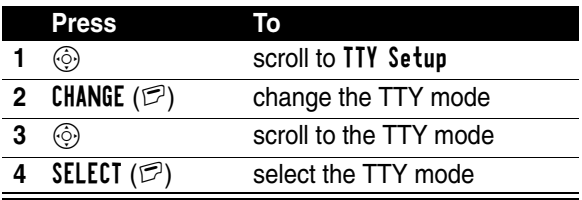

The TTY Setup menu includes the following options:

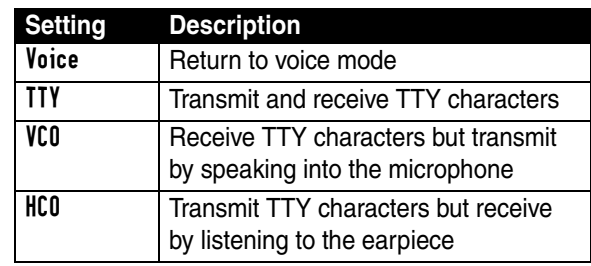

When your phone is in a TTY mode, the international TTY symbol and the mode setting are shown in the display during an active digital TTY call. You can press **TTYMODE**  $(\mathbb{Q})$  to change the mode setting.

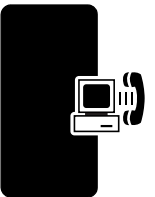

#### *Switching to TTY Mode During a Voice Call*

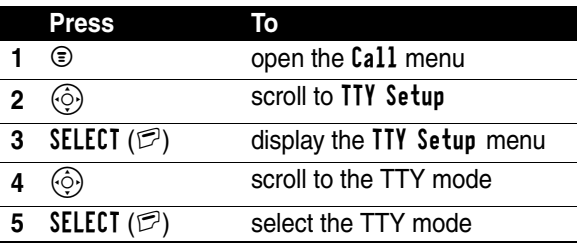

#### *Returning to Voice Mode*

To return to normal voice mode, select Voice from the TTY Setup menu.

# *Using Fixed Dialing*

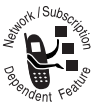

When you turn on fixed dialing, users can only call numbers stored in the fixed dial list. Use this feature to limit outgoing calls to a predefined list of numbers, country codes, area codes, or other prefixes.

#### *Turning Fixed Dial On or Off*

**Find the Feature**  $\textcircled{3}$  > Settings > Security  $>$  Fixed Dial  $>$  On or Off

Enter your SIM PIN2 code to turn Fixed Dial on or off.

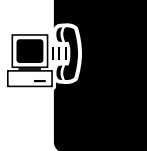

#### *Using the Fixed Dial List*

You must turn on fixed dialing to open the fixed dial list (see above)

#### **Find the Feature**  $\textcircled{=}$  > Fixed Dial

You create and edit fixed dial entries just like phonebook entries. Fixed dial entries are stored on your SIM card, and do not have Type, Voice Name, or Ringer ID information.

# *Using Service Dialing*

You can dial pre-programmed numbers stored on your SIM card. Your service provider can program your SIM card with phone numbers for services such as taxi companies, restaurants, and hospitals.

#### **Find the Feature**  $\text{I}$   $\text{I}$   $\text{I}$   $\text{I}$   $\text{I}$   $\text{I}$

# *Using Quick Dialing*

You can dial pre-programmed numbers stored on your phone. Your service provider may program your phone with one or more quick dial numbers, such as the customer service number.

**Note:** Your service provider may use a different name for this feature.

To open and dial numbers on the quick dial list.

**Find the Feature**  $\textcircled{=}$  > Ouick Dial

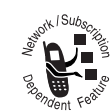

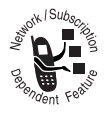

To edit the quick dial list:

**Find the Feature**  $\textcircled{3}$  > Settings

> Other Settings > Personalise > Quick Dial

# *Using DTMF Tones*

You can send numbers to the network as *dual tone multi-frequency* (DTMF) tones during a call. Use DTMF tones to communicate with automated systems that require you to submit a PIN code or credit card number.

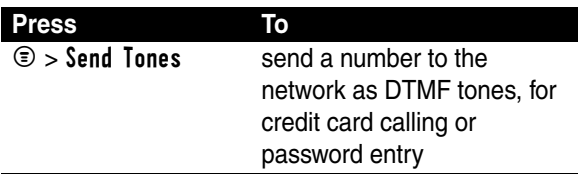

To set DTMF tones to be long, short, or off:

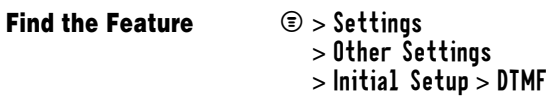

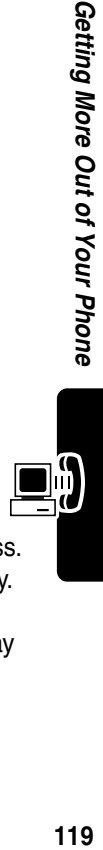

Getting More Out of Your Phone

Short sends a short fixed-duration tone for each keypress. Long sends each tone for as long as you depress the key. Short DTMF tones work with most automated systems. Some systems (such as home answering machines) may require long tones for proper activation.

# *Monitoring Phone Use*

#### *Viewing and Resetting Call Timers*

*Network connection time* is the elapsed time from the moment you connect to your service provider's network to the moment you end the call by pressing  $\mathcal{R}$ . This time includes busy signals and ringing.

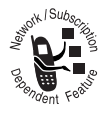

**The amount of network connection time you track on your resettable timer may not equal the amount of time for which you are billed by your service provider. For billing information, please contact your service provider directly.**

To view a call timer:

**Find the Feature**  $\textcircled{S}$  > Recent Calls > Call Times

Select one of the following options:

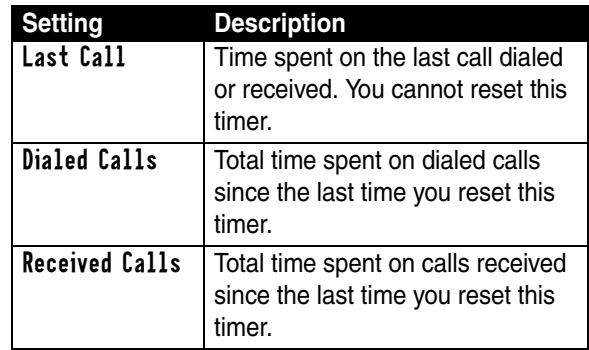

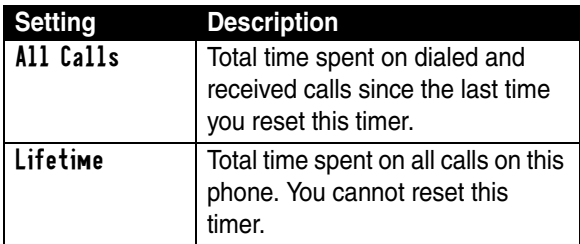

To reset a call timer you selected:

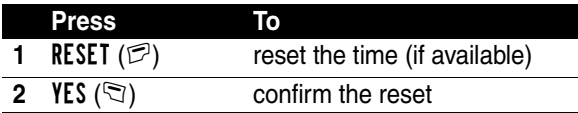

#### *Using Timers During a Call*

You can set a timer to beep at selected intervals during a call, and display different types of information during a call.

> > In-Call Setup > In-Call Timer

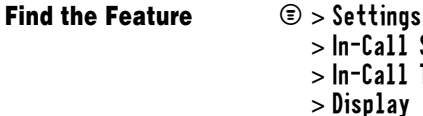

Select one of the following options:

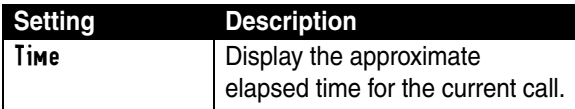

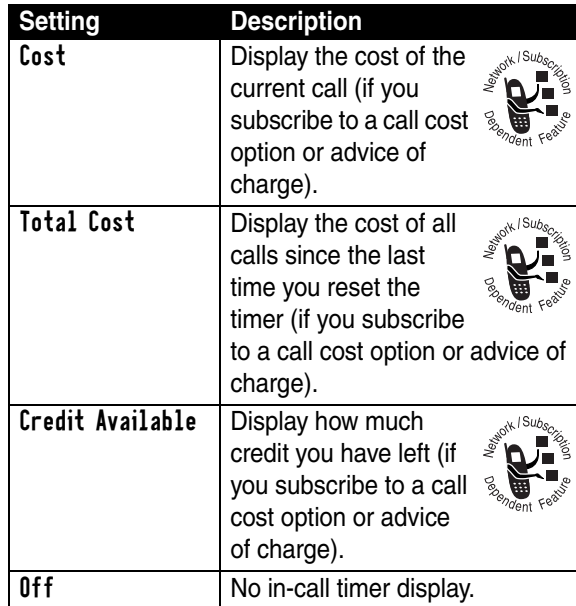

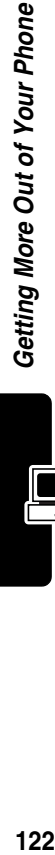

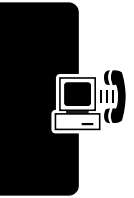

*Viewing and Resetting Call Cost Trackers*

To view a cost tracker:

Find the Feature  $\qquad \textcircled{\tiny 3} > \text{RecentCalls}$ > Call Cost

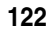

Select one of the following options:

₹

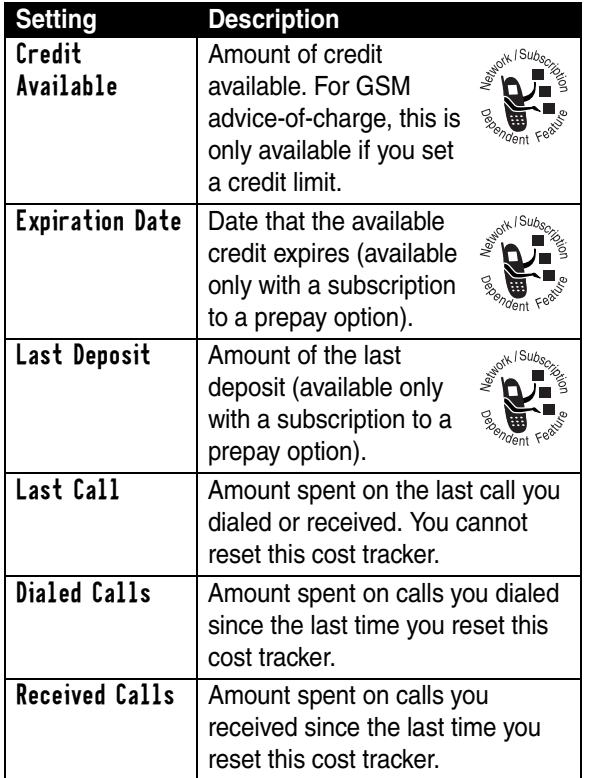

Getting More Out of Your Phone **123***Getting More Out of Your Phone*

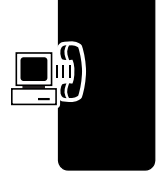

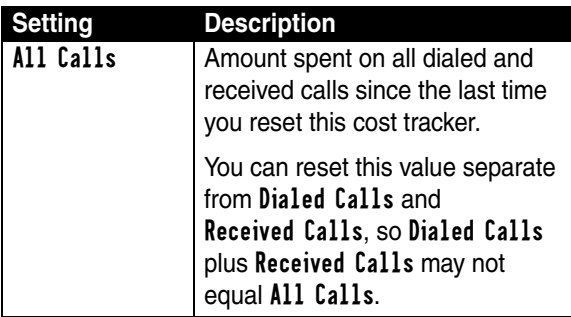

To reset a cost tracker you selected:

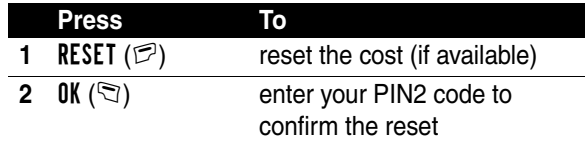

#### *Viewing Credit Information*

#### *Viewing Prepay Option*

If you subscribe to a prepay option, you can view the amount of credit available, its expiration date, and the date of your last deposit.

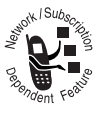

# **Find the Feature**  $\textcircled{3}$  > Settings

> Phone Status > Credit Info

124

#### *Viewing Advice of Charge Option*

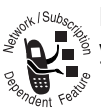

If you subscribe to an advice of charge option, you can view the amount of credit available.

**Find the Feature**  $\textcircled{3}$  > Settings

> Phone Status > Credit Available

#### *Adjusting Call Cost Settings*

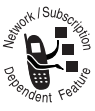

You can set a credit limit so that the phone displays your remaining credit during calls. The phone notifies you when you near your limit, and ends the call when you reach it.

**Find the Feature**  $\bullet$  > Settings

> In-Call Setup > Call Cost Setup

## *Using Hands-Free Features*

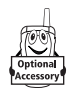

You can purchase an optional Motorola Original™ Easy-Install Hands-Free Kit for your car. This accessory provides an alternative way for you to use your phone without using

your handset.

**Note:** The use of wireless devices and their accessories may be prohibited or restricted in certain areas. Always obey the laws and regulations on the use of these products.

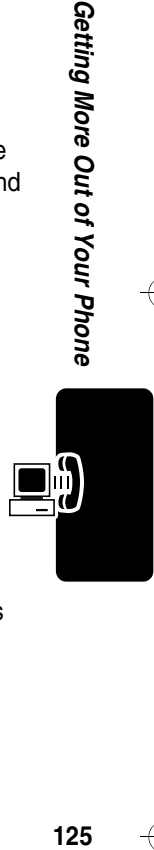

Getting More Out of Your Phone

#### *Setting Automatic Answer*

You can set your phone to automatically answer calls after two rings (four seconds) when connected to the Easy-Install Hands-Free Kit or a phone headset.

**Find the Feature**  $\textcircled{3} > \text{Setting}$ 

- > Other Settings > Car Settings or
	- Headset
	- > Auto Answer

# *Making Data and Fax Calls*

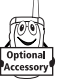

An optional Motorola Original™ data kit lets you transfer data between your phone and a computer or other external device. You can:

- **•** use your phone to make and answer data and fax calls on your computer or hand-held device.
- **•** use your phone as a modem to connect to the Internet

**Note:** 56K modems are capable of receiving 56Kbps from a compatible service provider. Receiving is currently limited in the U.S. and Canada to 53 Kbps, and transmitting to 33.6 Kbps. Actual speeds will vary depending on line conditions.

#### <span id="page-126-0"></span>*Making a Cable Connection*

#### *Installing the Software*

To transfer data between your phone and computer, you must install the software included with the Motorola Original data kit. See the data kit's user guide for more information.

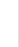

#### *Attaching the Cable*

Use a Motorola Original USB cable to connect your phone to the external device.

**Note:** Your phone requires a mini-USB connector. Check your computer or hand-held device to determine the type of cable you need.

#### **To Attach a Serial Cable**

- **1** Use the interchangeable head on the Motorola Multi-Connect Serial Cable to connect a computer, Palm III device, or Palm V device to your phone. Plug the serial cable into the detachable head. Make sure that the Motorola logo on the detachable head and the metal shielding on the serial cable plug are both facing you.
- **2** With the Motorola logo and the phone both facing you, plug the detachable head into your phone's accessory connector port.
- **3** Plug the other end of the cable into the serial interface connection on the external device and tighten the screws.

#### **To Attach a USB Cable**

- **1** Plug the end of the cable with the Motorola logo into your phone's accessory connector port. Make sure that the logo and the phone are both facing you.
- **2** Plug the other end—the USB connection—into the USB port on the external device.

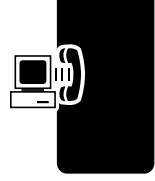

#### *Making a Data or Fax Call*

Use this feature to transfer data from your computer onto another device, and to synchronize phonebook and datebook information between your phone, computer, and/ or hand-held device.

Connect your phone to the device as described on page [126](#page-126-0) and do the following:

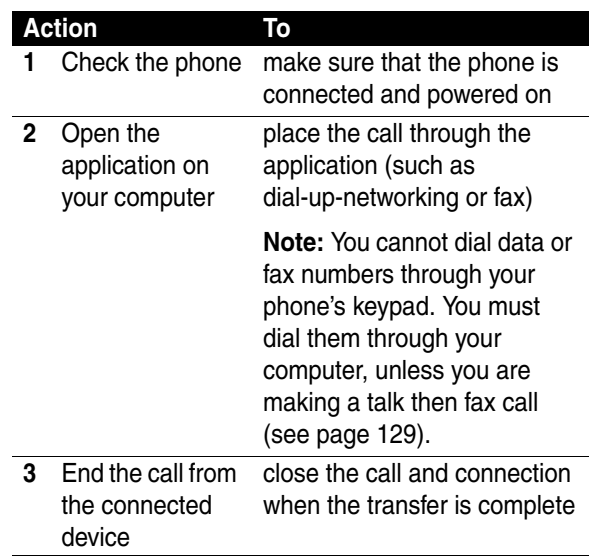

#### *Receiving a Data or Fax Call*

Use this procedure to transfer data or a fax to your computer or hand-held device. Connect your phone to the device as described on page [126.](#page-126-0)

#### *Transferring the Data or Fax*

Your phone notifies you when the call arrives, and transfers the call to the connected device. Use the application running on the device to answer the call.

#### *Ending the Data/Fax Connection*

When the data or fax transfer is complete:

#### **Action To**

close the connection

End the call from the connected device

#### <span id="page-129-0"></span>*Making a or Talk and Fax Call*

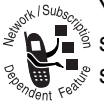

You can place a call where you talk and then send a fax to the same phone number within the same call.

Connect to the device that will send the fax and do the following:

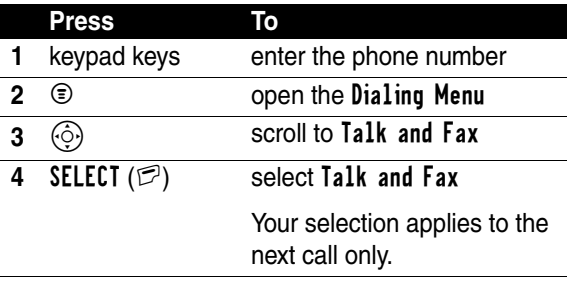

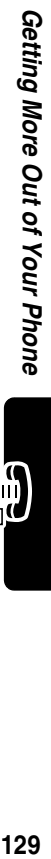

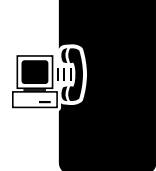

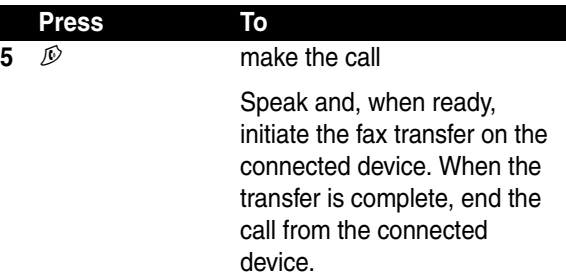

# *Adjusting Network Settings*

Your service provider registers your phone to a network. You can view information about the current network, change how your phone searches for a network, specify your preferred networks, and activate alerts that indicate when a call is dropped or network registration changes.

**Find the Feature**  $\textcircled{S} > \text{Setting}$ 

> Other Settings > Network

# *Monitoring Battery Charge*

To view a detailed battery charge meter:

**Find the Feature**  $\textcircled{S} > \text{Setting}$ 

- - > Phone Status
	- > Battery Meter

# *Viewing Phone Specifications*

To view your phone's feature specifications:

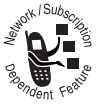

Find the Feature  $\qquad \textcircled{\tiny 2} > \text{Setting}$ 

> Phone Status > Other Information

Getting More Out of Your Phone **131***Getting More Out of Your Phone*

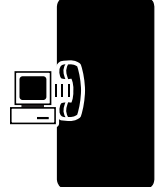

# *Personal Organiser Features*

# *Using the Datebook*

The datebook is a calendar that lets you schedule and organize events such as appointments and meetings. You can set the datebook to play a reminder alarm for specific events.

**Note:** You must set the correct time and date on your phone to use the datebook (see page [49](#page-49-0)).

To schedule or review events in the datebook:

**Find the Feature**  $\textcircled{=}$  > Office Tools > Datebook

### *Viewing by the Week*

The datebook initially displays a calendar for the week. Lines or filled boxes indicate scheduled events.

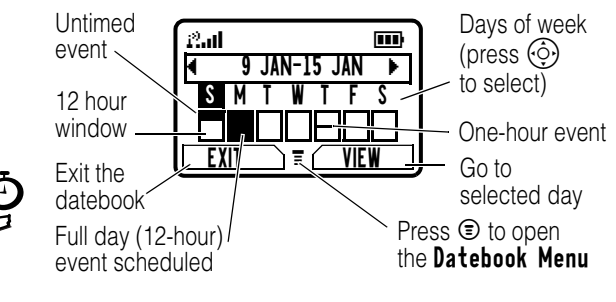

#### *Viewing by the Day*

Select a day and press VIEW ( $\mathbb{F}$ ) to see the day's events.

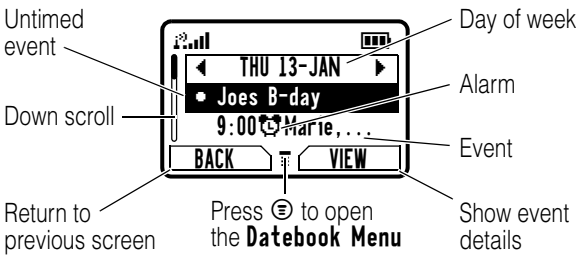

#### *Viewing by the Event*

Select an event and press VIEW  $(\mathcal{P})$  to see event details.

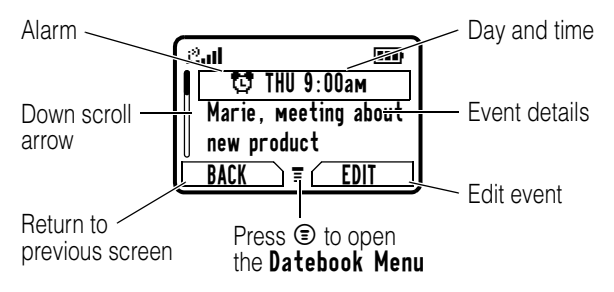

#### *Adding a Datebook Event*

A title is required for a datebook event. All other information is optional.

#### **Notes:**

**•** You must create an event to use the reminder alarm.

*Pers o nal Orga niser Features*

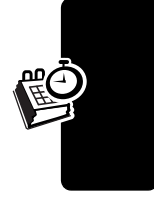

**•** Your phone must be turned on for the reminder alarm to sound.

- **Find the Feature**  $\textcircled{S} > 0$  f fice Tools > Datebook > *day*
	- $\circledcirc$  > New

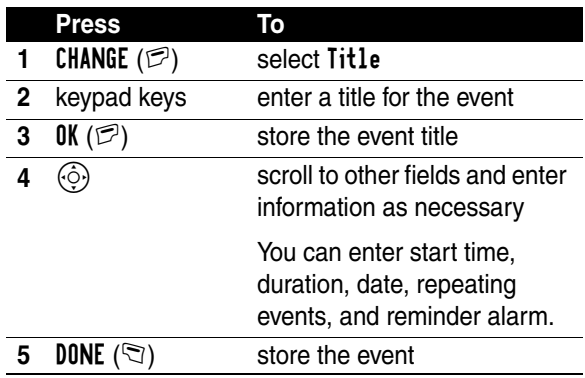

#### *Changing Event Information*

**Find the Feature**  $\textcircled{S} > 0$  f fice Tools

> Datebook

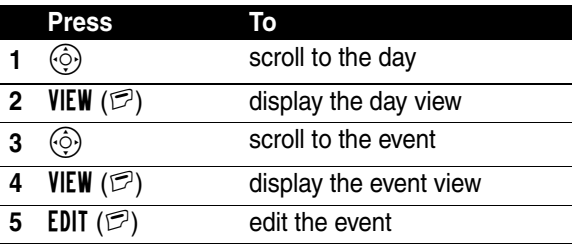

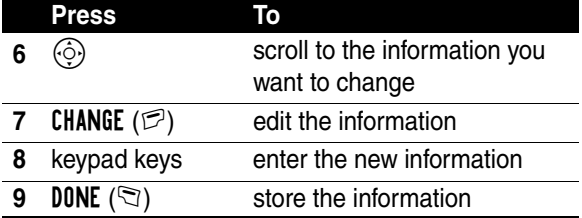

#### *Copying an Event*

#### Find the Feature  $\textcircled{3} > 0$  f fice Tools > Datebook

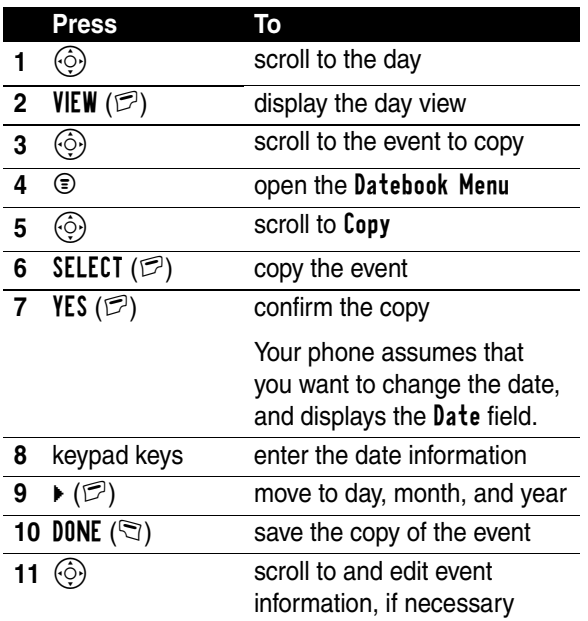

*Pers o nal Orga niser Features*

**135**

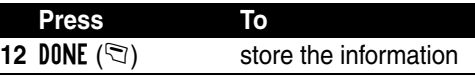

#### *Deleting an Event*

**Find the Feature**  $\textcircled{S} > 0$  f fice Tools > Datebook

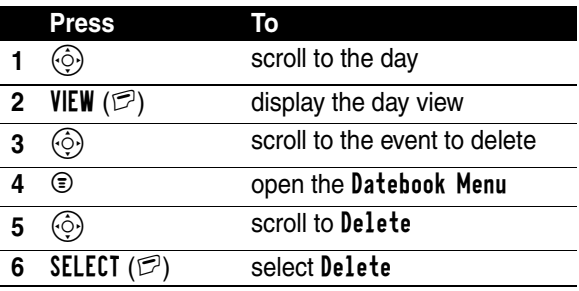

#### *Viewing and Dismissing an Event Reminder*

When you set a reminder alarm for an event, the phone displays an event reminder and sounds a reminder alarm (to set change reminder settings, see page [105\)](#page-105-0).

*o nal Organiser Features*

**136***Pers*

To view or dismiss an event reminder:

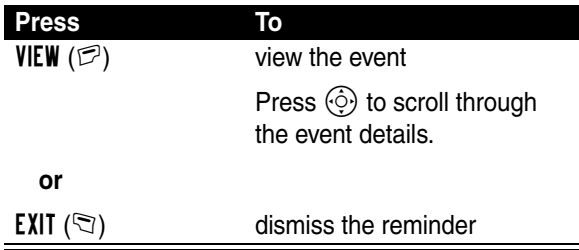

If you have more than one event set up for the same time, the phone displays each event in sequence. As you view and dismiss each event reminder, the next one is displayed.

#### *Changing the Datebook Setup*

You can change the datebook's daily start time, and set the length of time that events are stored

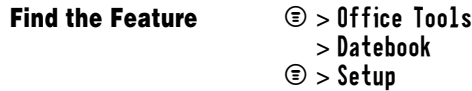

## *Using the Alarm Clock*

Your phone includes an alarm clock that can store up to five alarms.

#### **Notes:**

**•** The alarm clock setting does *not* appear in the datebook day view, and is not synchronised with datebook settings.

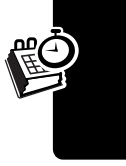

**•** Your phone must be turned on to use the alarms.

#### *Setting an Alarm*

**Find the Feature**  $\textcircled{S} > \text{Alarm}$  Clock

> [New Alarm]

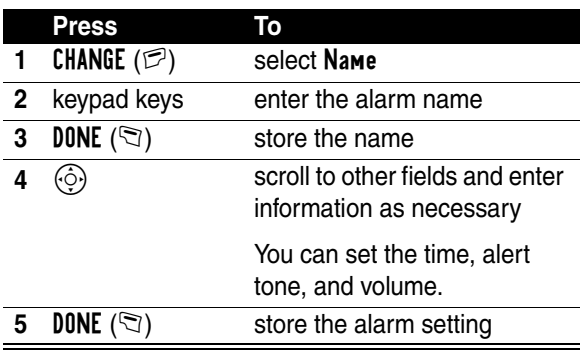

**Note:** To set or change the alarm's ring alert, see page [104](#page-104-0).

*Editing, Enabling, or Deleting an Alarm* **Find the Feature**  $\text{I}$   $\text{I}$   $\text$ 

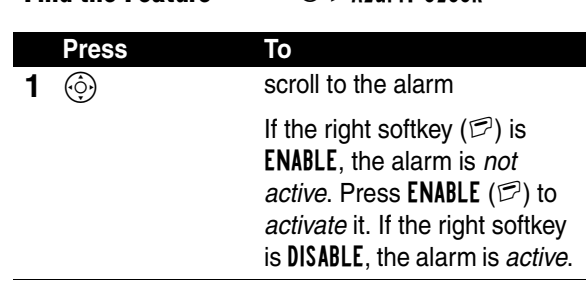

*o nal Organiser Features*

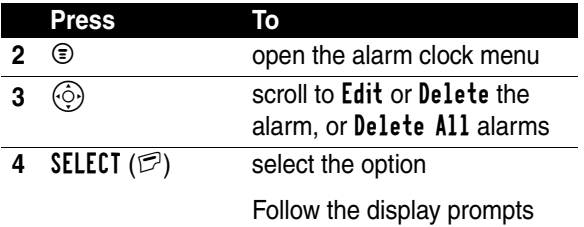

#### *Responding To an Alarm*

When the alarm is activated, your phone rings or vibrates (depending on the alarm ring alert setting for the current ring style), and displays the time and alarm title.

The alarm is programmed to ring for 30 minutes, or until you perform one of the following operations.

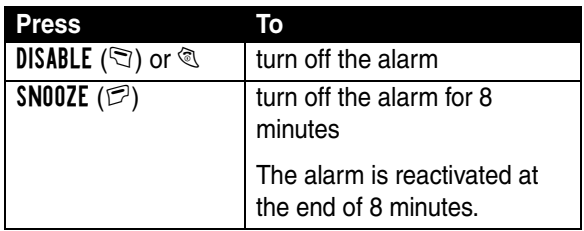

# *Using the Calculator*

You can use your phone as a convenient calculator and currency converter.

#### *Calculating Numbers*

#### Find the Feature **D** > Office Tools > Calculator

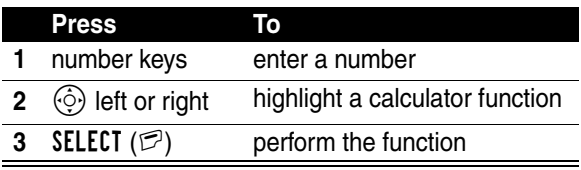

The calculator can perform the following functions:

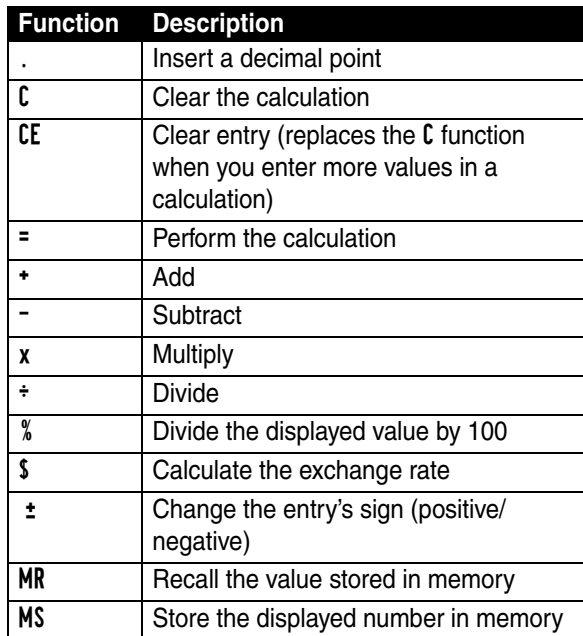

*o nal Organiser Features*

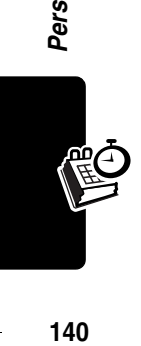

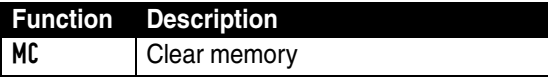

#### *Converting Currency*

The currency converter works just like the calculator, but uses the \$ (currency) function:

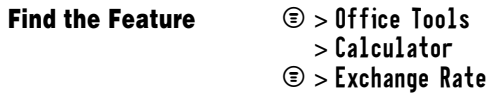

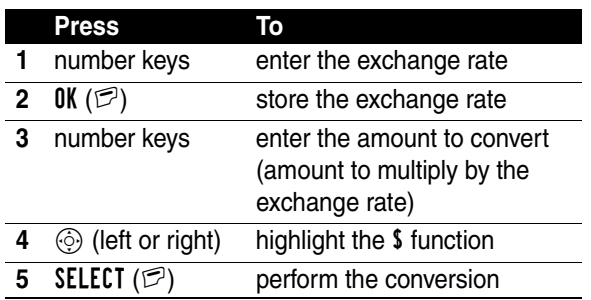

*Pers o nal Orga niser Features*

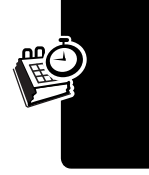

# *Security*

# *Locking the SIM Card*

Your PIN (Personal Identication Number) code protects the information stored on your SIM card. When the SIM PIN feature is activated, you must enter your SIM card PIN code to unlock the SIM card each time you turn on the phone or insert the SIM card in the phone.

**Find the Feature**  $\textcircled{3} > \text{Setting } > \text{Security}$  $>$  SIM PIN  $>$  0n or 0ff

#### *Unblocking the SIM Card PIN Code*

If you enter an incorrect SIM card PIN code three times in a row, your SIM card is disabled and your phone displays SIM Blocked. You must enter a PIN unblocking key (PUK) code, which you can obtain from your service provider.

**Caution:** In the following key sequence, each key press must occur within two seconds of the previous keypress. If the unblocking attempt is tried unsuccessfully 10 times, the SIM card is permanently disabled and your phone displays SIM Disabled.

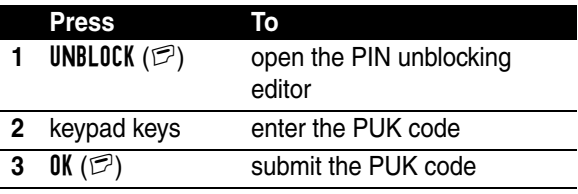

Security **142**<br>142

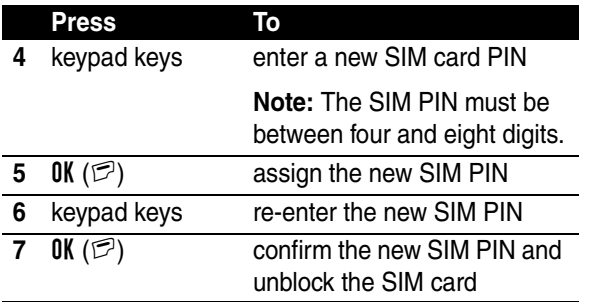

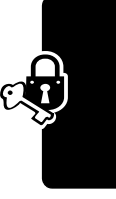

Security **143***Security*

# *Locking and Unlocking Applications*

You can lock specific phone applications (such as the phonebook) so that users must enter the unlock code to use them.

Find the Feature  $\textcircled{3}$  > Settings > Security > Lock Application

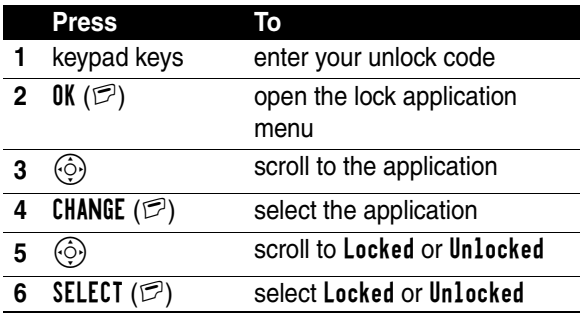
# *Line Security*

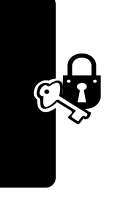

If your phone displays Line Not Secure while you are on a call, your phone has detected another device monitoring the call. This message does not appear when caller ID, call cost, or other information fills the display.

Security **144***Security*

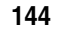

# *News and Entertainment*

# *Using the Micro-Browser*

<span id="page-145-0"></span>The micro-browser lets you access Web pages and Web-based applications on your phone. Contact your service provider to set up access, if necessary.

**Note:** Your phone may use a high-speed GPRS (General Packet Radio Service) network connection. This type of connection can be identified by a  $B<sup>2</sup>$  GPRS indicator in the idle display that disappears when you start a microbrowser session. If a  $\mathbf f$  (connected call) indicator displays when you start a micro-browser session, your phone is using a standard voice channel connection. Your network connection charges may vary depending on the type of connection used.

# *Starting a Micro-Browser Session*

#### **Find the Feature**  $\qquad \qquad \textcircled{r} >$  Web Access

> Browser

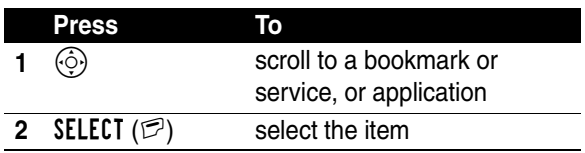

<span id="page-145-2"></span><span id="page-145-1"></span>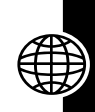

**Shortcut:** If you open a text message with a Web address (URL) in it, you can press  $\mathcal{D} > \mathbf{Go}$  To to launch the microbrowser and go directly to the URL.

If you are unable to establish a network connection with the micro-browser, contact your service provider.

#### *Interacting With Web Pages*

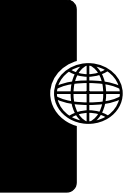

<span id="page-146-3"></span><span id="page-146-2"></span>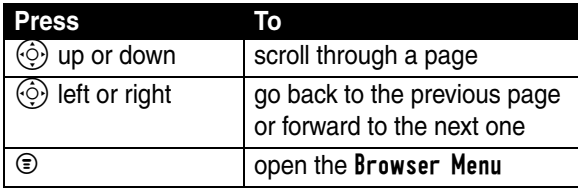

# News and Entertainment **146***News and Entertainment*

#### <span id="page-146-1"></span><span id="page-146-0"></span>*Downloading Pictures, Games, and Sounds*

You can download a picture, animation, sound, game upgrade, or theme from a Web page by selecting its link. A picture or animation displays when downloading is complete. A sound begins to play when downloading is complete.

You can store these object files on your phone, and use them as screen saver images, wallpaper images, and ring tones.

To download files with the browser on a desktop computer or your phone:

#### **Downloading a File Using a Web Browser**

**1** In the browser, go to the Web site and find the file you want.

#### **Downloading a File Using a Web Browser**

- **2** Follow the directions on the site to purchase the file (payment details vary). The site sends a text message to your phone, containing the attached file or a URL link to the file.
- **3** Open the message and store the file (see page [75\)](#page-75-0).

#### **Notes:**

- **•** Call charges apply during download sessions.
- **•** When your phone runs out of memory for downloaded files, new files overwrite the old ones. Downloaded files share your phone's memory, so you can make room for a picture, for example, by deleting ring tones.
- **•** Some games might make your phone vibrate, or light up the display, keys and side band.
- **•** *Some ring tones vibrate automatically.* If you use one of these tones, your phone vibrates even when it is not set to Vibrate or Vibe&Ring. To turn off these vibrations, see page [106.](#page-106-0)

#### *Selecting or Creating a Web Session*

Use this feature to select or create a *Web session*, or network connection profile. You can use different Web sessions to connect to the Internet in different ways.

#### **Find the Feature**  $\qquad \qquad \textcircled{r} >$  Web Access

> Web Sessions > [New Entry]

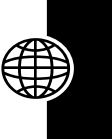

To create a Web session, you must configure the following settings. Contact your service provider to obtain the following information, if necessary. Actual field names and values may vary depending on the technologies available to your service provider. Some settings may not be available for all phone models.

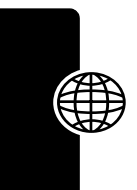

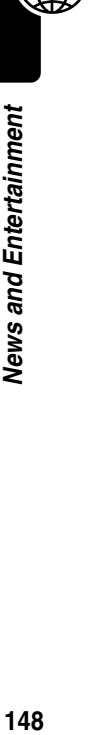

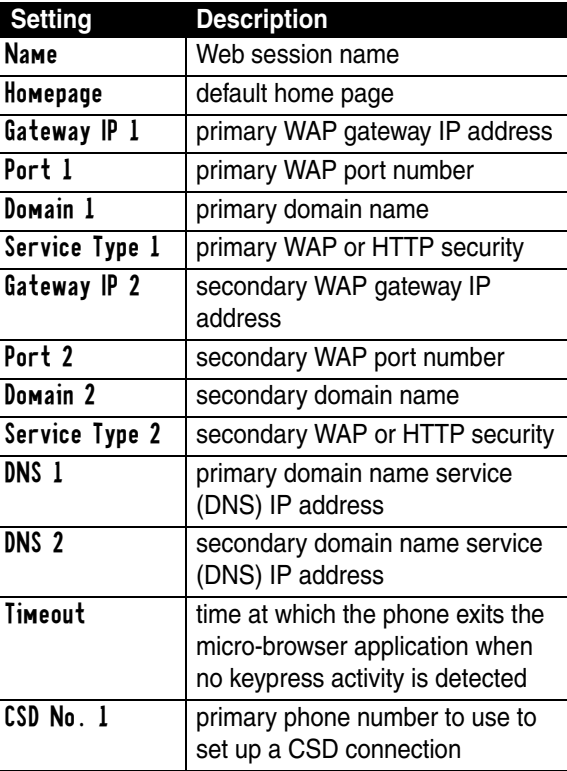

148

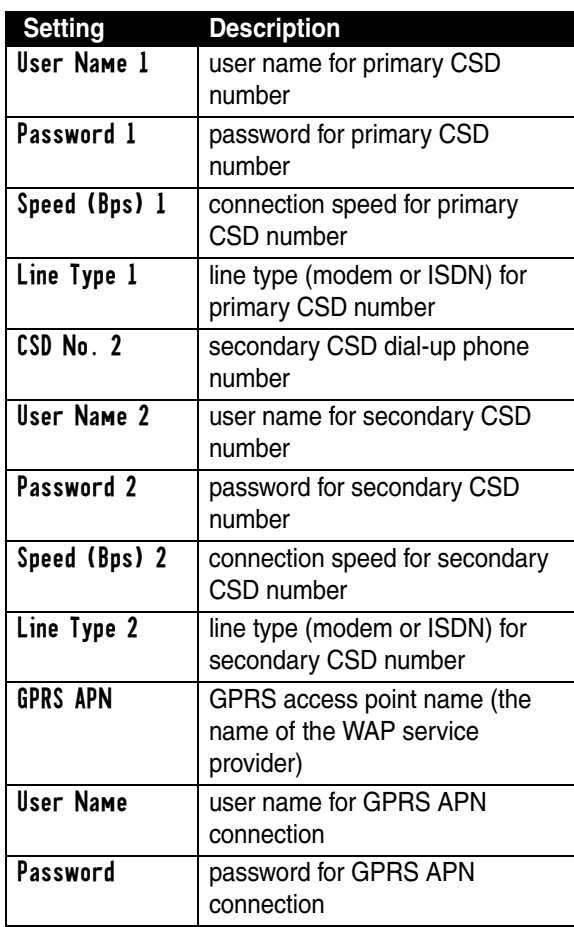

 $\rightarrow$ 

 $\rightarrow$ 

 $\rightarrow$ 

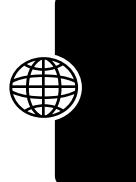

 $\overline{a}$ 

News and Entertainment **149***News and Entertainment*

 $\overline{a}$ 

 $\overline{\phantom{a}}$ 

# *Java Applications*

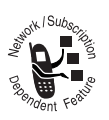

<span id="page-150-0"></span>You can install and run Java applications on your phone. These applications add new features and services to your phone.

#### *Download an Application With the Micro-Browser*

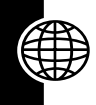

**Find the Feature**  $\textcircled{=}$  > WebAccess > Browser

Go to the page that contains the application, then:

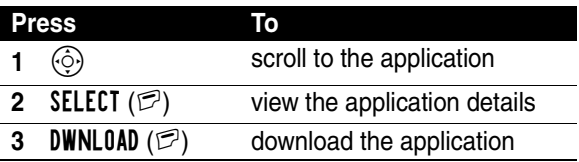

You may see one of the following error messages when you download a kJava application. This section describes some common problems and their solutions.

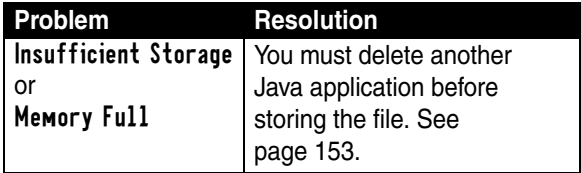

News and Entertainment **150***News and Entertainment*

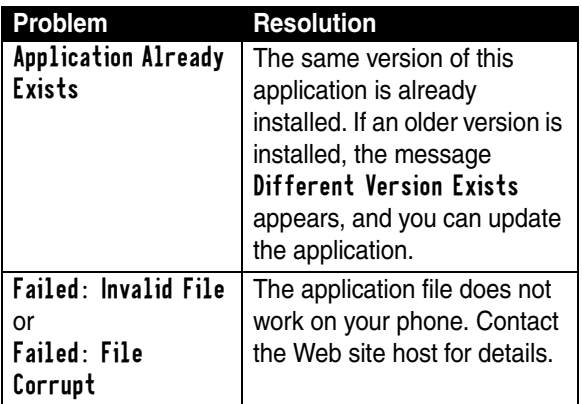

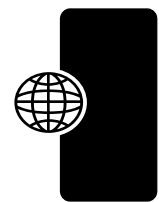

**Note:** Some games make your phone vibrate and light up.

#### *Download an Application From a Computer*

See page [126](#page-126-0) for instructions on connecting your phone to a computer.

On the computer, locate and prepare the file you want to download, then select the following:

**Find the Feature**  $\bullet$  > Java Settings > Java App Loader

#### *Launch a Java Application*

**Find the Feature**  $\bullet$  > Games & Apps

> *the application*

#### *Edit Network Connection Settings*

#### *Entering the DNS IP Address*

Your phone must be set up with a valid domain name service (DNS) IP address before you can run Java applications that require an active network connection. In many cases, your service provider has already entered this address for you. Contact your service provider to obtain the DNS IP address, if necessary.

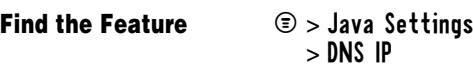

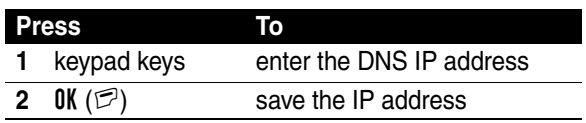

#### *Approving Connections*

When Java applications try to establish network connections, call phone numbers, or send text messages, your phone prompts you for approval. To automatically approve connections, calls, or messages:

**Find the Feature**  $\bullet$  > Java Settings

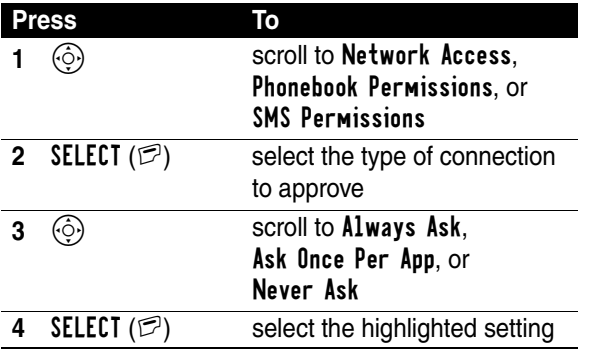

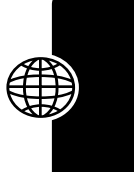

### *Use Control Keys*

Your phone's keys perform the following functions in a Java application.

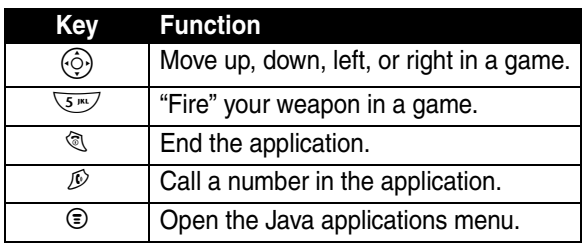

#### <span id="page-153-0"></span>*Analyze or Delete a Java Application*

#### Find the Feature  $\qquad \textcircled{\tiny 2} > \text{Games } \text{& Apps}$

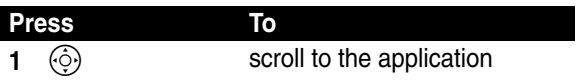

News and Entertainment **153***News and Entertainment*

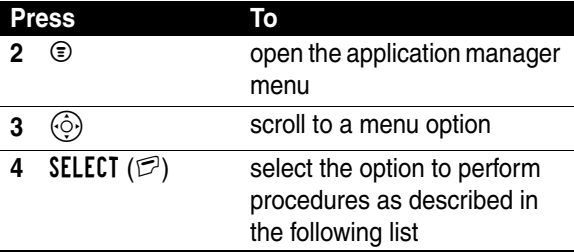

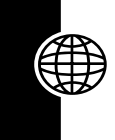

The application manager menu includes the following options:

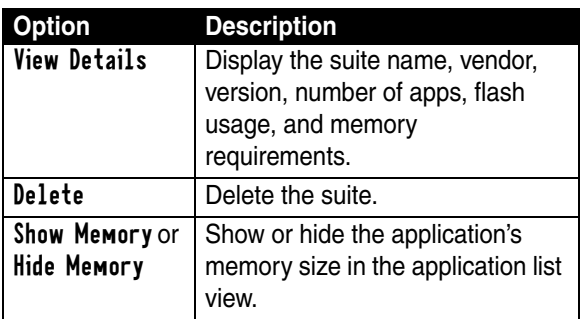

### <span id="page-154-0"></span>*View Java Version and Available Memory*

To view Java version information, or the amount of phone memory available for Java applications:

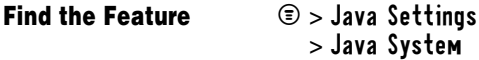

News and Entertainment

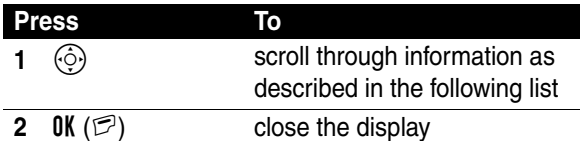

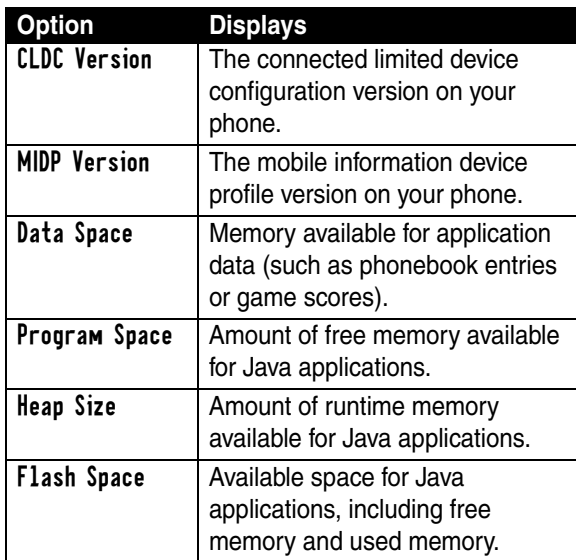

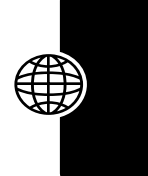

News and Entertainment **155***News and Entertainment*

To automatically show an application's memory size in the application list view, see page [154.](#page-154-0)

# <span id="page-155-0"></span>*Picture Viewer*

Your phone contains pictures and animations that you can insert into text messages, and use as wallpaper and screen saver images.

To download pictures or animations, see page [146.](#page-146-0) Your phone may also include predefined images. You cannot rename, delete, or view details about predefined images.

**Find the Feature**  $\bullet$  > Media Center > Pictures

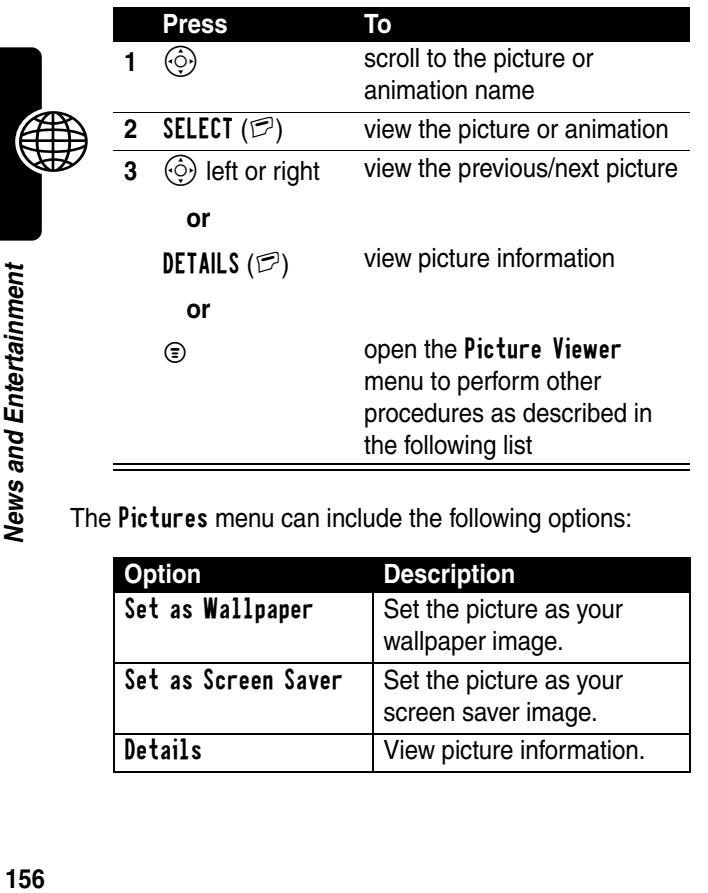

The Pictures menu can include the following options:

<span id="page-156-1"></span><span id="page-156-0"></span>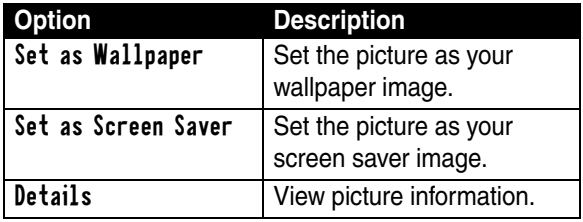

**News** 

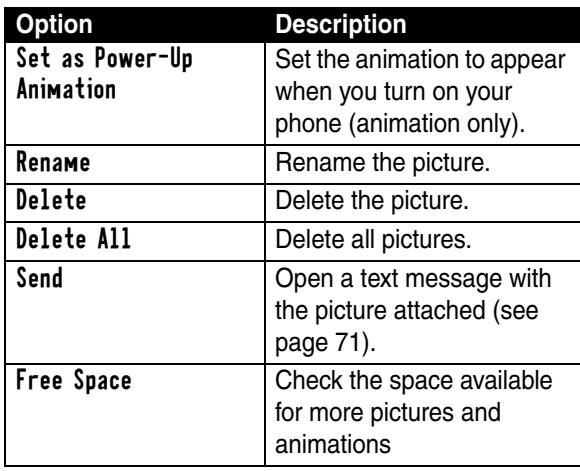

<span id="page-157-0"></span>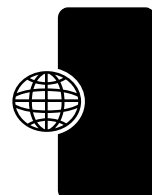

# <span id="page-157-1"></span>*Playing Games*

Your phone comes with 3 games. If you get an incoming call, message, alarm, or alert while playing a game, the game pauses.

When the game is over, you can purchase more advanced game levels.

News and Entertainment **157***News and Entertainment*

#### *Selecting and Starting a New Game*

#### **Find the Feature**  $\bullet$  > Games & Apps

> *the game*

When the game is over, you can play again or return to the games menu. Depending on the game:

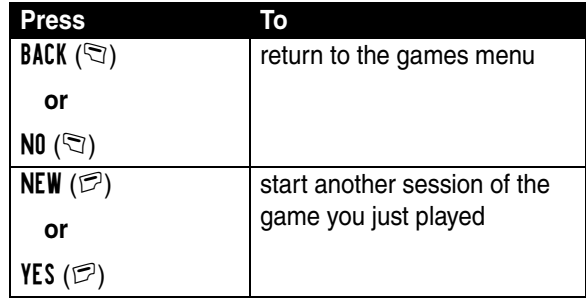

## *Ending a Game*

You can end a game at any time.

<span id="page-158-0"></span>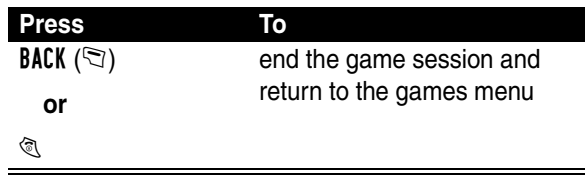

# *Editing Sound with MotoMixer*

The MotoMixer lets you edit and save special MIDI-based sound files called *Groove Tunes* on your phone. These sound files are made up of 4 instruments such as *piano*,

*bass*, *drums*, and *guitar*. The phone comes preloaded with base tracks (which cannot be edited or deleted), but you can download others and use them all to create or edit your own MIDI files.

#### *Create or Edit a Mix File*

To create or edit a MotoMixer file:

**Find the Feature**  $\textcircled{3}$  > Media Center

> MotoMixer > [New Mix] or *a tune to edit*

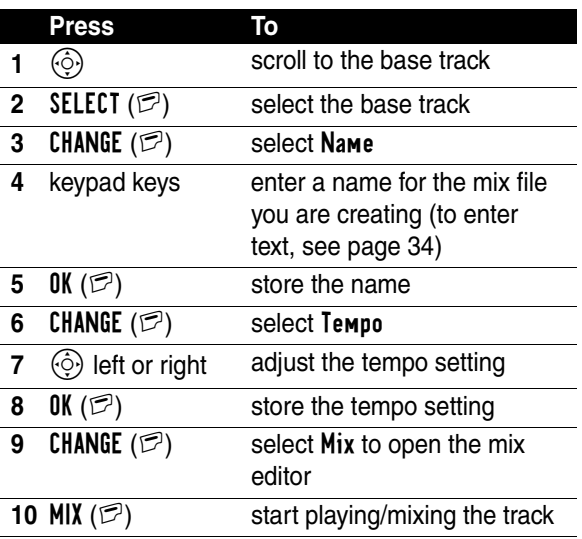

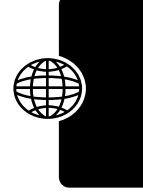

News and Entertainment **159***News and Entertainment*

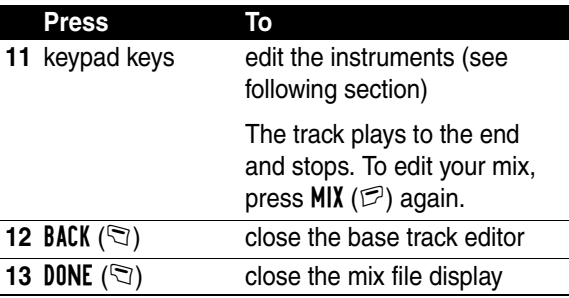

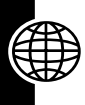

## *Mix File Editing Display and Keys*

You can select the instruments you want to play and when you want to play them.

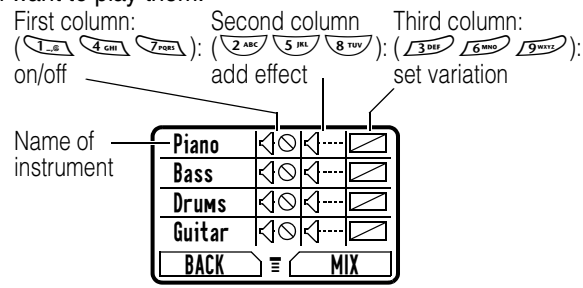

Press  $MIX$  ( $\mathbb{Z}$ ) to play the mix file. Turn instruments on or off, add effects, and/or set an instrument variant using the following keypad keys.

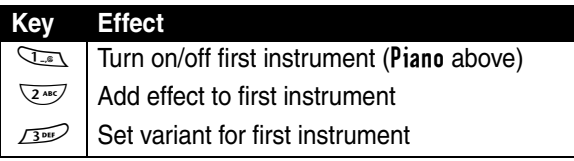

News and Entertainment **160***News and Entertainment*

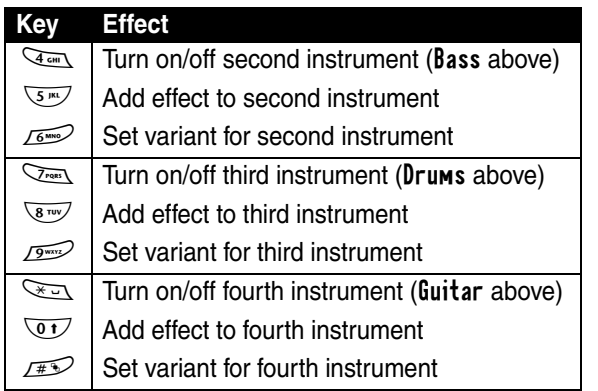

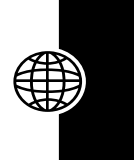

The track plays one time and then stops. Press  $MIX$  ( $\mathcal{D}$ ) again to continue mixing the track. Use the following keys to perform additional mix functions:

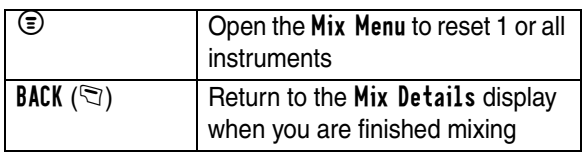

**Note:** To download new MotoMixer files, see page [146](#page-146-0).

#### *Use, Edit, or Delete a Mix File*

To edit or delete a mix file, or set a mix file as a ring tone:

#### **Find the Feature**  $\textcircled{=}$  > Media Center > MotoMixer

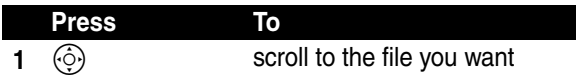

News and Entertainment **161***News and Entertainment*

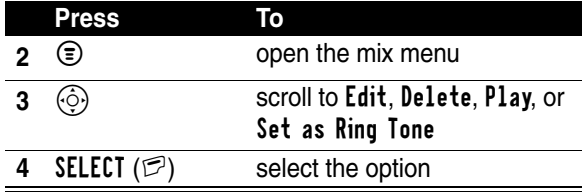

 $\overline{\mathcal{L}}$ 

 $\overline{\mathcal{L}}$ 

 $\overline{\mathcal{L}}$ 

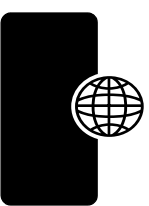

 $\left. \right\rangle$ 

News and Entertainment **162***News and Entertainment*

 $\rightarrow$ 

 $\rightarrow$ 

# *Troubleshooting*

Check these questions first if you have problems with your phone. If you need additional help, please contact the local Motorola Customer Contact Centre.

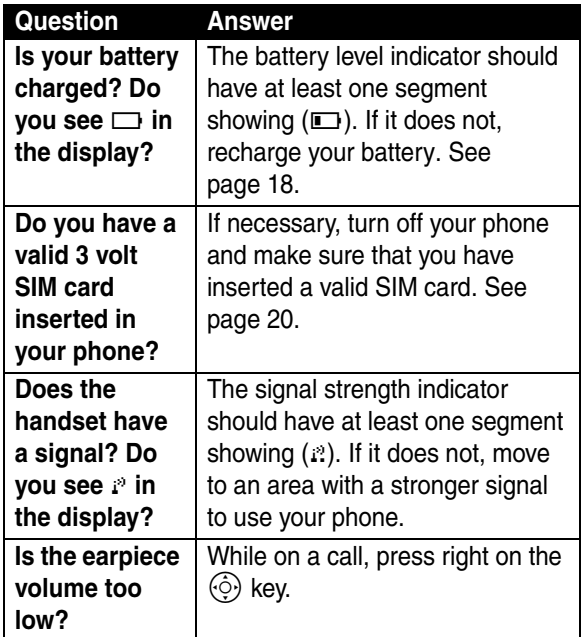

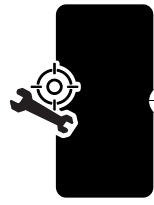

Troubleshooting **163***Troubleshooting*

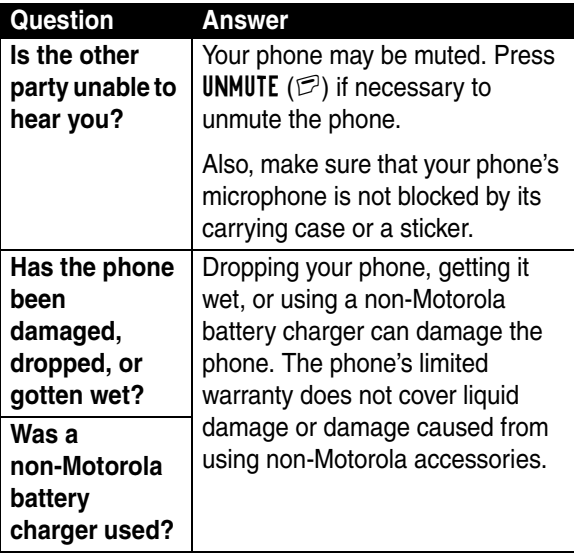

The following refer to specific problems:

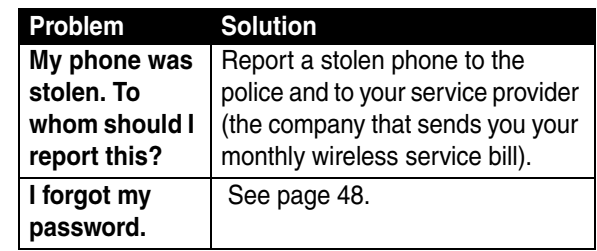

<u>(၃</u> E

→

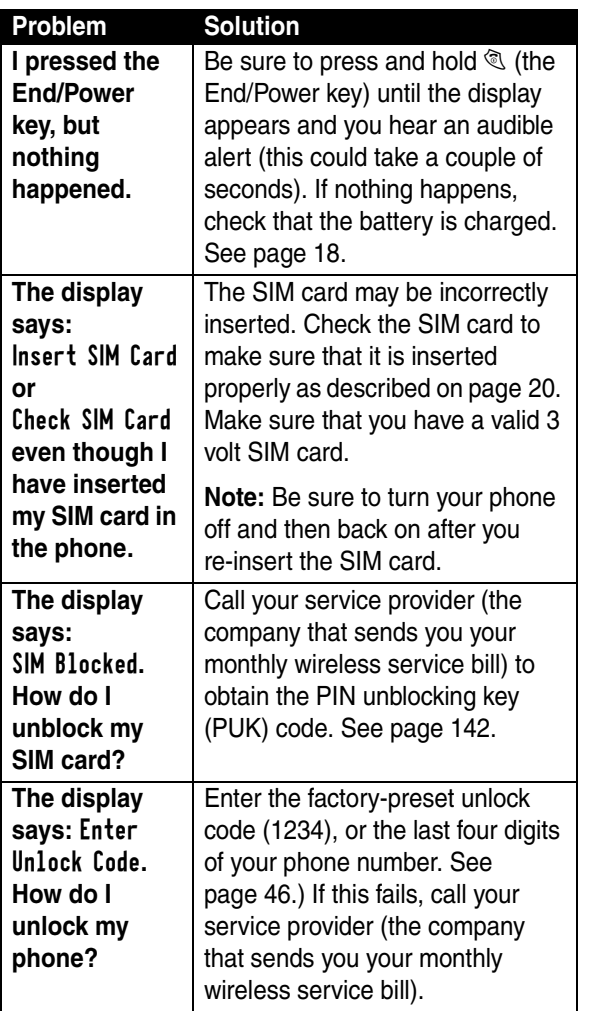

 $\rightarrow$ 

 $\rightarrow$ 

 $\left\vert \right\rangle$ 

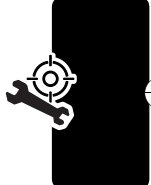

€

Troubleshooting **165***Troubleshooting*

 $\overline{\mathcal{C}}$ 

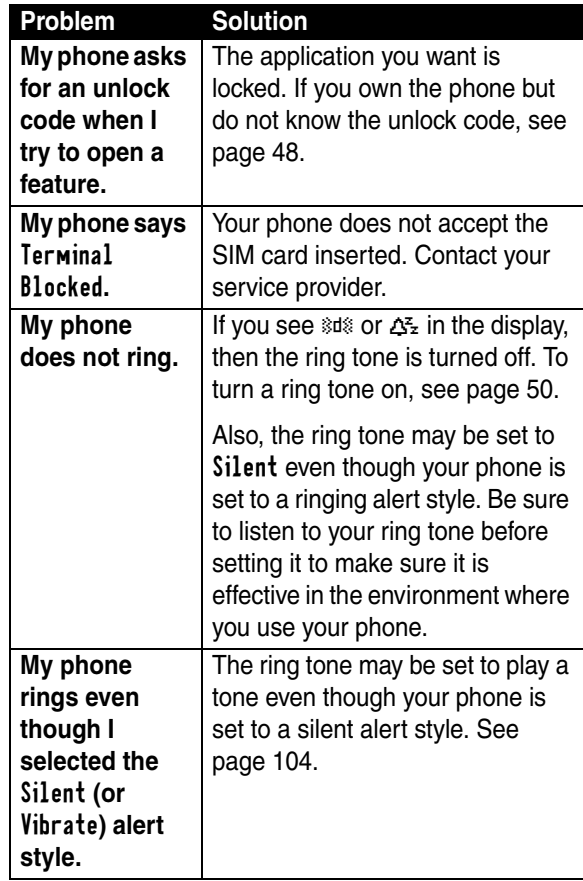

 $\overline{\mathcal{L}}$ 

 $\overline{\mathcal{L}}$ 

 $\overline{\mathcal{C}}$ 

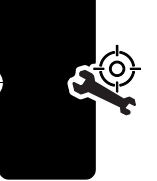

 $\rightarrow$ 

Troubleshooting **166***Troubleshooting*

 $\left\langle \cdot\right\rangle$ 

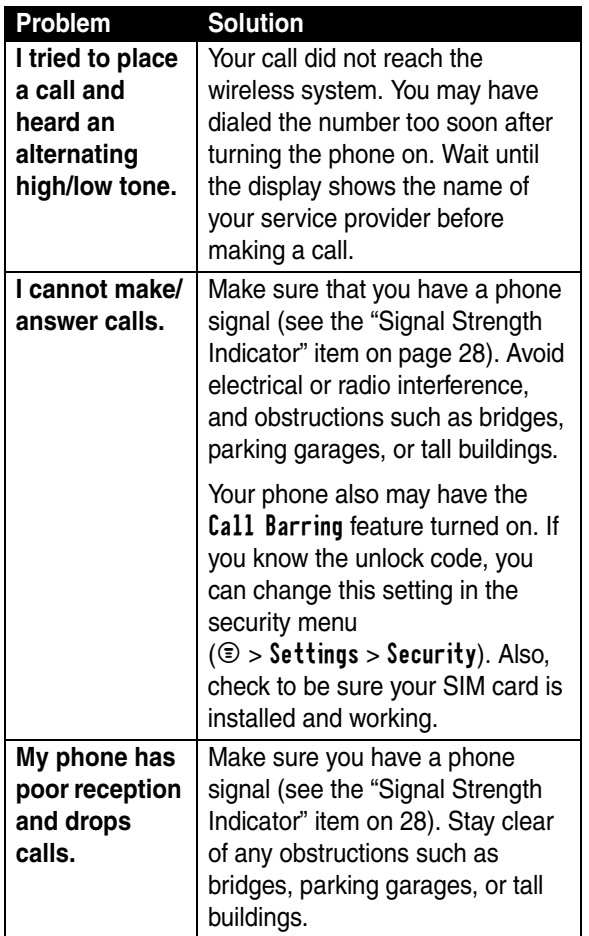

 $\left\}$ 

 $\left. \right\rangle$ 

 $\big)$ 

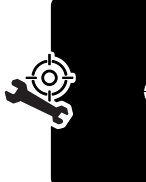

€

Troubleshooting **167***Troubleshooting*

 $\overline{\mathcal{C}}$ 

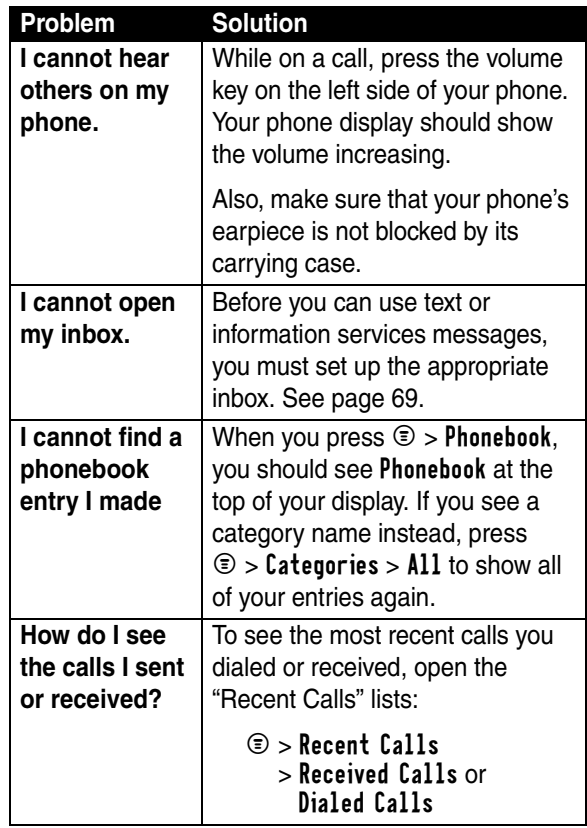

 $\overline{\mathcal{L}}$ 

 $\overline{\mathcal{L}}$ 

 $\overline{\mathcal{A}}$ 

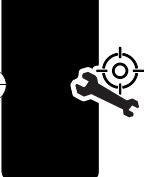

 $\left. \right\rangle$ 

Troubleshooting **168***Troubleshooting*

 $\left\vert \right\rangle$ 

<span id="page-169-1"></span>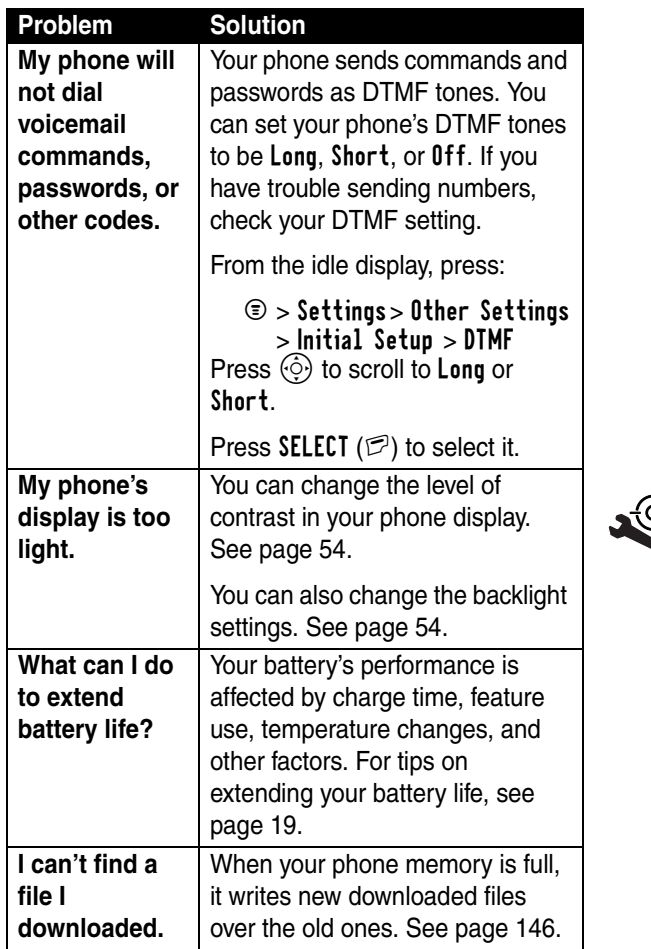

 $\rightarrow$ 

<span id="page-169-0"></span> $\rightarrow$ 

 $\leftarrow$ 

350 Troubleshooting **169***Troubleshooting*

 $\overline{\mathcal{A}}$ 

 $\overline{\phantom{a}}$ 

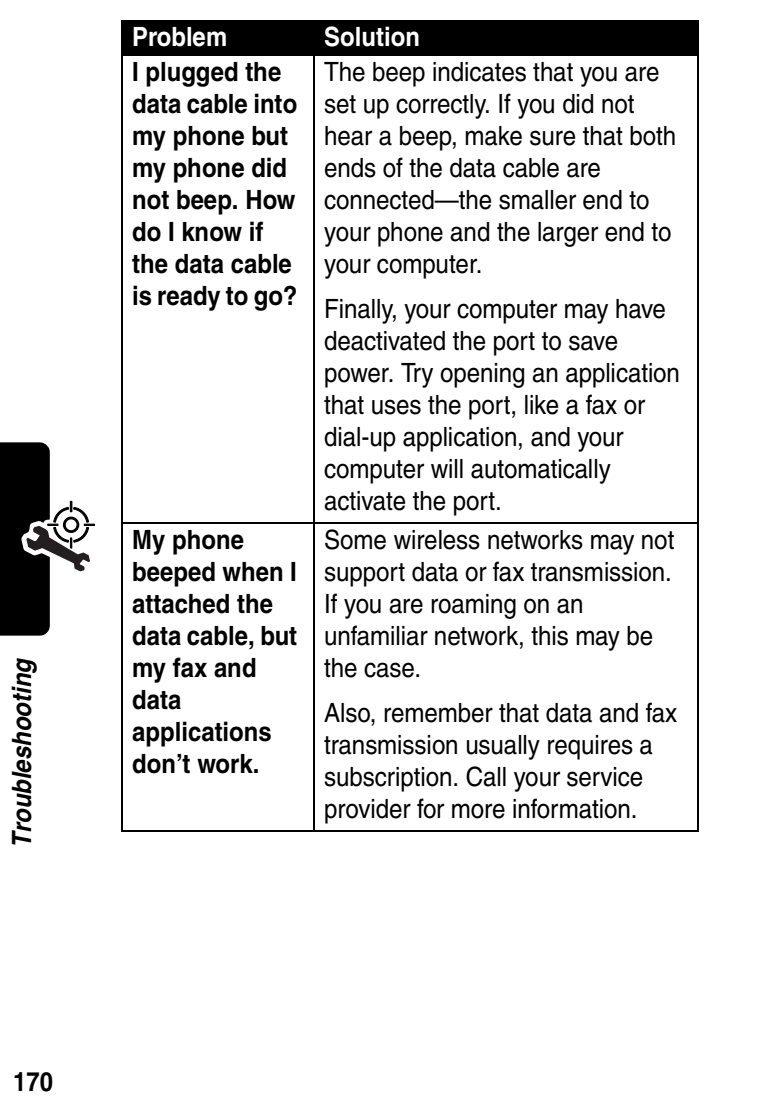

 $\overline{\mathcal{A}}$ 

 $\overline{\mathcal{L}}$ 

 $\overline{\mathcal{L}}$ 

 $\leftarrow$ 

 $\left. \right\rangle$ 

J

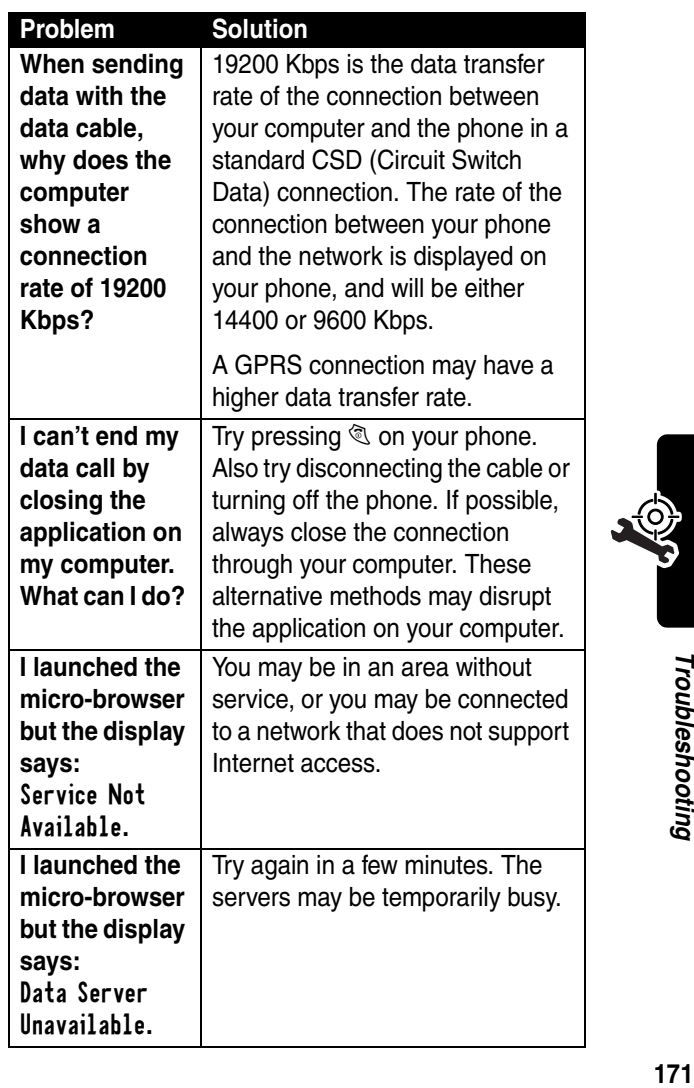

 $\left\}$ 

 $\rightarrow$ 

 $\rightarrow$ 

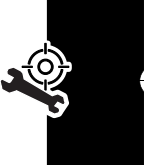

€

Troubleshooting

 $\overline{\mathcal{C}}$ 

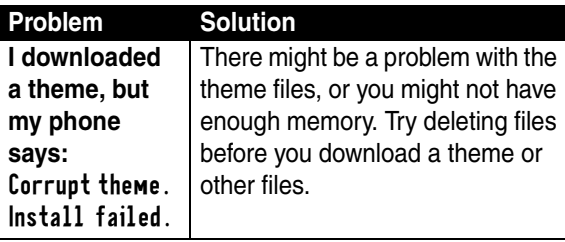

 $\overline{\mathcal{A}}$ 

 $\overline{\mathcal{L}}$ 

 $\overline{\mathcal{L}}$ 

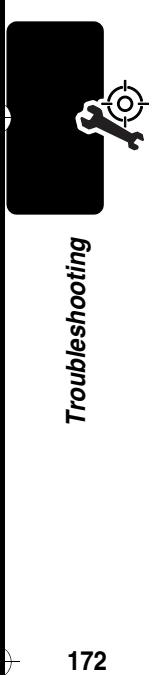

 $\rightarrow$ 

 $\rightarrow$ 

#### **This model phone meets the government's requirements for exposure to radio waves.**

Your mobile phone is a radio transmitter and receiver. It is designed and manufactured not to exceed limits for exposure to radio frequency (RF) energy. These limits are part of comprehensive guidelines and establish permitted levels of RF energy for the general population. The guidelines are based on standards that were developed by independent scientific organizations through periodic and thorough evaluation of scientific studies. The guidelines include a substantial safety margin designed to assure the safety of all persons, regardless of age and health.

The exposure standard for mobile phones employs a unit of measurement known as the Specific Absorption Rate, or SAR. Under the guidelines for your phone model, the SAR limit is 2.0 W/kg.<sup>1</sup> Tests for SAR are conducted in accordance with CENELEC<sup>2</sup> testing procedures using standard operating positions with the phone transmitting at its highest certified power level in all tested frequency bands. Although the SAR is determined at the highest certified power level, the actual SAR of the phone while operating can be well below the maximum value. This is because the phone is designed to operate at multiple power levels so as to use only the power required to reach the network. In general, the closer you are to a base station, the lower the power output of the phone.

Before a phone model is available for sale to the public, it is tested to confirm compliance with the guidelines. The tests are performed in positions and locations (e.g., at the ear and worn on the body) that conform to a uniform testing methodology determined by an expert standards body. The highest SAR value for this model phone when tested for use at the ear is 0.73 W/kg. $^3$ 

While there may be differences between the SAR levels of various phones and at various positions, they all meet the governmental requirements for safe exposure. Please note that improvements to this product model

could cause differences in the SAR value for later products; in all cases, products are designed to be within the guidelines.

- 1. The SAR limit recommended by international guidelines (ICNIRP) for mobile phones used by the public is 2.0 watts/kilogram (W/kg) averaged over ten grams of tissue. The limit incorporates a substantial margin for safety to give additional protection for the public and to account for any variations in measurements.
- 2. CENELEC is a European Union standards body.

**174**

3. Additional related information includes the Motorola testing protocol, assessment procedure, and measurement uncertainty range for this product.

# *Index*

#### **A**

accessories [connector ports 1](#page-1-0) [optional 16,](#page-16-0) [115,](#page-115-0) [125,](#page-125-0)  [126](#page-126-1) [standard 16](#page-16-1) [accessory 45](#page-45-0) Add Digits [feature 61](#page-61-0) [alarm clock 137](#page-137-0) alert [creating 158](#page-158-0) [defined 50](#page-50-1) [ID 105](#page-105-0) [indicators 28,](#page-28-1) [50](#page-50-2) [profile 104](#page-104-1) [reminders 105](#page-105-1) [setting 50](#page-50-3) [turning off 25](#page-25-0) [animation 108,](#page-108-0) [146](#page-146-2) [managing 155](#page-155-0) [screen saver 156,](#page-156-0) [157](#page-157-0) [wallpaper 52,](#page-52-0) [156](#page-156-1) [application, locking and](#page-143-0)  unlocking 143 [appointments.](#page-132-0) *See* datebook Attach Number [feature 61,](#page-61-1)  [63](#page-63-0)

#### **B**

[backlight 54](#page-54-2) [barring calls 115](#page-115-1) battery Battery Save [feature 54](#page-54-2) [charging 18](#page-18-1) [extending battery life 19,](#page-19-1)  [54,](#page-54-2) [108,](#page-108-0) [169](#page-169-0) [installing 16](#page-16-2) [level indicator 19,](#page-19-2) [28,](#page-28-2) [30](#page-30-0) [block cursor, defined 36](#page-36-0) [browser.](#page-145-0) *See* micro-browser

#### **C**

[calculator 139](#page-139-0) [calendar.](#page-132-0) *See* datebook call [adding digits after phone](#page-61-0)  number 61 [alert profile, setting 50](#page-50-3) [alert type, selecting 104](#page-104-1) [alert, turning off 25](#page-25-0) [answer options 51](#page-51-0) [answering 26](#page-26-0) [barring 115](#page-115-1) [call waiting 65](#page-65-0) [calling card 91](#page-91-0) [canceling 57](#page-57-0)

[costs 121,](#page-121-0) [122,](#page-122-0) [125](#page-125-1) [deleting 59](#page-59-0) [dialed calls list 59](#page-59-1) [dialing](#page-25-1) [dialing a recent call 59](#page-59-0) [emergency number 58](#page-58-0) [ending 25,](#page-25-2) [26](#page-26-1) [hold 66](#page-66-0) [ignoring 57](#page-57-1) [making](#page-25-1) [placing](#page-25-1) [prefix digits, inserting 63](#page-63-0) [received calls list 59](#page-59-1) [receiving 26](#page-26-0) [recent calls 59](#page-59-0) [storing 59](#page-59-0) [terminating 57](#page-57-0) [timing 120,](#page-120-0) [122](#page-122-1) [transferring 66](#page-66-1) [unanswered call 45,](#page-45-1) [61](#page-61-2) [call barring 115](#page-115-1) [call cost information 121,](#page-121-0)  [122,](#page-122-0) [125](#page-125-1) [call forwarding 113](#page-113-0) [call timers 120,](#page-120-0) [122](#page-122-1) [call waiting 65](#page-65-0) caller ID [incoming calls 57](#page-57-2) [outgoing calls 61](#page-61-3) [calling card call 91](#page-91-0) [calling line identification.](#page-57-2)  *See* caller ID

car kit [automatic answer 126](#page-126-2) [categories, phonebook 95](#page-95-0) [chat 82](#page-82-0) [clock 27](#page-27-0) [codes.](#page-48-1) *See* passwords [color, display 54](#page-54-3) computer [connecting to phone 126](#page-126-3) [conference call 112](#page-112-0) [contrast, display 54](#page-54-4) [cost trackers 122](#page-122-0) [credit information 122,](#page-122-2) [123,](#page-123-0)  [125](#page-125-1) [currency converter 141](#page-141-0) [cursor 34](#page-34-1) [customer service, calling](#page-118-0)  118 [customizing the menu 106](#page-106-1)

#### **D**

data call [connecting to external](#page-126-3)  device 126 [receiving 128](#page-128-0) [sending 128](#page-128-1) [date, setting 49](#page-49-0) datebook [adding an event 133](#page-133-0) [alarm 134](#page-134-0) [calendar 132](#page-132-0)

changing event [information 134](#page-134-1) [copying an event 135](#page-135-0) [day view 133](#page-133-1) [deleting an event 136](#page-136-0) [event view 133](#page-133-2) [reminders 105,](#page-105-1) [133,](#page-133-3) [134,](#page-134-0)  [136](#page-136-1) [week view 132](#page-132-0) Datebook Menu [132,](#page-132-1) [133](#page-133-4) [default passwords 47](#page-47-0) [deleting a call 59](#page-59-0) [dialed calls list 59](#page-59-1) [dialing a number](#page-25-1) display [animation 108](#page-108-0) [backlight 54](#page-54-2) [color 54](#page-54-3) [contrast 54](#page-54-4) [described 27](#page-27-1) [greeting 106](#page-106-2) [idle display 27](#page-27-2) [illustration 27](#page-27-0) [language 108](#page-108-1) [with phone closed 43](#page-43-0) [zoom setting 54](#page-54-5) [DTMF tones 60,](#page-60-0) [119,](#page-119-0) [169](#page-169-1) [defined 119](#page-119-1)

#### **E**

earpiece [illustration 1](#page-1-1) [earpiece volume 24](#page-24-0) email [reminders, turning on/off](#page-105-2)  105 [email address, storing in](#page-89-0)  phonebook 89 [emergency number 58](#page-58-0) end key [functions 1,](#page-1-2) [25,](#page-25-2) [26,](#page-26-2) [32](#page-32-0) [ending a call 25,](#page-25-2) [26](#page-26-1) Enter Unlock Code [message](#page-47-1)  [47,](#page-47-1) [48](#page-48-2) [event alert 104](#page-104-1) [exchange rate, calculating](#page-141-0)  141 external device [connecting to phone 126](#page-126-3)

#### **F**

[factory settings, resetting](#page-109-0)  109 fax call [connecting to external](#page-126-4)  device 126 [receiving 128](#page-128-2) [sending 128](#page-128-3) fixed dial [defined 117](#page-117-0) [dialing numbers 117](#page-117-0) [editing an entry 94,](#page-94-0) [117](#page-117-0) [storing an entry 89,](#page-89-1) [90](#page-90-0) [flashing cursor, defined 34](#page-34-1) [forwarding calls 113](#page-113-0) [4-way navigation key 31](#page-31-0) [frequency, changing 130](#page-130-0)

#### **G**

[games 157](#page-157-1) GPRS indicator [displayed 145](#page-145-1) [GPRS, defined 145](#page-145-2) [greeting, display 106](#page-106-2)

#### **H**

hands-free mode [automatic answer 126](#page-126-2) [defined 125](#page-125-2) [external display 45](#page-45-0) headset [automatic answer 126](#page-126-2) [use with external display](#page-45-0)  45 Hide ID [feature 61](#page-61-3) [hold a call 66](#page-66-0)

#### **I**

[idle display, defined 27](#page-27-2) [ignoring a call 57](#page-57-1) [inbox, text message 69](#page-69-1) incoming call [canceling 57](#page-57-0) [ignoring 57](#page-57-1) [terminating 57](#page-57-0)

Incoming Call [message 57](#page-57-3) indicators [alert setting 28,](#page-28-1) [50](#page-50-2) [alert type 28,](#page-28-3) [50](#page-50-4) [battery level 19,](#page-19-2) [28,](#page-28-2) [30](#page-30-0) [GPRS 28,](#page-28-4) [145](#page-145-1) [menu 27](#page-27-3) [message 29](#page-29-0) [message waiting 28](#page-28-5) [missed call 61](#page-61-4) [roam 28,](#page-28-6) [29](#page-29-1) [signal strength 28](#page-28-7) [silent alert 28,](#page-28-8) [50](#page-50-5) [text entry 29](#page-29-2) [transmit 29](#page-29-3) [vibrate alert 28,](#page-28-9) [50](#page-50-6) [voice name 88](#page-88-0) [information services 80](#page-80-0) iTAP software [activating 42](#page-42-0) [entering words 38](#page-38-0)

#### **J**

[Java applications 150](#page-150-0)

#### **K**

key [end 1,](#page-1-2) [25,](#page-25-2) [26,](#page-26-2) [32](#page-32-0) [4-way navigation 31](#page-31-0) [left soft key 1,](#page-1-3) [32,](#page-32-1) [107](#page-107-0) [menu 1,](#page-1-4) [26,](#page-26-3) [32](#page-32-2) [navigation 1,](#page-1-5) [31](#page-31-1)

**178**

[right soft key 1,](#page-1-6) [32,](#page-32-3) [107](#page-107-0) [send 1,](#page-1-7) [25,](#page-25-3) [26,](#page-26-4) [59](#page-59-2) [smart 1,](#page-1-8) [45](#page-45-2) [volume 1](#page-1-9) [volume control 24](#page-24-1) keypad [answering calls 51](#page-51-1)

#### **L**

[language, setting 108](#page-108-1) Last Calls Menu [opening 60](#page-60-1) [options 60](#page-60-2) left soft key [customizing 107](#page-107-0) [functions 1,](#page-1-3) [32](#page-32-1) [letter 72](#page-72-0) lights [incoming call 95](#page-95-0) [rhythm 51](#page-51-2) [line, active 56](#page-56-0) lock [application 143](#page-143-0) [phone 46](#page-46-1) [SIM card 142](#page-142-1) [loud ring alert 28,](#page-28-3) [50](#page-50-4)

#### **M**

[making a call](#page-25-1) [master clear 109](#page-109-1) [master reset 109](#page-109-0) Memory is Full! [message](#page-84-0)  [84](#page-84-0) menu Browser Menu [146](#page-146-3) [customizing 87,](#page-87-0) [106](#page-106-1) Datebook Menu [132,](#page-132-1) [133](#page-133-4) [entering text 34](#page-34-2) [features 112](#page-112-1) [language, setting 108](#page-108-1) Last Calls Menu [60](#page-60-1) [lists 33](#page-33-0) [MyMenu 110](#page-110-0) [navigating 32](#page-32-4) Phonebook Menu [88](#page-88-1) [quick 44](#page-44-0) [rearranging features 87,](#page-87-0)  [106](#page-106-1) [scroll feature 108](#page-108-2) [using features 34](#page-34-3) menu indicator [defined 27](#page-27-4) [illustration 27](#page-27-3) [menu key 1,](#page-1-4) [26,](#page-26-3) [32](#page-32-2) message [chat 82](#page-82-0) [creating 71](#page-71-1) [deleting 76](#page-76-0) [download setting 70](#page-70-0) [inbox setup 69](#page-69-1) [information services 80](#page-80-0) [locking 76](#page-76-0) [outbox 75](#page-75-1)
[quick note 74](#page-74-0) [quick view 82](#page-82-0) [reading 76](#page-76-0) [receipts 74](#page-74-1) [receiving 75](#page-75-0) [reminders, text message](#page-76-1)  [76,](#page-76-1) [105](#page-105-0) [reminders, turning on/off](#page-105-1)  105 [reminders, voicemail 105](#page-105-0) [reordering menu 87](#page-87-0) [sending 71,](#page-71-0) [72](#page-72-0) [status 75](#page-75-1) [voicemail 64](#page-64-0) message indicator [defined 29](#page-29-0) message waiting indicator [illustration 28](#page-28-0) micro-browser [animation 146](#page-146-0) Browser Menu [146](#page-146-1) [defined 145](#page-145-0) [functions 146](#page-146-2) [go back to previous page](#page-146-3)  146 [Java applications 150](#page-150-0) [picture 146](#page-146-0) [sound 146](#page-146-0) [starting 145,](#page-145-1) [146](#page-146-4) [microphone 1](#page-1-0) [missed call indicator 61](#page-61-0)

Missed Calls [message 45,](#page-45-0)  [61](#page-61-1) [MotoMixer 158](#page-158-0) My Menu [creating 111](#page-111-0) [using 111](#page-111-1) [my phone number 26](#page-26-0) [my telephone number 26](#page-26-1)

### **N**

[n character, storing in](#page-92-0)  number 92 [navigation key 1,](#page-1-1) [31](#page-31-0) [network settings 130](#page-130-0) notepad [defined 62](#page-62-0) [entering digits 62](#page-62-0) [number, viewing your own](#page-26-0)  26 [numeric text entry method](#page-42-0)  42

# **O**

1-touch dial [defined 63](#page-63-0) [setting preference 102](#page-102-0) [using 63](#page-63-0) [optional accessory, defined](#page-16-0)  16 [optional feature, defined 16](#page-16-1) [outbox 75](#page-75-1)

#### **P**

passwords [changing 47](#page-47-0) [default 47](#page-47-0) [if you forget a password](#page-48-0)  48 [pause, storing in number](#page-91-0)  91 phone [accessories, optional 16](#page-16-0) [accessories, standard 16](#page-16-2) [alert, turning off 25](#page-25-0) [answer options 51](#page-51-0) [connecting to external](#page-126-0)  device 126 [credit available 123](#page-123-0) [credit information 122,](#page-122-0)  [125](#page-125-0) [date, setting 49](#page-49-0) [erase user-entered](#page-109-0)  information 109 [frequency, changing 130](#page-130-0) [keypad, answering calls](#page-51-1)  51 [language, setting 108](#page-108-0) [line 56](#page-56-0) [locking 46](#page-46-0) [network settings 130](#page-130-0) [1-touch dial 63](#page-63-0) [passwords 47,](#page-47-0) [48](#page-48-0) [reset all options 109](#page-109-1) [security code 48](#page-48-1)

[speed dial, using 63](#page-63-1) [startup greeting 106](#page-106-0) [text entry indicator 29](#page-29-1) [time, setting 49](#page-49-0) [unlock code 48](#page-48-2) [unlocking 24,](#page-24-0) [46](#page-46-0) phone number [adding digits after 61](#page-61-2) [attaching to prefix digits](#page-63-2)  63 [attaching two numbers](#page-61-3)  61 [line 56](#page-56-0) [redialing 56](#page-56-1) [sending text message to](#page-72-0)  72 [storing in phonebook 89,](#page-89-0)  [90](#page-90-0) [viewing your own 26](#page-26-0) phonebook [attaching two numbers](#page-61-3)  61 [capacity, checking 101](#page-101-0) [categories 95](#page-95-0) [copying entries 99](#page-99-0) [deleting an entry 95](#page-95-1) [dialing a number 93](#page-93-0) [editing an entry 94](#page-94-0) [email address 88](#page-88-0) [entry name 88](#page-88-1) [fields 88](#page-88-2) [number type indicator 88](#page-88-3)

[1-touch dial 63](#page-63-0) [phone number 88](#page-88-4) [prefix digits, inserting 63](#page-63-2) [ringer ID 105](#page-105-2) [sorting entries 98](#page-98-0) [speed dial number 63,](#page-63-1) [90](#page-90-1) [speed dial, using 63](#page-63-1) [storing an entry 89,](#page-89-0) [90](#page-90-0) [voice name entry 92](#page-92-1) [voice name indicator 88](#page-88-5) Phonebook Menu [88](#page-88-6) picture [managing 155](#page-155-0) [screen saver 156,](#page-156-0) [157](#page-157-0) [storing 146](#page-146-5) [wallpaper 52,](#page-52-0) [156](#page-156-1) PIN code [activating/deactivating](#page-142-0)  142 [defined 142](#page-142-1) [protecting the SIM card](#page-142-0)  142 [unblocking 142](#page-142-2) [PIN code, inserting in](#page-91-1)  number 91 [postcard 72](#page-72-1) predictive text entry [activating 42](#page-42-1) [entering words 38](#page-38-0) profile [customising 104](#page-104-0) [setting 50](#page-50-0)

[prompt, storing in number](#page-92-0)  92 [PUK code 142](#page-142-3)

# **Q**

quick dial [setting number 119](#page-119-0) [using 118](#page-118-0) [quick menu 44](#page-44-0) [quick note 74](#page-74-0) [quick view message 82](#page-82-0)

#### **R**

[receipts, text message 74](#page-74-1) [received calls list 59](#page-59-0) [receiving a call 26](#page-26-2) [recent calls 59](#page-59-0) redial [busy number 56](#page-56-1) reminders [chat message 86](#page-86-0) [datebook 133,](#page-133-0) [134,](#page-134-0) [136](#page-136-0) [setting 105](#page-105-0) [text message 76,](#page-76-1) [105](#page-105-0) [turning on/off 105](#page-105-1) [voicemail message 105](#page-105-0) [rhythm lights 51](#page-51-2) right soft key [customising 107](#page-107-0) [functions 1,](#page-1-2) [32](#page-32-0) ring alert [turning off 25](#page-25-0)

**182**

[ring and vibrate alert 28,](#page-28-1) [50](#page-50-1) ring style [setting 25](#page-25-1) [ring.](#page-28-2) *See* alert [ringer volume, setting 25](#page-25-2) roam indicator [defined 29](#page-29-2) [illustration 28](#page-28-3)

### **S**

[screen saver 156,](#page-156-0) [157](#page-157-0) [scroll feature 108](#page-108-1) [security code 48](#page-48-1) [send key 1,](#page-1-3) [25,](#page-25-3) [26,](#page-26-3) [59](#page-59-1) [sending a call.](#page-25-4) *See* making a call service dial [defined 118](#page-118-1) [short message 71](#page-71-1) [short message service.](#page-69-0) *See* text message Show ID [feature 61](#page-61-4) signal strength indicator [defined 28](#page-28-4) [illustration 28](#page-28-5) [silent alert indicator 28,](#page-28-6) [50](#page-50-2) [silent ring style, setting 25](#page-25-1) SIM Blocked [message 24,](#page-24-1)  [142](#page-142-4) SIM card [defined 20](#page-20-0) [precautions 20](#page-20-1)

[protecting 142](#page-142-0) [service phone numbers](#page-118-2)  118 SIM Blocked [message 24,](#page-24-1)  [142](#page-142-4) SIM Disabled [message](#page-142-5)  [142](#page-142-5) [unblocking 142](#page-142-2) SIM Disabled [message 142](#page-142-5) SIM PIN code [activating/deactivating](#page-142-0)  142 [protecting the SIM card](#page-142-0)  142 [unblocking 142](#page-142-2) smart key [functions 45](#page-45-1) [location 1](#page-1-4) [SMS.](#page-69-0) *See* text message soft keys [customising](#page-107-0) 107 [illustration 1,](#page-1-5) [32](#page-32-1) [soft ring alert 28,](#page-28-7) [50](#page-50-3) sound [storing 146](#page-146-5) [special characters 91](#page-91-1) speed dial [changing number 90](#page-90-1) [number, defined 63](#page-63-1) [sorting phonebook entries](#page-98-1)  by 98 [using 63](#page-63-1)

[storing a call 59](#page-59-2) [symbol text method 40,](#page-40-0) [41](#page-41-0) [symbols, entering 40,](#page-40-0) [41](#page-41-0)

### **T**

[Talk and Fax call 129](#page-129-0) [tap method text entry 35](#page-35-0) [telephone number, viewing](#page-26-1)  your own 26 [template 72](#page-72-2) text [block cursor 36](#page-36-0) [character chart 36](#page-36-1) [entering from keypad 34](#page-34-0) [entry method, changing](#page-42-1)  42 [entry method, setup 42](#page-42-2) [flashing cursor 34](#page-34-1) [iTAP software predictive](#page-38-0)  text entry 38 [numeric entry method 42](#page-42-0) [symbol chart 40](#page-40-1) [symbol method 40,](#page-40-0) [41](#page-41-0) [tap method 35](#page-35-0) text entry indicator [defined 29](#page-29-1) text message [deleting 76](#page-76-0) [inbox setup 69](#page-69-1) [locking 76](#page-76-0) [reading 76](#page-76-0) [receiving 75](#page-75-0)

[reminders 76,](#page-76-1) [105](#page-105-0) [sending 71,](#page-71-0) [72](#page-72-0) [status 75](#page-75-1) [text method, changing 42](#page-42-1) [text method, setup 42](#page-42-2) Text Msg Menu [77](#page-77-0) [options 77](#page-77-1) [themes 103](#page-103-0) [time, setting 49](#page-49-0) [timers 120,](#page-120-0) [122](#page-122-1) [transfer a call 66](#page-66-0) transmit indicator [defined 29](#page-29-3) [travel charger, using 18](#page-18-0) [TTY device 115,](#page-115-0) [117](#page-117-0)

### **U**

[unblocking the SIM card](#page-142-2)  142 unlock [application 143](#page-143-0) [unlock code 46,](#page-46-0) [48](#page-48-2)

### **V**

[vibe sync 106](#page-106-1) vibrate alert [indicator 28,](#page-28-8) [50](#page-50-4) [setting 25,](#page-25-1) [50,](#page-50-0) [106](#page-106-1) [turning off 106](#page-106-1) [type 104](#page-104-0) voice dial [dialing a number 94](#page-94-1)

[recording voice name 92](#page-92-1) voice name [defined 92](#page-92-2) [phonebook indicator 88](#page-88-5) [recording 92](#page-92-1) [voicemail 64](#page-64-0) volume [earpiece 24](#page-24-2) [ringer 25](#page-25-2) [volume keys 1,](#page-1-6) [24](#page-24-3)

#### **W**

[wait, storing in number 91](#page-91-2) [wallpaper 52,](#page-52-0) [156](#page-156-1) [Web pages 145, 146](#page--1-0)

#### **Z**

[zoom setting 54](#page-54-0)

# **European Union Directives Conformance Statement**

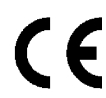

Hereby, Motorola declares that this product is in compliance with

> The essential requirements and other relevant provisions of Directive 1999/5/EC

All other relevant EU Directives

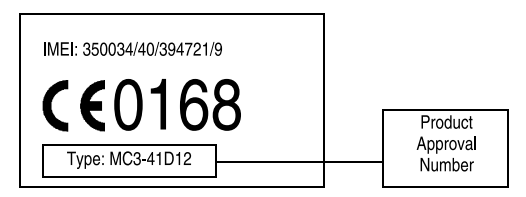

The above gives an example of a typical Product Approval Number.

You can view your product's Declaration of Conformity (DoC) to Directive 1999/5/EC (the R&TTE Directive) at www.motorola.com/ rtte - to find your DoC, enter the Product Approval Number from your product's label in the "Search" bar on the Web site.

#### motorola.com

MOTOROLA and the Stylized M Logo are registered in the US<br>Patent & Trademark Office. All other product or service names are the property of their respective owners. © Motorola, Inc. 2003.

Specifications are subject to change without notice.

Part No.680291 1 J70 Printed in Singapore **TEPL-09/2003** 

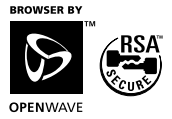